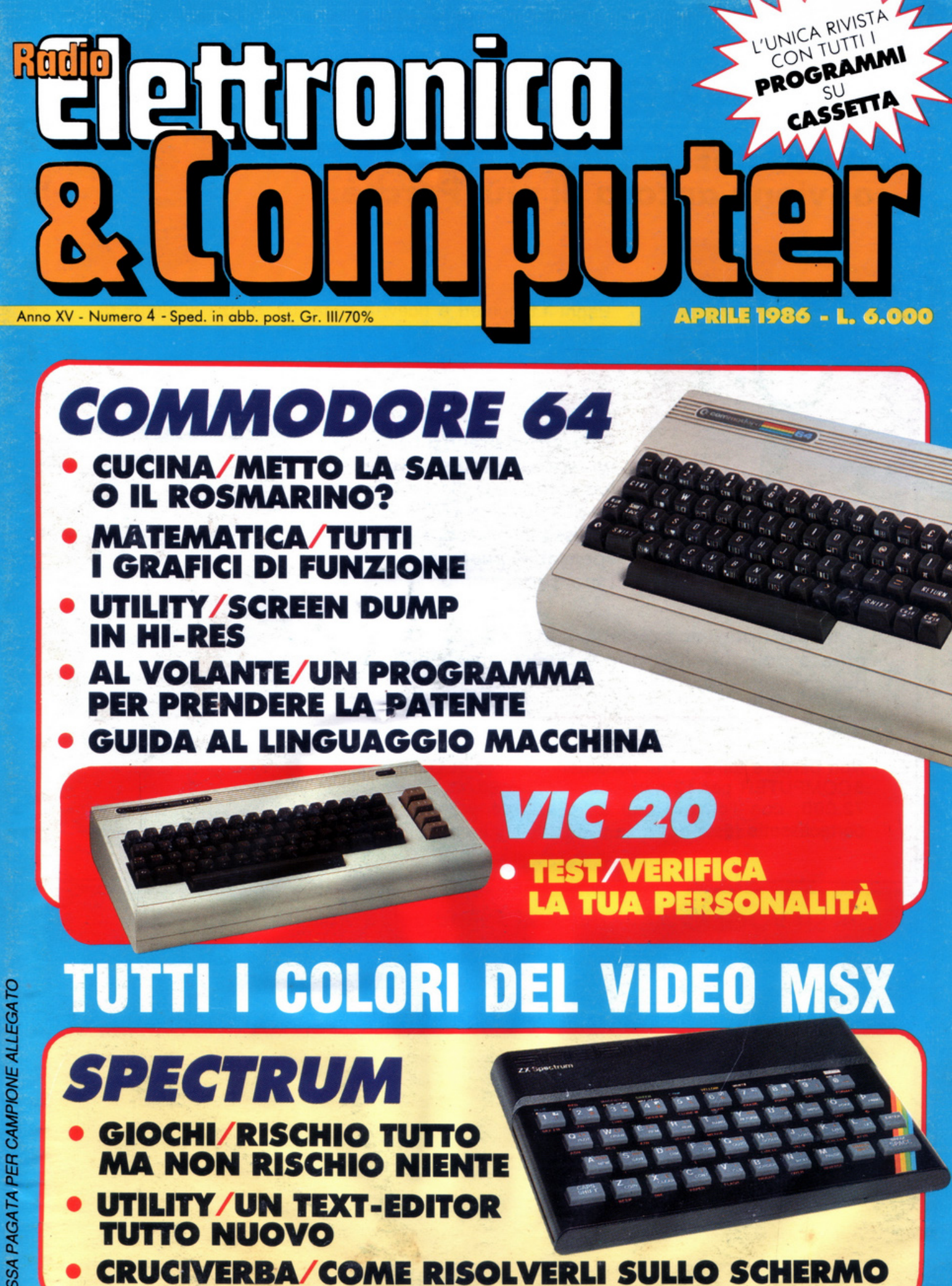

### **ABBONARSI CONVIENE ..•**

### **Con RadioELETTRONICA &'COMPUTER conviene ancora di più. Perché:**

**SERVICE** 

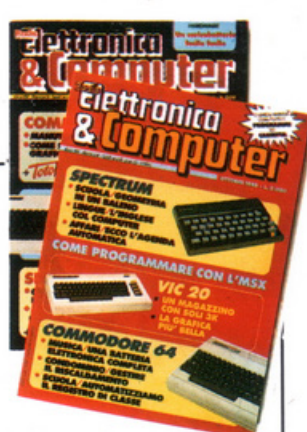

**O**  Paghi 11 numeri e ricevi a casa tua, senza aggiunta di spese postali, 12 numeri, con un risparmio di 12.000 lire.

Riceverai a stretto giro di posta un regalo sicuro e utilissimo. A tua scelta o un dischetto vergine di 5 pollici e 1/4, oppure un bellissimo portacassette, indispensabile per tenere in ordine i tuoi programmi.

Ti metti al riparo da eventuali aumenti di prezzo. Infatti, il prezzo dell'abbonamento è bloccato per tutta la sua durata.

Non perdere tempo. L'abbonamento a RadioELETTRONICA &COMPUTER per 12 numeri costa solo 60.000 lire, anziché 72.000, con l'omaggio di un dischetto vergine o di un portacassette (estero, senza dono, 80.000 lire).

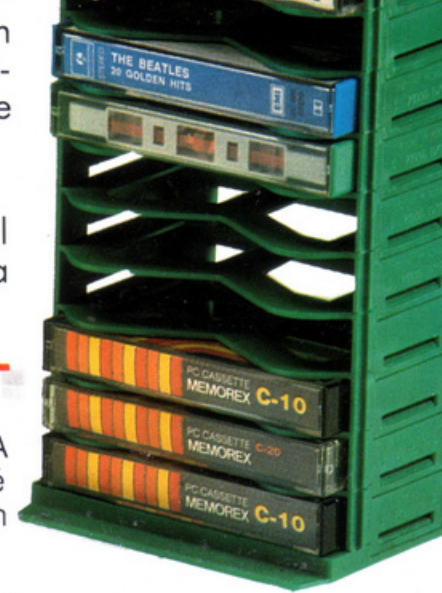

### $S$ I! VOGLIO ABBONARMI A Radioelettronica&Computer

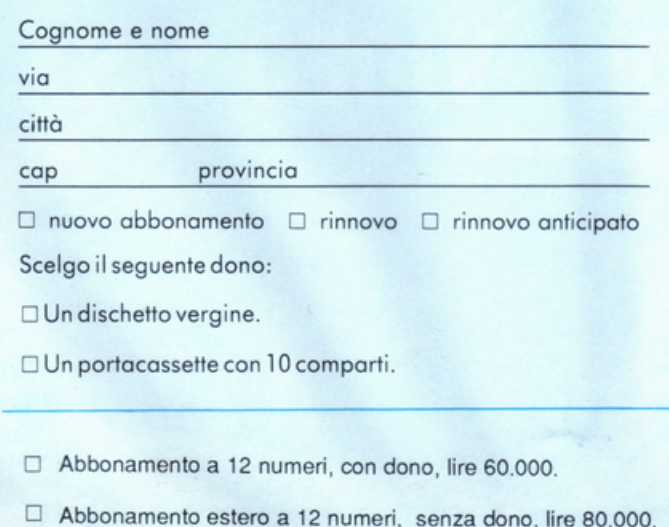

Pago fin d'ora con:

- O assegno non trasferibile intestato a Editronica srl
- O versamento sul conto corrente postale n. 19740208, intestato a Editronica srl, corso Monforte 39, 20122 Milano (allego ricevuta)
- $\Box$  con la mia carta di credito BankAmericard numero ........................................... scadenza ................ .

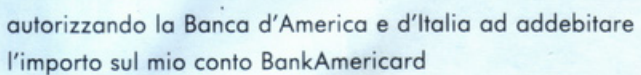

Data

Firma

~---~-----------------------~

#### DIREZIONE GENERALE E AMMINISTRAZIONE

Ediltronica sri

20122 Milano-C.so Monforte 39 Ufficio abbonamenti 02/702429

### **Azimmita** *<u>Unlinity</u>*

Direttore Responsabile Stefano Benvenuti

Coordinamento editoriale Fanccsca Marzotto

> Grafica Aldo Brambilla

Impaginazione elettronica Adelio Barcella

> Collaboratori Giorgio Caironi Marco Gussoni Mario Magnani Dolma Poli

Pubbliche Relazioni Mauro Gandini

SERVIZIO ABBONAMENTI Editronica srl • *C.so* Monfone 39 - Mila no Conto Corrente Postale n. 19740208 Una copia L. 6.000 - Arretrati: il doppio del prezzo di copertina. Abbonamento 12<br>numeri L. 60.000 (estero L. 80.000). Pe-<br>riodico mensile. Stampa: "VEGA sas"<br>Via Teodosio 17, Milano. Distribuzione<br>esclusiva per l'Italia A.&G.Marco S.p.A. - Via Fortezza 27 - 20126 Milano. Tel. 02/25261 - Telex 350320. ©<br>Copyright 1986 by Editronica srl. Registrazione Tribunale di Milano N. 112/72 del 17.3.72. Pubblicità inferiore al 70%

Tutti i diritti di riproduzione e traduzione di testi, articoli, progetti, illustrazioni,<br>disegni, circuiti stampati, listati dei programmi, fotografie ecc. sono nservati a termini di legge. Progetti, circuiti e<br>programmi pubblicati su RadioELET-<br>TRONICA & COMPUTER possono essere realizzati per scopi privati, scientifici e dilettantistici, ma ne sono vietati sfruttamenti e utilizzazioni commerciali. La realizzazione degli schemi, dei progetti e dei programmi proposti da Radio-<br>El ETTRONICA & COMPLITER non comporta responsabilità alcuna da parte della direzione della rivista e della casa editrice, che declinano ogni responsabih· tà anche nei confronti dei contenuti delle inserzioni a pagamento. I manoscritti, i disegni, le foto, anche se non pubblicati, non si restituiscono.

RadioELETTRONICA & COMPUTER è titolare in esclusiva per l'Italia dei testi e dci progetti di Radio Plans e Elcctronique Pratique, periodici del gruppo So· cicté Parisicnne d.Edition.

## **SOMMARIO**

### APRILE 1986 - ANNO XV - NUMERO 4

### GRAFlCIDIOGNIGENERE

*Grafici in alta risoluzione sullo schermo del Commodore 64? Con hard-copy su*  $c$ *arta? Questo programma vi consente di ottenerli, attraverso il semplice inserimento della relativa funzione. Poi fa tutto da solo.* 

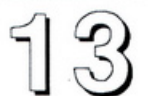

### MSX: COLORI SENZA FRONTIERE

Oltre al modo testo lo standard MSX offre due modi grafici, uno dei quali multico*lor:* ecco tutti i comandi per utilizzarli al meglio sfruttandone le gustose possibili*tà di programmazione. Una guida da non perdere.* 

### GESTIONE DEI TESTI

 $1\textcircled{3}$  : *Al vostro Spectrum manca un programma di word processing? Questa <i>utility* lo  $p$ uò *degnamente sostituire, poiché potrà consentirvi la gestione dei testi direttamente su matrice* 

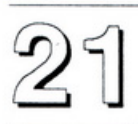

### PSICOTEST: LA SENSUALITA'

Siete sensuali? Sapete apprezzare le cose belle della vita? Insegnate al vostro Vic 20 il segreto per giudicare questo lato recondito della vostra personalità. Vi diverti*rete e intanlo scoprirete* che ...

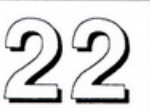

### ERBE E SPEZIE

Un intervento prestigioso e autorevole in cucina: il vostro, a cavallo del Comm *dore. Melltrtlt un po' di ord ine ntl mensolino delle sptzit , instgnando1.* dù,,fa *da mangiare come e dovt vanno usate .* 

### RISCHIATUTTO!

f.: *stato un gioco televisivo di grandissimo succt.rso, è stato poi* da *rovo lo molto apprezzato... Non poteva mancare adesso la versione per computer! Questo è ptr Sputrum t si gioco in due: buon divertimento.* 

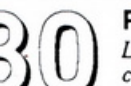

### PATENTE QUIZ

*L'esame teorico per 011enere* la *pattntt! Noioso e olio stt.rso ttmpo dif!icil .f tr· chi. non vivacizzarlo un* po'? *St dcvtte prepararvi a sostenerlo (ma anche già guidate) qu<sup>u</sup> to programma ptr e 64* vi *aiuterà piacevolmente.* 

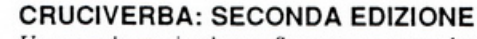

*Un secondo cruciverba per Spectrum, per non lasciare a bocca asciutta i molti lettori che hanno apprezzato quello proposto il mese scorso (a proposito: troverete anche lo soluzione d i quello): lo sftda continua!* 

### Hl·RES PER LO SCREEN DUMP

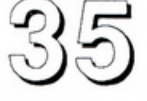

*Piactrà soprottuito ai programmatori, anche se alle prime armi, questo Comnwdcrt 64: consente di tf!tttuart lo scrttn dump quando si optro <sup>s</sup>80 colonne. Prosegue il viaggio nel meraviglioso mondo del QL. In questa puntata la caralle-*<br>Prosegue il viaggio nel meraviglioso mondo del QL. In questa puntata la caralle-

*rizzazione del video: parole chiave e relative variabili in collegamento con le aree indipendenti dello schermo.*  . --

**LINGUAGGIO MACCHINA PER C 64**<br>Passare al L.M. significa accedere all'università della programmazione e compiere *un balzo verso la professionalità: per aiutarvi a compierlo vi proponiamo un corso chiaro ma di alto livello. Ecco la prima puntata.* 

RUBRICHE: Novità, pagina 4 - Consigli utili, pagina 46 Vorrei sapere, vorrei proporre, pagina *48* • Annunci, pagina *49.* 

### Caricate cosi i programmi della cassetta allegate:

Lato C64 e Vic20. Per C64 sono disponibili 6 file: il turbo tape, la presentazione e 4 applicativi. Riawolgete il nastro e premete SHIFT RUN/STOP sul computer e PLAY sul registratore. Verrà caricato il turbo e di seguito la presentazione. Fermate il registratore solo dopo che è apparso il menù. Per caricare ogni programma occorre digitare <- L "NOME PROG." seguito da RETURN. Per Vic20 (espanso) è disponibile un solo programma da caricare, senza turbo, con LOAD "NOME PROG." seguito da RETURN.

Lato Spectrum. Sono disponibili 3 programmi. Riavvolgete il nastro e caricate con LOAD " seguito da ENTER, quindi selezionate l'opzione corrispondente al programma desiderato.

### **Chi, Cosa, Come, Quando...**

Tavola 1.<br>I caratteri vanno premuti subito dopo il tasto Commodore.

### Word processor per C64

Un programma per !"elaborazione dei testi è sicuramente uno dei pri mi da acquistare per poter utilizzare il computer per scopi professionali.<br>I benefici che si hanno utilizzando un buon word processor compensa no ampiamente il tempo impiegato nella comprensione di tutti i coman di e opzioni. Ben presto la fatica della digitazione dei primi testi si ri- vela un buon investimento per il fu turo e i risultati che in poche sedute sarà possibile raggiungere non faranno rimpiangere la vecchia macchina per scrivere. Ma per poter compiere il gran passo senza rim pianti è necessario saper scegliere un WP potente e affidabile, cosa questa non del tutto ovvia per chi <sup>è</sup> alla sua prima esperienza.

Per il C64 in particolare ci sono un buon numero di programmi dcl genere, alcuni molto famosi e diffu si, altri meno conosciuti, ma forse ingiustamente ignorati. Senza dubbio nessun WP può sottrarsi al con fronto con i due colossi del settore: Easy Script, il software ufficiale della Commodore, e WordPro 3 Plus di Steve Punter. Vediamone due che infatti non hanno nulla da invidiar loro, quanto a potenza: Vi- zawrite 64 e Super-Tcxt.

### Vizawrite 64

Prodotto dalla Viza Software Li mitcd di Brompton (UK), nasce espressamente per il C64 anche se <sup>è</sup> disponibile per altri elaboratori Commodoreeprevedediverseconfigurazioni per quanto riguarda sia l'unità disco sia la stampante. Il pro gramma infatti supporta sia il drive 1541 che !"unità 4040, mentre è di sponibile anche la versione per il formato 8050.

La stampante consigliata è la Vie 1525, ma, grazie alla possibili- tà di ridefinire i parametri, ne posso-

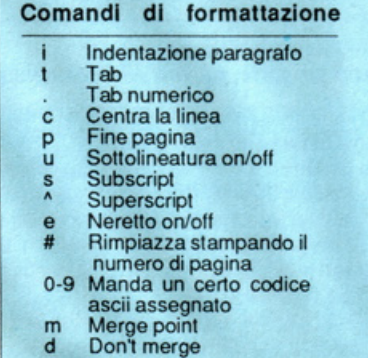

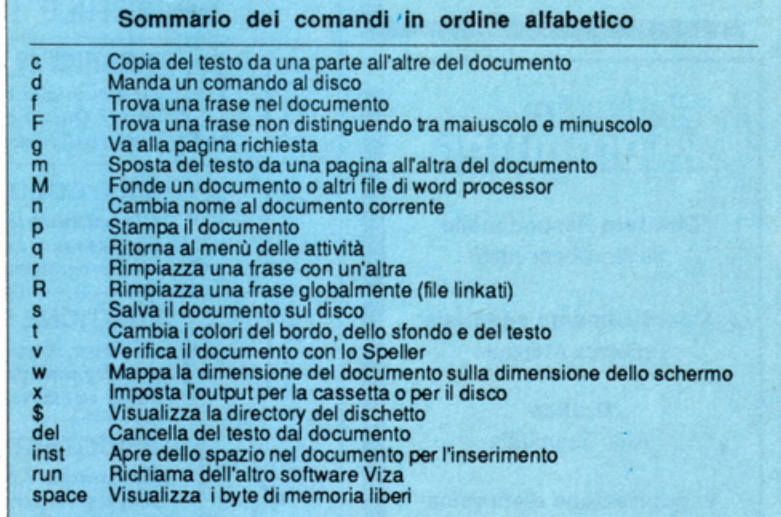

no essere collegate molte altre: E pson RX/FX80, Qume, Diablo, Nec Spinwariter e ogni stampante<br>che utilizza una porta seriale RS232; quando è necessaria una maggiore qualità nella definizione dei caratteri, inoltre, si possono collegare addirittura stampanti a margherita a basso costo come la Triun-

Concettualmente il programma<br>si scosta notevolmente da Easy<br>Script per almeno 3 scelte di fondo determinanti: i comandi di formattazione del testo vengono immediatamente eseguiti a video, molte op-<br>zioni, come i parametri di stampa,<br>ad esempio, sono selezionabili a parte su una tabella e salvati comunque nel file documento, il file

documento non è di tipo sequenzia-<br>le, ma di tipo programma.<br>In conseguenza del primo punto<br>si ha che la copia su carta corrispon-<br>de fedelmente a quanto visualizzato sullo schermo, a parte condizioni settabili al momento dell'output, come line feed, interlinea, giustifi-<br>cazione, dimensione deicaratteri, eccetera. Questo rende inutile l'opzionc di simulazione dell"output su vi- deo, indispensabile con Easy• Seri-

Comandi e tasti funzione

Entra ed esce dal modo inse·

Pagina successiva Pagina precedente Schermo successivo Schermo precedente Sposta il curso al sucessivo tab stop<br>Sposta il cursore al succes-

sivo fine linea

rimento Cancella testo

F1<br>F2<br>F3 F4 F5 F6 F7 F8

pt. Il documento archiviato come programma costituisce una limita zione, almeno nel senso che impe disce di essere manipolato agevol mente come file di dati da Basic.

Se l'esportazione dei dati che costituiscono i documenti è molto limitata da questa scelta, per quanto riguarda l'importazione di informa zioni archiviate da altri WP è stata agevolata al massimo: sono dispo<sup>n</sup>ibili infatti opzioni per caricare in memoria file editati con Wordpro, Superscript, Microscript, Wordcrafl

e Easy Script.<br>Dopo circa 70 secondi di caricamento, il programma si presenta con il menù delle attività che consente di scegliere di iniziare un nuovo documento, di riaprirne uno pre- cedentemente creato, di leggere la directory del dischetto, di dare un comando al disco o di terminare la sessione di lavoro e tornare al Ba sic. Sia che si inizi un nuovo docu mento o che si prosegua con uno già creato, il programma conduce <sup>n</sup>el modo di cditazione. Proprio in questo modo si svolgerà la mag gior parte del lavoro, che consiste di tre fasi ben distinte: l'editazione, cioè la digitazione del testo, l'intro duzione dci comandi di manipola- zione del testo e l'introduzione dci comandi di formattazione.

I comandi in generale vengono introdotti direttamente, per mezzo di alcuni tasti particolari come CLR, HOME, INST, DEL eccetera, per mezzo dei tasti funzione, ma soprattutto in abbinamento <sup>a</sup> due tasti chiave: CTRL che attiva i comandi di formattazione e il tasto Commodore che attiva i comandi di manipolazione. Un riassunto dci comandi principali è mostrato nelle tavole I, 2 e 3. Come già accennato Vizawrite formatta direttamente il testo sul video in base alle disposi-

Tavole 2 e 3. I caratteri vanno premuti subito dopo il tasto contro!.

Viza Write 64 costa nella versione disco 80.000 lire più Iva e in<br>cartuccia 145.000 lire più Iva. Super-Text costa 70.000 lire più Iva. Potete trovare entrambi i programmi da L.C.P. (Stregatto), Corso di Porta Romana 55, 20122 Milano, Tel. 02/5450624.

zioni vigenti in quella particolare zona di testo. Le disposizioni sono le solite: margine sinistro, margine destro (sono disponibili fino a 240 colonne di tesio), centratura, giustificazione, saltopagina, eccetera. Queste vengono inserite ovunque nel testo, all'interno di apposite ri ghe definite a quesio scopo.

Una caratteristica piuttosto comoda, sicuramente apprezzabile da par te degli utenti alle prime armi, è<br>che tutti i caratteri "strani" di formattazione che compaiono sul vi deo, quando vengono ricoperti dal cursore, non mostrano la propria<br>immagine in reverse come per il testo normale, ma il carattere che corrisponde al tasto da premere in abbi namento al tasto CTRL per ottene re quel particolare carattere di con trollo. Ogni documento, a prescindere dalle sue dimensioni, viene automaticamente suddiviso in pagine, dove per pagina non si intende la pagina video (screen) e nemmeno la pagina su carta (per default 66 ri ghe) bcnsl il segmento di testo compreso tra due caratteri di fine pa gina (CTRL P).

Questo ha importanti conseguenze per l'utente che dispone in gran parte dci comandi di opzioni che manipolano il testo in funzione del lo schermo, della pagina e della po-<br>sizione del cursore nella pagina<br>(cancellazione, spostamento e copia<br>del testo). Il documento può essere lungo fino a 34.000 caratteri, che corrispondono a circa 20 cartelle di testo. Se tuttavia si rende necessario introdurre testi più lunghi è suf- ficiente organizzarli su file lincati, come con Easy Script; il sistema stesso provvede a fornire gli stru menti per un'azione globale: stampa, ricerca, ricerca e sostituzione, eccetera. Uno dei maggiori vantag gi di un buon WP è che consente di redigere documenti variabili. Un documento, come per esempio una lettera, può infatti essere riciclato nulla dello scheletro originario. Il caso più semplice è quello della lettera commerciale in cui il testo resta grosso modo identico a se stesso, mentre ogni volta va attualizzato il nome e l'indirizzo della ditta. Vizawritc dispone di una zona riser vata apposta per la definizione delle parti variabili: la Work Page. In quest'area, per mezzo di due caratteri controllo: "merge point" e "don't merge point", vengono dcscritti i segmenti di testo da introdurre nelle pagine del documento, in fase di stampa.

Prodotto dalla Muse Sostware di Baltimora (USA). è radicalmentedi vcrso da Vizawrite 64, consente una manipolazione meno agile, spe- cialmente all'inizio, anche se potente grazie anche a un vastissimo set di comandi e opzioni. I documenti vengono salvali su file sequenziali. Ogni file può contenere poco più di 10.000 caratteri, tuttavia un docu mento può essere costituito da più file linkati in serie. Per cominciare appena terminato il caricamento (un paio di minuti) il primo menìl propone, tra le altre, una scelta piuttosto singolare, almeno per il C64: tra il modo 40 colonne (il solito) e il modo 80 colonne (quello dci computer professionali).

In 80 colonne purtroppo il van taggio che si avrebbe da una mag giore visione d'insieme del docu mento è in pratica invalidato da una scarsa leggibilità, che alla lunga

può affaticare la vista; tuttavia già questo esempio dovrebbe aver chiarito lo spirito con cui è stato progettato il programma: le limitazio ni sono quelle fisiche del calcolaio-Super-Text re e non pili dcl software.

Superata la prima scelta, si viene condotti alla successiva in cui biso gna indicare se si intende editare un nuovo documcnio o continuarne uno precedente. Supcr-Text consente di operare sul documento in memoria in tre modi diversi: Cursor mode, in cui vengono introdotti i comandi veri e propri (cancellazioni di segmenti, spostamenti, sostitu zioni, ricerche, salvataggi, carica menti, fusioni, eccetera); Add mo de, in cui si aggiunge del testo a partire dalla posizione attuale del cursore e corrisponde in qualche modo all'autoinscrt di Easy Script, sen za tuttavia offrire la possibilità di spostarsi liberamente; infine Change mode, in cui sono attive tulle le funzioni per il movimento del cur sore, mentre il testo editato viene sovrascritto a quello esistente.

Nella tavola 4 troverete i princi pali comandi utilizzabili dal Cursor mode. Se da una parte dividere il la-

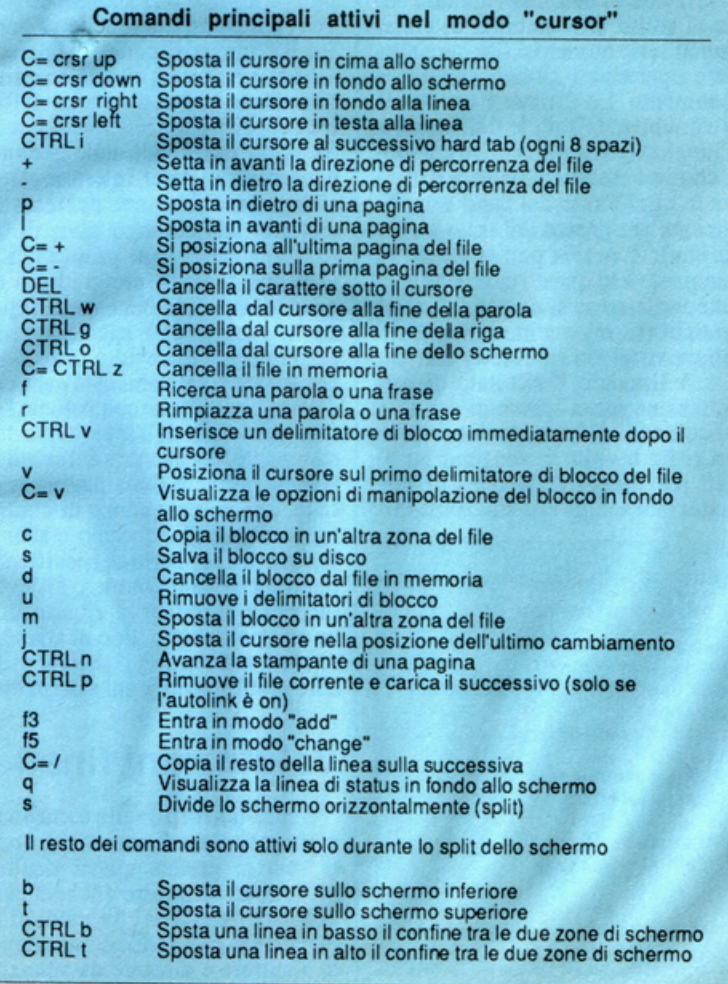

Tavola 4. Il simbolo C= è da intendersi come tasto Commodore

### **Chi, Cosa, Come, Quando...**

Un primo piano dell<sup>a</sup> emittente e del ricevitore <sup>a</sup>infrarossi.

voro in tre "modi" rigidamente di-<br>stinti può costituire una limitazione, dall"altra rende possibile una maggiore accuratezza e specificità delle singole opzioni.

Molto interessanti sono la possibilitàdi definire dei blocchi all interno del documento, su cui agiscono una serie di comandi specifici, e la possibilità di effettuare uno split del video. Nel primo caso è possibi- le spostare, cancellare, stampare, salvare dci pezzi di testo, indipen- dentemente dal resto del documen to, nel secondo si riesce a dividere lo schermo in due zone indipendenti di cui una di lettura e l'altra opera- tiva: vi sono attivi tutti i comandi del Cursor mode.

A differenza degli altri WP, Su per-Text non visualizza nessuna li nea di stato e lascia tutto il video per il testo. Tuttavia per settare lo stato del "System query", cioè di quelle condizioni che definiscono i vari default dcl documento corrente, <sup>è</sup>necessario modificare alcuni para- metri visualizzabili sul fondo dello schermo premendo Q dal modo "Cursor". I parametri riguardano la condizione di autolink (on/off), lo stato della Chiave e la forma del l'output (form/Sheet/Preview). La condizione di autolink riguarda co me al solito la possibilità di colle gare in serie numerosi file per effet tuare operazioni globali sull'intero documento. La Chiave è una strin ga variabile, definibile dall'utente e di lunghezza massima di 30 caratte- ri, che può essere richiamata e inse rita in ogni punto del testo sempli cemente per mezzo del tasto £ (lira sterlina). L'output può avvenire su stampante e in questo caso è impor- tante indicare se si dispone di fogli continui (form) o a moduli (shcct), oppure su video (preview) con cui si può simulare il risultato di for-

Tavola 5. Ogni linea di formattazione deve iniziare con CTRL f. il riferimento dei parametri è posizionale.

mattazione senza spreco di carta. 1 comandi di formattazione, elen cati nella tavola 5, vengono introdotti per mezzo della linea di for mattazione e della linea di tabulazio-

#### Modello della linea di formattazione CTRL f, r, p , tm, ti, bm, lpn, cpn, bf

- Margine sinistro
- 
- r Margine destro<br>p Indentazione pa<br>tm Margine superio
- Indentazione paragrafo<br>Margine superiore
- ti Lunghezza dell<sup>a</sup>pagina lesto bm Margine inferiore
- 
- lpn Numero di linea del margine in cui verrà stampato il numero  $-$  and  $-$  and  $-$
- cpn Posizione del carattere intorno <sup>a</sup>cui verrà centrato il numero di pagin<sup>a</sup>
- bi Numero di ripetizioni dell<sup>a</sup> sovrascrittura per il neretto

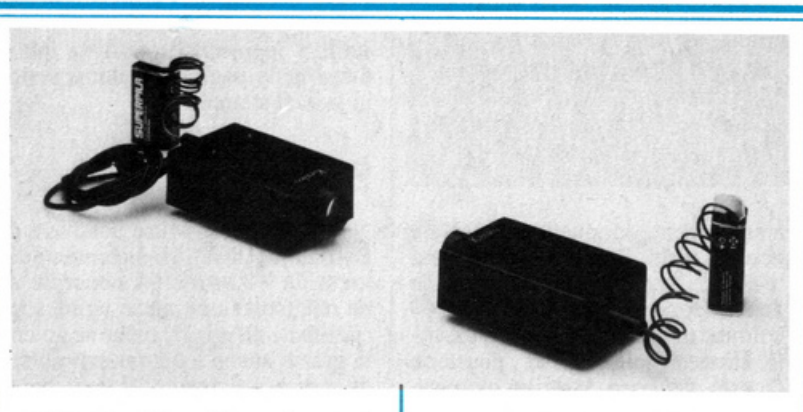

ne. La prima è una linea che comincia con il carattere di CTRL-F, seguito da una serie di parametri, nu- merici e non, che descrivono entità come il margine destro, il margine sinistro, l'indentazione dcl paragra fo, il margine superiore, quello inferiore, eccetera. La seconda deve iniziare con un carattere di CTRL T e contiene tutti i tab stop per la zona di testo che segue. Il testo che deve essere allineato a queste posizioni di tabulazione va introdolto preceduto da un CTRL L se si vu<sup>o</sup>le giusti- ficarlo a sinistra e da un Cl RL <sup>R</sup> se si vuole giustificarlo a destra.

Una volta che sono state introdotte tutte le linee di formattazione si può procedere alla stampa premen- do X dal modo Cursor. Yerràrichiesto il numero di copie desiderato e quindi verrà eseguito il comando, in accordo con la direzione dell'output specificata nella linea di stato. Se si sta eseguendo una "preview"' <sup>è</sup>necessario poler interrompere lo scorrimento sul video del testo formattato: una combinazione di tasti Commodore e space provvede a ge-<br>stire uno scorrimento graduale e le pause desiderate. Per ciò che riguar-<br>da la stampa uno specifico menù provvede a fornire tutte le modalità per settare correttamente i parametri dcl programma che coni rollano l'ou tput: parametri dell'interfaccia della stampante, formato di default della stampa, numero della pagina di dcfaull, speciali sequenze di control lo, parametri di schermo e stampa. Fornendo le opportune specifiche di interfacciamento (numero di device, indirizzo secondario, ritardo dopo un ritorno carrello, tipo di siampan te ascii, eccetera) è possibile utilizzare praticamente ogni stampante.

### Valutazioni finali

Supcr-textoffre sulla carta un numero maggiore di comandi e opzio-<br>ni, ma in pratica questi risultano difficili da utilizzare anche a causa della scomodità dei tre modi di comando che obbligano continuamente a entrare e a uscire da situazioni di lavoro. Inoltre un file di poco più di 10K è una limitazione eccessiva anche se si dispone dell'opzio ne link (cosa comune alla maggior<br>parte dei WP in circolazione). Vizawrite è molto più flessibile e versatile e può essere utilizzato in tutta la sua potenza fin dalle prime sedute. Inoltre grazie alla possibilità di importare file da altri WP garanti sce una perfetta portabilità dei testi. Vizawriter costa 80.000 lire in versione disco e 145 in versione cartuccia, mentre Super-text ne co sta 70.000, tutto Iva esclusa.

### lnfrared sensor Switch

La Kenko presenta l'lnfrarcd Scnsor Switch, un sistema che con sente di scattare fotografie in com- binazione con una fotocamera mu nita di motore ed eventualmente di flash elettronico operante autono- mamente senza l'intervento diretto dell'uomo. Questo dispositivo am plia le possibilità della foto natura listica, come pure le riprese realiz zate in studio, quando la rapidità umana non è sufficiente. L'ISS consiste di una emittente di raggi infrarossi e di una ricevente munita di cavo di collegamento a distanza. Per l'uso, l'emittente e il ricevitore sono posti uno di fronte all'altro, a una distanza di circa 2 metri.

Quando un soggetto intcreetta il raggio infrarosso, intcrrompendolo, il ricevilore invia un segnale al mo- tore della fotocamera in meno di 113000 di secondo. L'ISS è compo sto da un·emittente, una ricevente, 2 cavi di alimentazione e un cavo a distanza (RSH). Il prezzo è di 160.000 lire più Iva e la distribuzione è curata da GIBI, Via Ciro Menotti 11, 20129 Milano, Telefono 02/7386151.

### Sempre più successo

L'originale progetto di sponsoriz- zazione culturale lanciato dalla

Commodore Italiana nel marzo 1985 sta conoscendo un grande suc cesso. Un primo bilancio basato sui dati statistici relativi ai mesi d'ott0bre, novembre e dicembre 85 ha rilevato che i 300 Commodore Computer Center presenti nelle principali città italiane hanno riscosso notevole interesse e favore di pubblico: i 127 corsi effettuati dai 30 centri hanno registrato in soli tre mesi una presenza superiore alle 1000 persone. I centri sono og gi 54 di cui 6 stagionali, presenti presso i villaggi Valtur, e risultati statistici indicano una produttività media di tre corsi interni e di uno esterno. Oltre ai corsi standard, Logo e Basic a vari livelli, grafica, musica, scrittura elettronica, contabilità, Pascal eccetera, molti centri organizzano corsi su misura per gruppi specifici di utenti: insegnan- ti, studenti, proressionisti, circoli a ziendali, militari e bambini.

La responsabilità dei centri è affidata a operatori culturali presso circoli ARCI e scuole di lingue, a cui la Commodore Italiana ha dato la possibilità di dar vita a una nuova esperienza culturale, mettendo a disposizione sistemi completi con re- lativo sortware e materiale didat tico.

Chiunquesia interessato all'iniziativa o desideri approfondire le sue cognizioni informatiche può trovare completa assistenza presso tutti i centri. Per ulteriori informazioni rivolgersi a Opinione, Via G. Nora 22, Milano, Tel.02/8379287.

### Semiconduttori **intermetallici**

La lndium Corporation of America ha annunciato l'introduzione dell'indio A.S., contenente impurezze di traccia minime, per i produttOri di semiconduuori intermetallici. Il prodotto di qualità A.S. ha una purezza del 99.99995 percento. La lndium Corporation, la maggior pro- duttrice e fornitrice di indio puro del mondo, ritiene che l'A.S. verrà impiegato principalmente in combinazione con elementi dcl gruppo V quali fosforo, arsenico e antimonio. L'antimonuro d'indio, per esempio, è caratterizzato da mobilità delle lacune e mobilità di derivadcll'clettrone notevolmente alte e può essere u-<br>tilizzato nei rivelatori per infrarosso.

Il fosfuro d'indio ha proprietà simili all'arscnuro di gallio, con alte prestazioni alunghezzed'ondamilli metriche e viene impiegato con dispositivi a effetto Gunn, transistor a effetto di campo e dispositivi solari fotovoltaici. Sono attualmente in corso di sviluppo dei laser a semi-<br>conduttore per telecomunicazioni con ottica delle fibre.

Ogni ordine di lndium A.S., in lingotti le cui dimensioni e il cui imballo saranno conformi alla ri chiesta dei clienti, è autenticato pu ro al 99.9999 per cento da un'analisi spettrografica a emissione e da a-<br>nalisi atomica di assorbimento ed è corredato da un'esauriente relazione analitica.

Per ulteriori informazioni rivol gersi a Giuseppe di Bartolo, Dima<sup>c</sup> Elettronica, Via S. Maria delle Selve 4, 20046 Biassono Milano, Tcl. 039/491514.

### **Laguna e computer**

La città di Venezia ospita in aprile, con il nome "Professional Computcrs a Venezia" tre manifestazioni dedicate ciascuna all'appli- cazione del computer in attività di lavoro distinte per categorie profes- sionali:

3-4-5 Aprile. lnfolex 86, prima mostra-convegno nazionale di com puter in applicazioni specializzate per studi legali e notarili.

10-11-12 Aprile. Infocom, prima mostra-convegno nazionale di computer in applicazioni specializzate per commercialisti, ragionieri, consulenti aziendali e del lavoro e manager. 16-17-18 Aprile. Computec, ter-

za mostra-convegno nazionale di computer in applicazioni tecnicoscientifiche per ingegneri, architetti e tecnici progettisti. La manifestazione è realizzata quest'anno in con comitanza con la seconda conferen za internazionale: *Microcomputers in engineering development and ap- plication of software* che si svolge a Swansea (UK), di cui saranno presenti alcuni relatori.

Le rassegne si svolgeranno pres-<br>so la Scuola Grande di San Giovanni Evangelista, a pochi minuti dalla stazione S. Lucia e da Piazzale Roma e costituiranno un'occasione d'incontro tra i professionisti italiani e le case di hardware e di softwa re che operano nei rispettivi settori. Saranno disponibili raccoltedi documentazione e copie di testi delle conferenze tenute dai diversi relatori.

Partecipano alle manifestazioni le principali case di computer: 1- BM, Olivetti, Honeywell, Hewlett Packard, Apollo, eccetera, oltre a numerose software house specializ zate. Per ulteriori informazioni ri volgersi a HSH, Hardware Software House, Via falloppio 39, 35121 Padova, Tel. 049/663888.

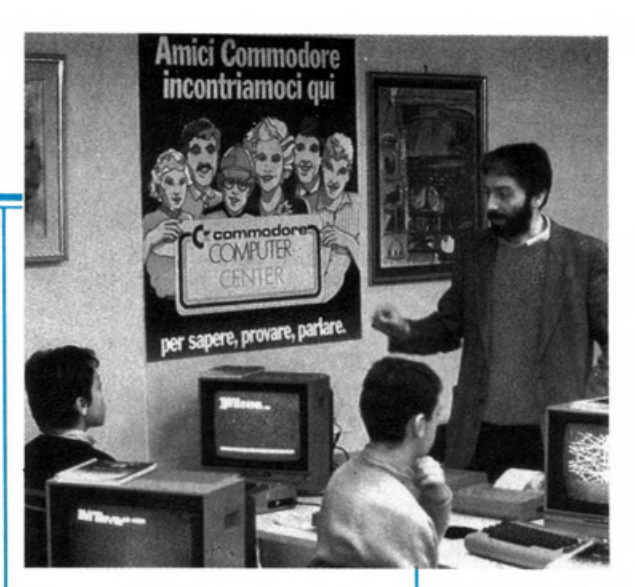

### **Computer Graphics**

Il mondo della progettazione, pro- duzione e gestione di aziende industriali e del terziario avanzato guar-<br>da con interesse i costanti progressi<br>che la Computer Graphics ha regi-<br>strato in campo internazionale e, da qualche anno, anche in Italia. Il mercato nazionale, dopo un periodo di stagnazione ( 1980182) è rapidamente salito sino a raggiungere nel 1985 un tasso di crescita dcl 96%.

Oggi il giro d'affari italiano di questo settore rappresenta il 3% di quello mondiale e il 9% di quello europeo. La possibilità di accedere ai sistemi CAD/CAE, apertasi anche per le piccole e medie imprese,<br>ha determinato una crescita quasi esplosiva. In questo quadro si inserisce una nuova struttura di marketin g ehe favorirà la conoscenza tra i produttori di hardware e software e i potenziali utenti.

Si tratta di l.CO.GRAPHICS 86 "Convegno Internazionale e Mostra sulle applicazioni della Computer<br>Graphicsnellaprogettazione,produzione e gestione" che si terrà nel Quartiere Fiera di Milano dal *5* al 9 maggio 1986. La manifestazione, unica nel suo genere in Italia, è promossa da ETÃS Perodici e patroci-<br>nata dalla WCGA (World Compu-<br>terGraphics Association) e Aicograter Graphics Association) e Aicogra-<br>phics (Associazione Italiana di Computer Graphics). I.CO.GRA-PHICS 86 costituisce un rilevante avvenimento per le categorie profes- sionali interessate a documentarsi sulle nuove tecnologie e applicazio-<br>ni che verranno presentate da oltre 85 aziende di fama internazionale. Ampio il ventaglio degli argomenti trattati nei convegni tecnico-informativi: CAD-CAM, elettronica, ingegneria civile, mapping e cartogra-<br>fia, applicazioni speciali, eccetera.

A illustrare questi temi sono chiamati oltre 60 esponenti europei cd extraeuropei dcl mondo della ri cerca e dell'industria. Per ulteriori informazioni rivolgersi a Newteam Press Information, Via Palestrina 13, 20124 Milano, Tel.02/670427.

Un momento dei corsi Commodore su C64.

## **14 SUPER LIBRI**

A tutti coloro che faranno un ordine di almeno 30.000 lire verrà dato in regalo, a scelta, o un fantastico gioco su cassetta per il Commodore 64 oppure una raccolta di sei supergiochi e cinque utilities per Spectrum, tutt'e due del valore di 10.000 lire ciascuna.

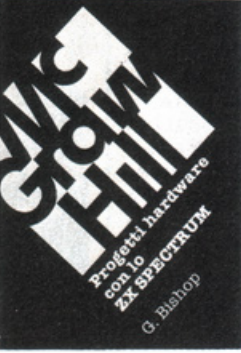

le creare esposimetri e penne ottiche, termometri di precisione e antifurti, joystick e simulatori di voce, oppure guidare il braccio mec· canico di un robot o un trenino elettrico. Il volume di 176 pagine a sole 17.000 lire.

porta di espansione dello ZX

con lo ZX Spectrum. Come costruire

G. Bishop: Progetti hardware

un convertitore analogico-digi· tale e uno digitale-analogico che possono essere collegati alla Spectrum. Con questi è possibi·

A. Penell: Guida allo **ZX** Micro-

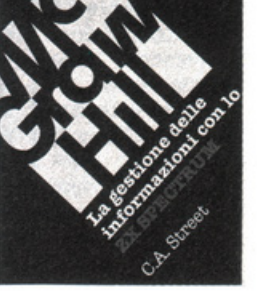

C.A. Street: La gestione delle informazioni con lo ZX Spectrum.

Questo libro spiega i fondamenti della gestione delle informazioni con numerosi esempi applicativi e soprattutto attraverso la realizzazione di un

completo e funzionale programma di raccolta, controllo e organizzazione delle più diverse categorie di dati. Tratta inoltre la verifica della correttezza dei dati, il loro ordinamento in diverse sequenze logiche, la ricerca e la selezione.

Il volume di 134 pagine a sole 16.000 lire.

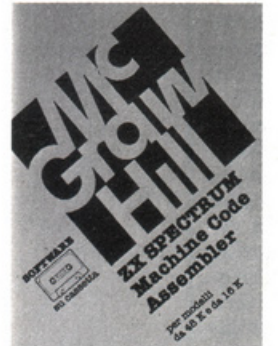

Machine Code Assembler. Lo ZX Spectrum Machine Code Assembler è un sofisticato software progettato per convertire un programma scritto in linguaggio Assembler in codice macchina. L'assemblatore di-

ZX Spectrum

spone di numerose caratteristiche studiate per la massima facilità d'uso e sulla cassetta sono presenti le due versioni dell'assemblatore, per Spectrum da 16K e da 48K. Il manuale che accompagna la cassetta fornisce tutte le istruzioni necessarie, illustrate con due programmi esemplicativi. 18.000 lire.

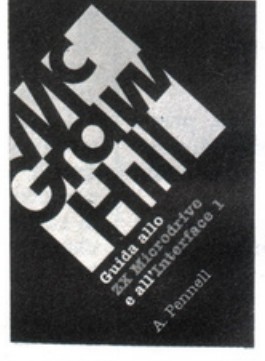

drive e all'Interfaccia 1. Questo libro contiene tutte le informazioni in· dispensabili per sfruttare al meglio le possibilità offerte da questi nuovi dispositivi. L ' lnterface 1 consente il collegamento in re-

> ZX Spectrum Monitor ACS Software. Lo ZX Spectrum Monitor è uno strumento completo per i programmatori evoluti che vogliono sviluppare potenti e veloci programmi in codice macchina. Il Monitor na-

te di più Spectrum, l'uso di diverse periferiche attraverso una porta RS232 e il collegamento con lo ZX Microdrive che mette a disposizione una memoria di massa ad accesso veloce su minuscole cartucce di nastro magnetico.

Il volume di 144 pagine a sole 16.000 lire.

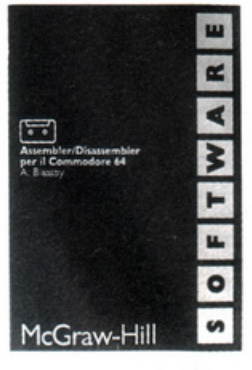

A. Bleasby: Assembler/Disassembler per il **Commodore** 64.

L'Assembler/Disassembler per Commodore 64 è un sofisticato strumento software destinato a quanti sono interessati a programmare professionalmente

in codice macchina. L'Assembler, registrato sul lato 1 della cassetta, possiede numerose caratteristiche che consentono una grande facilità d'uso; il Disassembler, registrato sul lato 2 della cassetta, permette di disassemblare i propri programmi in codice macchina e anche qualunque area della memoria del computer. Il Disassembler può risiedere in memoria contemporaneamente all'Assembler. 24.000 lire.

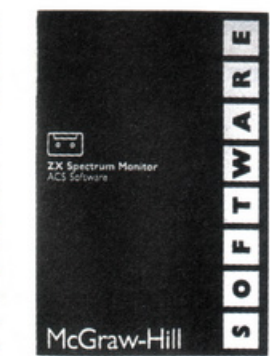

sce dalla fusione dello ZX Spectrum Machine Code Assembler e di un potente Disassembler, integrati con numerose utili routine. Assembler, Disassembler e routine accessorie vengono caricati contemporaneamente in memoria e sono ricaricabili da un menu di uso semplicissimo: in qualunque momento è possibile abbandonare l'ambiente Monitor per tornare al Basic, per esempio per scrivere o correggere i programmi in formato sorgente. 24.000 lìre.

S. Nicholls: Grafica avanzata con lo SX Spectrum.

I giochi di animazione rappresentano uno dei campi di appli· cazione più divertenti dello SX Spectrum e questo microcomputer è tale da permettere la creazione di gio-

chi a livello quasi professionale. Gli strumenti a disposizione nell'hardware fornito sono però carenti in termini di flessibilità e velocità; per questo motivo Stuart Nicholls ha ideato un sistema alternativo chiamato GOL-**DMINE** 

Il volume di 168 pagine a sole 18.000 lire.

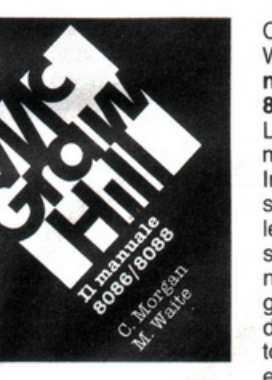

C. Morgan-M. Waite: Il manuale 8086/8088.

La famiglia dei microprocessori lntel 8086/8088 si distingue per le sue caratteristiche eccezionali, come la grande capacità di indirizzamento, la velocità di esecuzione e

l'architettura modulare. Il manuale 8086/8088 ne descrive la struttura nei minimi particolari; non è però un libro riservato agli specialisti - che d'altra parte troveranno numerose informazioni per scrivere programmi in codice macchina o per interfacciare queste CPU ai più diversi dispositivi - ma agli utenti che vogliono capire il funzionamento di questi calcolatori 'su un solo chip'. Il volume di 384 pagine a sole 35.000 lire.

## MC GRAW HILL

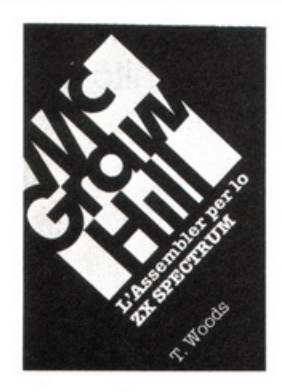

T. Woods: L'assembler per lo ZX Spectrum. L'assembler è il linguaggio più vicino alla logica del computer e permette di realizzare program· mi estremamen· te compatti e ve· loci. Nel volume, che costituisce una completa e dettagliata intro·

duzione alla programmazione in questo linguaggio, l'argomento è affrontato per gradi. Il volume di 200 pagine a sole 18.000 lire.

64.

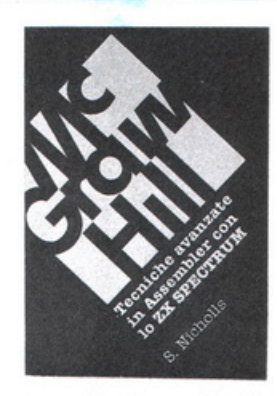

perfezionarsi; esso infatti approfondisce la teoria del linguaggio e ne presenta numerose applicazioni: grafica ad alta risoluzione, movimento di figure e di sfondi, rilevatori di collisione, contatori veloci, uso avanzato del colore e del suono e molte altre ancora.

Il volume di 232 pagine a sole 18.000 lire.

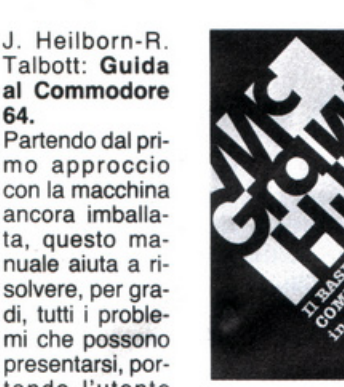

mi che possono presentarsi, portando l'utente del C-64 a una completa conoscenza del suo sistema. Argomenti trattati: modi operativi; introduzione alla programmazione Basic; uso del joystick; grafica; suono; unità periferiche; architettura dei sistemi; uso della me-

moria. Il volume di 440 pagine a sole 36.000 lire. H. Peckham, W. Ellis, Jr e E. Lodi: Il baslc e Il Commodore 64 in pratica.

S. Nicholls: Tecniche avanzate in Assembler con lo ZX Spectrum.

Gli utenti dello Spectrum che hanno già una buona cono scenza dell'Assembler troveranno in questo libro lo strumen· to ideale per

Il metodo pratico di Peckham, l'- Hands-on-Basic, accompagna gradualmente il lettore, al quale non è richiesta alcuna conosce nza matematica o in·

formatica di base, dai primi approcci alla tastiera fino alla completa padronanza del computer e della programmazione. Durante la trattazione sono esaminati in dettaglio numerosi programmi completi immediatamente utilizzabili.

Il volume di 312 pagine a sole 27.000 lire.

N. Williams: Progettazione di giochi d'avventura con lo ZX Spectrum. Q uesto libro esamina tutti gli elementi che concorrono alla creazione di un gioco divertente e complesso: come inventare i personaggi, la trama e l'am-

biente; come articolare la storia e rendere awincenti le interazioni fra i diversi elementi, passando in rassegna tutti i tipi di giochi esistenti, dai puzzle games ai combat ga· mes.

Il volume di 216 pagine a sole 20.000 lire.

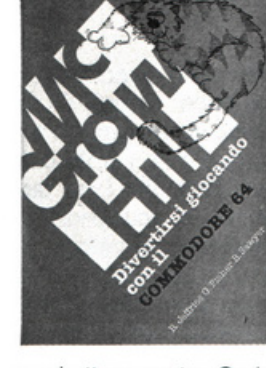

R. Jeffries-G. Fisher-8. Sawyer: Divertirsi giocando con il Commodore 64.

Inserite nel vostro Commodore 64 un po' di fantasia e di buonumore, con i 35 giochi contenuti in questa divertente raccolta! Potrete

combattere contro Godzilla, scalare l'Everest, salvare astronauti perduti in un mondo alieno e divertirvi con i più noti giochi da tavolo, modificati e disegnati per sfruttare al massimo le capacità grafiche e sonore del C-64.

Il volume di 280 pagine a sole 22.000 lire.

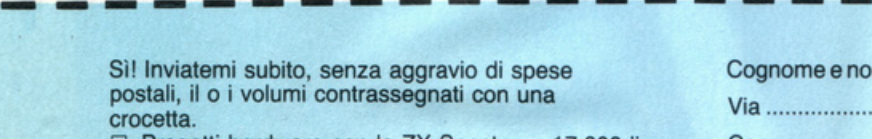

- □ Progetti hardware con lo ZX Spectrum. 17.000 lire. □ La gestione delle informazioni con lo ZX
- Spectrum. 16.000 lire.
- □ L'assembler per lo ZX Spectrum. 18.000 lire. O Guida al Commodore 64. 36.000 lire.
- □ Divertirsi giocando con il Commodore 64. 22.000 lire.
- O Il basic e il Commodore 64 in pratica. 27.000 lire.
- □ Grafica avanzata con lo ZX Spectrum. 18.000 lire.
- □ Tecniche avanzate in Assembler con lo ZX Spectrum. 18.000 lire.
- o Progettazione di giochi d'awentura con lo ZX Spectrum. 20.000 lire.
- O Guida allo ZX Microdrive e all'lnterface 1. 16.000 lire.
- □ Il manuale 8086/8088. 35.000 lire.
- □ ZX Spectrum Machine Code Assembler. 18.000 lire.<br>□ Assembler/Disassembler per il Commodore 64.
- Assembler/Disassembler per il Commodore 64. 24.000 lire.
- □ ZX Spectrum Monitor ACS Software. 24,000 lire.

---------<del>8</del> Cognome e nome ................................................................................................. . Via ........................................................................................................... N ......... . Cap ..................... Città .................................................... Provincia ..................... .

Scelgo la seguente formula di pagamento:

- O Allego assegno non trasferibile di L. .............................. intestato a Editronica Srt, Corso Monforte 39, 20122 Milano
- O Allego ricevuta di versamento di L. .............................. sul CC postale N. 19740208, intestato a Editronica Sri, Corso Monforte 39, 20122 Milano

Qualora il mio acquisto sia superiore a 30.000 lire, inviatemi in omaggio la cassetta (barrare il quadratino in corrispondenza del regalo desiderato): □ per Spectrum □ per Commodore 64

Data ................................. Firma .......................................................................... .

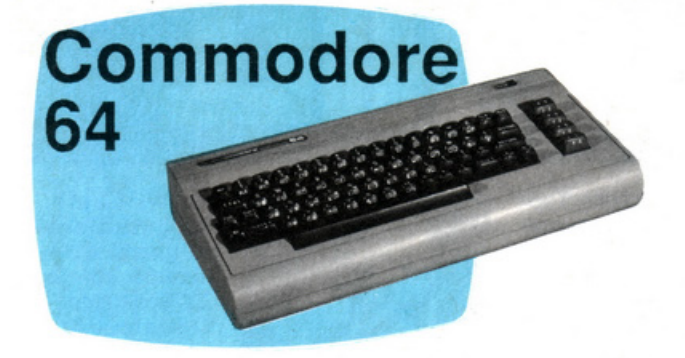

Grafici tridimensionali ottenuti con il semplice input dei valori di funzione: questo programma vi consente di videarli in alta risoluzione <sup>e</sup>con l'uso dell'intero monitor, per poi stamparli.

**GRAFICA** 

## **I tuoi grafici a tutto schermo**

Sanno di matematica i computer? In realtà piuttosto poco: dategli da fa. re la radice quadrata di un numero ne gativo (il cui risultato è un valore irra zionale), e danno ERROR. Una tangente di  $\pi/2$  radianti o una divisione per O (che si considerano di valore infinito) li mandano in tilt. Occorre un intero algoritmo per la soluzione delle equazioni di secondo grado a una incognita...<br>Nella realizzazione di un program-

ma che traccia grafici tridimensionali si va inevitabilmente a cozzare contro questi limiti: ecco perché Grafici vi da rà ERROR ogni volta che la funzione inputata cadrà in una situazione tra quelle sopra descritte.

Un programma spartano, quindi, fat-<br>to per gli addetti ai lavori, ai quali però saprà dare numerose soddisfazioni. Permette infatti di realizzare, a partire da una funzione  $Y = f(x, z)$ , dei grafici tridimensionali in alta risoluzione, che possono essere stampati.

### **Come lavora il programma**

Al RUN vengono eseguite le istruzioni alla riga 70, 80, 90, quindi si va al menù che inizia dalla riga 380. La riga 70 fissa i puntatori delle variabili <sup>e</sup>degli array sotto il segmento di memoria RAM assegnato alla VIC-ll per l'alta risoluzione che, in questo caso, è contenuto tra la locazione 16384 <sup>e</sup> la 32767.

Questo fa sì che i dati non finisca-

no per errore, inquinandoli, nei byte usati per il video.

Tale riga però modifica anche l'area di memoria assegnata al programma, rendendola più lunga del necessario. Pertanto è bene caricarla per ultima e, in caso di modifiche da approntare, caricare il programma, modificarlo, regi- strarlo di nuovo, collaudarlo. Se pri ma lo si collauda e poi Io si registra, invece, vengono occupati nella memoria di massa molti più blocchi del necessario.

La riga 80 fissa i colori del bordo <sup>e</sup> dello sfondo, la riga 90 dimensiona le variabili indicizzate. Tra la riga 105 e la riga 360 si trovano alcune subroutine di uso comune a tutte le funzioni come l'input controllato, l'intestazione, la conferma degli input.

La subroutine di riga 75 viene completata alla riga 76 attraverso due PO-

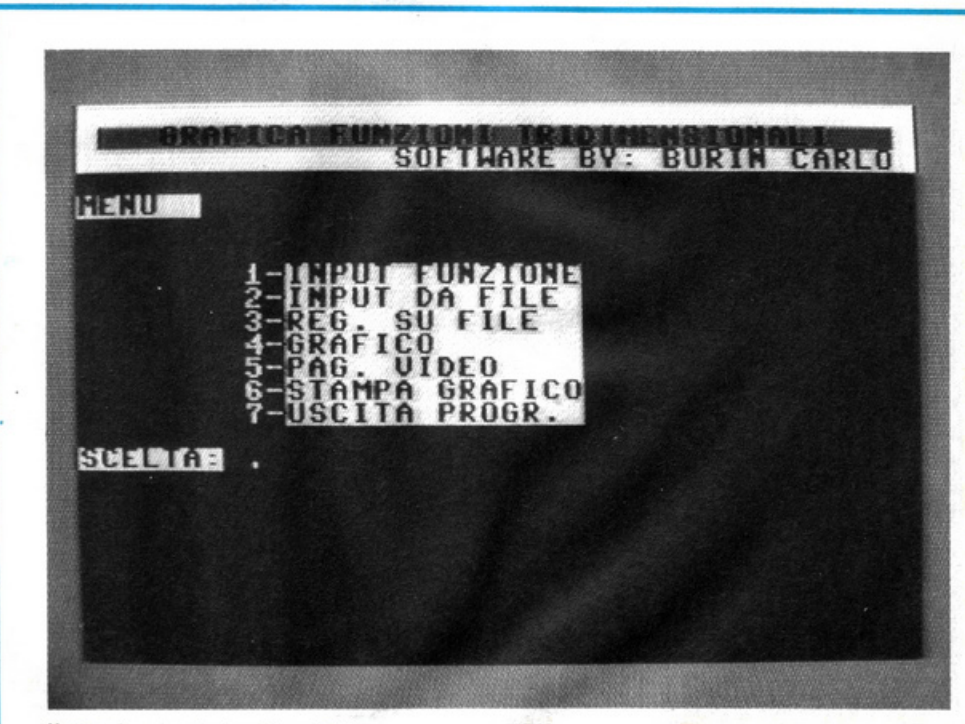

Il menù principale di grafici. Qui accanto, due esempi di tracciato ottenuti con questo programma.

KE che il programma attua nella serie di istruzioni tra la riga 2015 e 2240. Infatti, quando si inputa la funzione, questa viene presa come una comune variabile alfanumerica e quindi esami- nata e i termini matematici che contie- ne vengono convertiti in codici di funzione matematica e immessi nella riga 76 (osservate l'analisi delle funzioni matematiche tra la riga 2080 e la riga 2150).

### **Le funzioni del menù**

li menù del programma Grafici permette sette opzioni:

- 1 input funzione
- 2 input da file
- 3 reg. su file
- 4 grafico
- 5 pag. video
- 6 stampa grafico
- 7 uscita progr.

A parte le funzioni 4, *5* e 7, tutte le altre terminano quando compare la scritta "operazione effettuata". dopo di che si ritorna al menù mediante la pressione di un qualsiasi tasto. La funzione 7 è prevista nel caso che si voglia richiamare un altro programma (come compare nella REM della riga 3760); bisognerà però modificare le righe 3780 e 3790 con la subroutine di lancio.

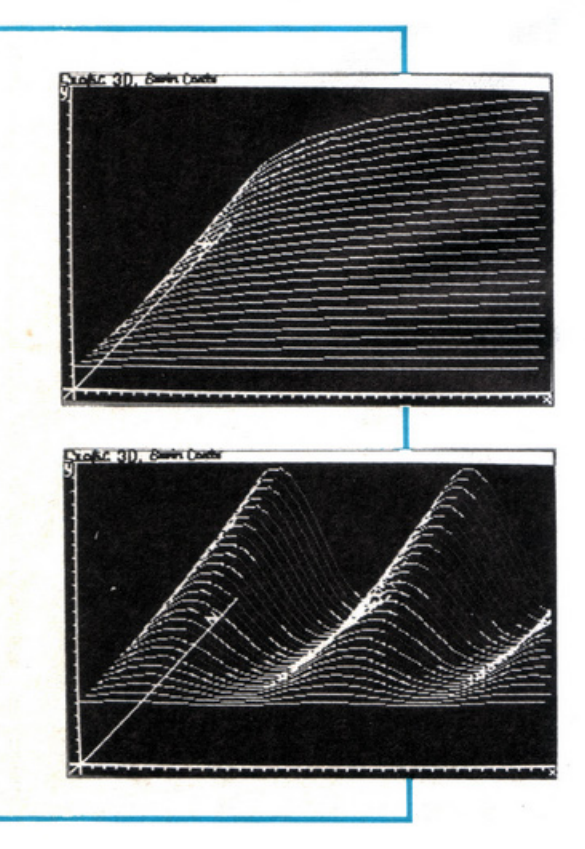

Le funzioni 4 e 5 agiscono mentre la VIC-11 è attivata sul segmento di memoria dedicato all'alta risoluzione, per cui non potrà comparire alcuna scritta di operazione effettuata. Si po- trà comunque ritornare al menù schiac- ciando un qualsiasi tasto una volta che iniziano a formarsi le tracce del grafico.

Se scegliete l'opzione 1, il programma vi chiederà di inputare la funzione nella forma  $Y = f(x, z)$ . Fate bene attenzione al fatto che nell'inputazione è sottintesa la parte "Y ="; anzi, digitarla causa un errore. La funzione può essere qualsiasi, purché non ci siano errori di sintassi o casi di definizione matematica che il computer non contempla, altrimenti il programma si ferma segnalando l'errore.

Una volta fornita la funzione, in po- chi secondi verrà costruita la riga 76, quindi si procederà con l'input dei dati richiesti, e cioè l'inizio di X, il suo incremento, l'inizio di Z, il suo incre- mento (nelle funzioni trigonometriche il computer opera in radianti e non in gradi).

A questo punto il programma opererà una serie di 858 calcoli memoriz- zando una serie di risultati per successivi incrementi di X e Z, e il contatore sarà visibile sul video.

Alla fine verrà calcolato l'incremento per y rispetto alla scala del grafico e il valore d'inizio di y rispetto agli altri assi.

Ancora dei secondi per la necessaria riduzione in scala, e infine la scritta di "operazione effettuata". che vi permette di ritornare in menù.

La funzione Grafico assegna alla VIC-ll un'area della RAM, perciò compariranno una serie di disegni strani. Dovrete attendere che quest'area venga azzerata e si formino gli assi X, Y,Z.

A questo punto il programma disegna un primo diagramma risultante dai valori in sequenza contenuti nella variabile X% (857). Per la precisione il contenuto di ogni elemento di X% (X) individua l'altezza Y, mentre l'indice della variabile è legato agli incrementi di X e Z. Tra i due elementi consecutivi viene effettuata una estrapolazione lineare.

Con questo sistema si è risparmiata un po' di memoria anche se il programma è diventato più complesso. Infatti i primi 39 elementi di X% sono relativi a successivi incrementi di X per Z a valore iniziale.

I successivi 39 elementi sono anco- ra incrementi di X a partire dal valore iniziale, ma calcolati per un incremento di Z. Successivamente si procede con due gruppi di 38 elementi perché nel frattempo ci si è spostati lungo l'asse Z in profondità e questo corri- sponde nella prospettiva cavaliera al- l'innalzamento di una riga e al salto di una colonna di destra.

Continuando così ci saranno due gruppi di 37 elementi, quindi due gruppi di 36 elementi e così via fino a esaurire i 26 livelli previsti per l'asse Z.

Per evitare che il grafico sconfini dalla pagina video, il valore numerico intero massimo in X% (X) è 80, mentre il minimo è O. L'incremento di Y e di X corrispondono a una tacca sul grafico, mentre l'incremento di Z corrisponde al salto da una riga alla successiva (o precedente).

Anche se nella funzione non compare la variabile Z o il suo incremento è O, il grafico sviluppa comunque 26 diagrammi diversi. Per evitare questo basterà premere un qualsiasi tasto alla fine della prima traccia ritornando in menù.

PAG. VIDEO visualizza il contenuto del video ad alta risoluzione; se avete tracciato un grafico, lo potrete rivedere. Si ritorna al menù mediante la pressione di un qualsiasi tasto.

Con l'opzione REG. SU FILE i dati necessari alla formazione di un grafico possono essere registrati su disco o cassetta, a piacere. Vengono registrati i dati e non il grafico perché così il fi- le che il programma andrà a leggere potrà essere ottenuto con altri programmi. Questa routine è molto semplice: chiede quale nome va attribuito al file e se la registrazione va su na- stro o su disco, quindi scarica sul sup- porto prescelto i contenuti della X% (857). Quando compare la scritta "o- perazione effettuata" è possibile ritor-

nare al menù. Funzione inversa alla precedente, INPUT DA FILE richiama i dati dalla memoria di massa per l'elaborazione grafica; anche qui occorre aspettare che compaia la scritta "operazione ef- fettuata". Se attivate la funzione STAMPA

GRAFICO avrete da attendere parec- chio, perché il grafico viene ottenuto stampando un carattere alla volta e oc- corrono 960 caratteri (gli spazi bianchi vengono però saltati guadagnando del tempo). La stampante per la quale è stato

realizzato il programma è la MPS-802; chi usa stampanti diverse dovrà provvedere quindi, se necessario, ad a- dattare il programma.

La pagina risulterà completata da al- cuni spazi per appunti che forse potranno apparire inutili ma danno un tocco di completezza al lavoro.

Carlo Burin

A QUALI VEICOLI ABBIAMO, DI NORMA, L'OB-BLIGO DI DARE LA PRECEDENZA NELL'IN-CROCIO PRECEDUTO DA QUESTO SEGNALE?

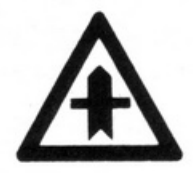

Buaze parsane tura

Checcosare integrated

 $\frac{1}{3}$   $\frac{1}{3}$   $\frac{1}{6}$   $\frac{1}{3}$   $\frac{1}{6}$   $\frac{1}{3}$   $\frac{1}{6}$ 

- 1. A nessun veicolo.
- 2. Ai veicoli provenienti dalla nostra destra.
- 3. Ai veicoli provenienti dalla nostra destra e dalla nostra sinistra.

### CHE COSA INDICA QUESTO SEGNALE?

- 
- 2. Passaggio a livello senza barriere.
- 1. Passaggio a livello con barriere.<br>
2. Passaggio a livello senza barriere.<br>
3. Pericolo per macchine operatric<br>
addette a lavori stradali. 3. Pericolo per macchine operatrici addette a lavori stradali.

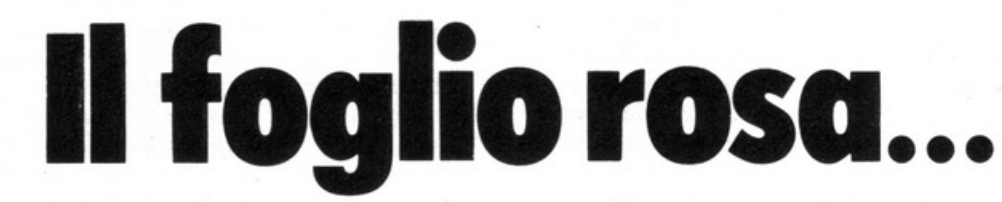

Prendere la patente non è difficile: occorre il foglio rosa ... e GuidaQuiz. Poi a prepararti per superare l'esame provvede il tuo Commodore 64.

Senza nessuna fatica da parte tua. Senza quasi che tu te ne accorga. I test, gli stessi che ti verranno sottoposti al momento dell'esame, diventano un gioco.

Desidero che il programma Guida Quiz mi venga inviato nella versione Si di lire Gomila pompetità di Non Speciale di Sul dische di Non Speciale di Sul dische di Non Speciale di Sul dische di Non Speciale di Sul dische di No

The calibrary and a specification of the state in the state of the season me of the state of the season me of the state of the season of the state of the season of the season me of the season of the season of the season of

a Quiz mi venga Inviato ne a Editronica Sil<br>a Quiz mi venga Inviato a Editronica Sil<br>assegno non trasferibile intestato a Editronica Srl.<br>assegno non trasferibile intestato al lire 60 mila (comprensive di Iva è: ..........

Ma un gioco costruttivo, utile, fantastico. Su cassetta. O su dischetto. 400 quiz illustrati di cui non dimenticherai più le risposte .

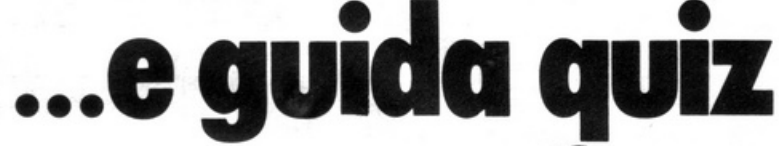

Che cosa sagnates

al mottopo - per

### **MSX**

GRAFICA

Due, fondamentalmente, sono i modi in cui il computer MSX gestisce un video: quello di scrittura o di testo e l'altro più elaborato, detto grafico, che lavora in alta risoluzione utilizzando i punti grafici su tutta l'area visualizzata e controllata. Vediamoli all'opera, pixel per pixel.

## **Tutti i colori del sistema MSX**

Nell'ambito del modo grafico è possibile scegliere tra due tipi di elaborazione (detti anche sottomodi), ovvero l'alta risoluzione vera e propria (selezionabile con SCREEN 2) e quella multicolore (SCREEN 3).

Quello che cambia è fondamentalmente la risoluzione (ovvero il numero di punti grafici indirizzabili e indipendenti), che dai 256x 192 pixel dello SCREEN 2 passa ai soli 64x48 moduli dell'altro modo.

Questa diminuzione è compensata tuttavia dal fatto che in quest'ultimo caso è possibile caratterizzare cromaticamente ogni singolo punto dei 16 disponibili in ogni modulo (che è formato infatti da 4x4 pixel), possibilità non concessa dal MODE 2 che invece limita la scelta dei colori.

Il modo SCREEN 2 è in grado di indirizzare tutti i 49 .152 pixel ottenibili dalla griglia MSX (256x 192 = 49.152). a patto però che venga osservata una regola importantissima e senza eccezioni: quella di non inserire mai più di due colori (compreso quello di fondo) in ogni area di 8 pixel orizzontali.

Questa limitazione, pur se fortemente penalizzante, non impedisce tuttavia di creare ottime elaborazioni grafiche e cromatiche, anche se non sfrutta appieno tutta la potenziale efficacia MSX.

E tuttavia è pur sempre molto più raffinata di altri sistemi e computer (come per esempio lo Spectrum) che in ogni matrice di carattere possono definire al massimo 2 colori (riferiti, rispettivamente, a inchiostro e fondo).

.Con lo SCREEN 2 i colori imputabili in una matrice di 8x8 pixel sono dunque 9 (uno per ognuna delle 8 linee da 8 pixel, più il colore del fondo).

Se si tenta di inserire un ulteriore colore in un'area già caratterizzata con due combinazioni cromatiche (inchiostro e fondo) si ottiene lo spiacevole effetto di convertire i punti disegnati nell'ultimo colore inserito.

### **Un esempio operativo**

Considerate ora con attenzione questo programma:

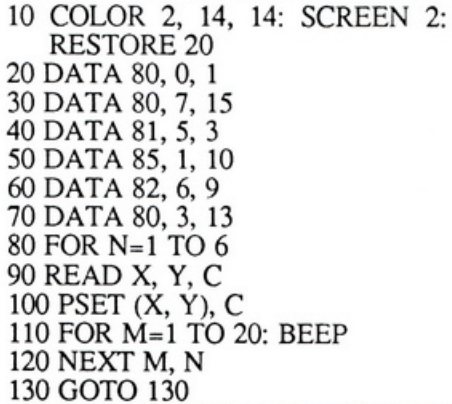

Disegna, nell'ambito della matrice di riga 0 e colonna 10, i 6 punti colorati (variabile C) alle rispettive coordinate x.(variabile X) e y (variabile Y) senza che le combinazioni cromatiche si sovrappongano o si annullino, proprio perché per ognuna delle 8 linee di 8 pixel che appartengono alla matrice in oggetto non è mai presente più di un colore.

Infatti la situazione, alla fine del ciclo di programma, risulta quella di tavola 1.

Il modo di operare è invece scorretto (anche se eseguito senza difficoltà), quando si crea un programma simile al precedente, dopo aver sostituito le linee di DATA del listato precedente (dalla 20 alla 70), come per esempio questo:

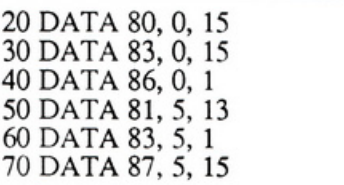

Nell'area della stessa matrice già vista vengono ora disegnati sulla stessa linea (punti di ordinata 1) ma su diversa ascissa (80, 83 e 86) tre pixel: il primo di colore bianco, il secondo sempre di colore bianco; il terzo (e qui accade la prima incongruenza) di<br>colore nero che, diventando incompatibile con i due punti bianchi disegnati

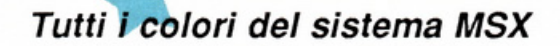

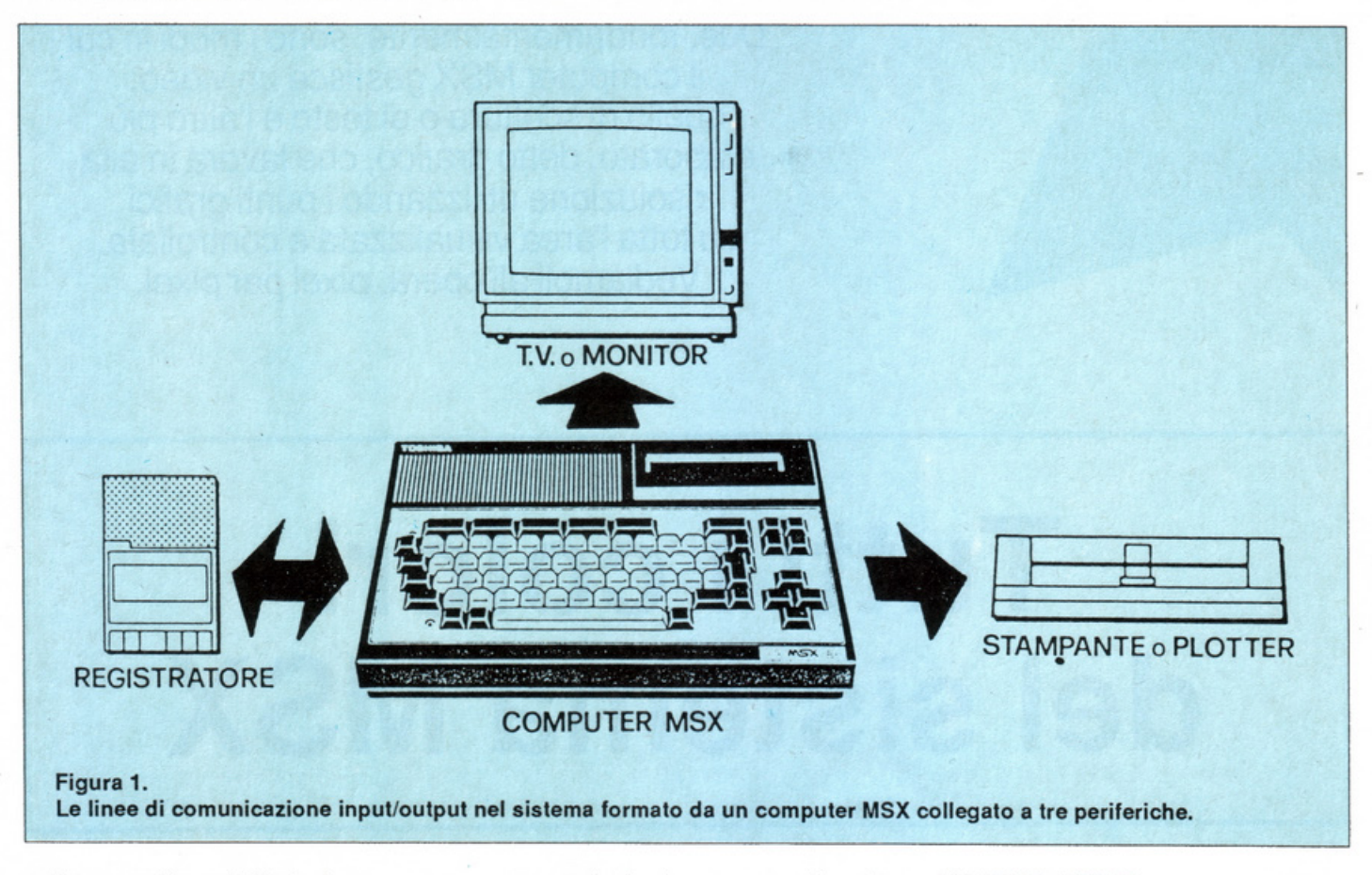

sulla stessa linea di 8 pixel, commuta il colore degli altri due: si hanno così tre punti neri.

Analogamente accade per i tre punti disegnati alla linea di ordinata 5, solo che i colori sono tutti diversi: il primo pixel viene disegnato regolarmente con valore 13 (ovvero in color magenta).

Quindi già il secondo punto, nero, trasforma in nero anche il precedente magenta; infine il terzo, bianco, ne crea tre tutti bianchi sempre per le stesse ragioni di incompatibilità che si instaurano quando più pixel di più colori sono presenti su una stessa linea di una stessa matrice.

In pratica gli effetti reali finali sono assai diversi da quelli desiderati (tavola 2).

Ovviamente, se le linee appartengono a matrici diverse l'incompatibilità decade e i colori non vengono mutati. Si può effettuare la prova disponendo una traslazione di stampa sull'asse X, scrivendo alla linea 100:

### 100 PSET (X+5, Y), C

In questo caso il fenomeno di sovrapposizione diventa solo parziale in quanto 4 pixel su 6 vengono spostati verso destra alla matrice di colonna 11, e dunque vengono a trovarsi compresi in linee diverse (tavola 3).

E' possibile ora mettere in evidenza la maggiore definizione cromatica del senso verticale rispetto a quello orizzontale? Proviamo a verificarlo, eseguendo due interessanti dimostrativi.

### Due programmi grafici

Se si tracciano le 192 linee orizzontali dall'alto verso il basso, dunque in senso verticale (prima routine), nessuna di esse viene influenzata dall'altra, anche nell'ambito di una stessa matrice.

Il contrario accade invece con la seconda routine, che, disegnando le 255 linee verticali da sinistra verso destra (in senso orizzontale), mette in risalto il rapporto di incompatibilità esistente tra i gruppi di 8 linee appartenenti a una stessa matrice, che assumono il colore selezionato di volta in volta; dunque l'effetto risultante è quello di ritrovarsi 32 striscioni colorati verticali in luogo delle 255 linee desiderate.

10 COLOR 1,14, I: SCREEN 2:  $C=0$ 

- 20 FOR N=0 TO 192
- 30 C=C=1: IF C>15 THEN C=1
- 40 UNE (0,N)-(255,N), C
- 50 BEEP: NEXT
- 60 FOR N=l TO 20: BEEP: NEXT:  $C=0$
- 70 CLS: FOR N=O TO 255
- 80 C=C+1: IF C>15 THEN C=1

90 UNE (N,0)-(N,192),C .

100 BEEP: NEXT 110 FOR N=I TO 20: BEEP: NEXT 120 RUN

Gli effetti verranno evidenziati con continuità in quanto il progfamma è modulato da continui beep che scandiscono e rallentano le esecuzioni grafiche. Alla fine della seconda routine riparte la prima e il ciclo si ripete.

Ancora più evidente e spettacolare può essere il seguente programma dimostrativoche eseguecontemporaneamente le due routine, creando su video tutte le possibili combinazioni cromatiche:

10 COLOR 1, 14, 1: SCREEN 2:  $C=0$ 20 FOR N=O TO 192 30 C=C+l: IF C>l5 THEN C=l 40 LINE (0,N)-(255,N). C 50 UNE (N,0)-(N, 192), C 60 BEEP: NEXT 70 GOTO 70

Notate che, in entrambi gli esempi visti, la routine che disegna le linee verticali (senso orizzontale) mantiene all'interno delle matrici il colore compatibile con quello del fondo, nonostante cambi con continuità quello dell'inchiostro: per questo motivo è possibile notare delle linee, dei punti o delle striature all'interno delle varie matrici, che con gli esempi visti saranno grigie come il colore del fondo

selezionato (codice 14 del comando COLOR alla linea 10).

### Il **modo multicolore**

Operando con SCREEN 3 si seleziona il modo multicolore. Si è già parlato delle differenze che l'opzione può determinare rispetto al modo SCREEN 2 appena descritto, e che consistono principalmente nella conversione dei 256x 192 punti ai corrispondenti 64x48 blocchi di 4x4 punti cadauno.

Mentre dunque il modo SCREEN 2 è utile per elaborare figure o grafici complessi e di notevole risoluzione grafica, il modo multicolore potrà essere selezionato ogni volta che si<br>renderà necessario creare figure modulari e soggetti o grafici non troppo elaborati nella fisionomia, che però po tranno essere colorati con più libertà, visto che è possibile specificare, in o gni blocco di 4x4 punti, fino a 16 colori. In definitiva è stata barattata un po' della risoluzione in cambio di una

maggiore libertà cromatica. Naturalmente questo vantaggio è solamente relativo, perché non è possibi le ottenere la contemporanea proiezione di tutte le tonalità: non si deve cioè credere che ogni blocco di 4x4 punti possa assumerle tutte in una volta.

li programma seguente lo illustra in pratica:

COLOR 1, 14, 1: SCREEN 3:  $C = 0$ FOR X=O TO 3: FOR Y =0 TO 3 C=C+1: IF C>15 THEN C=1 40 PSET (12+X,4+Y), C FOR V=l TO 20: BEEP NEXT V, Y, X 70 RUN

E' possibile vedere che il blocco assume tutti i colori (dal verde 1 al bianco 15), in modo sequenziale <sup>e</sup>non contemporaneo.

Tutti gli esempi mostrati contengono dei loop perché se fossero interrotti da uno stop o da un break o da una fine esecuzione allora il computer tor nerebbe automaticamente in modo te sto (SCREEN 1 o 2) causando un'in desiderata cancellazione degli effetti ottenuti.

E' bene infatti tenere sempre ben presente che tutti gli effetti grafici sono gestiti su video in modo temporaneo e vengono annullati a ogni sospensione di esecuzione per far posto alla proiezione del listato esecutivo e al sistema di editing (cursore, ecc.).

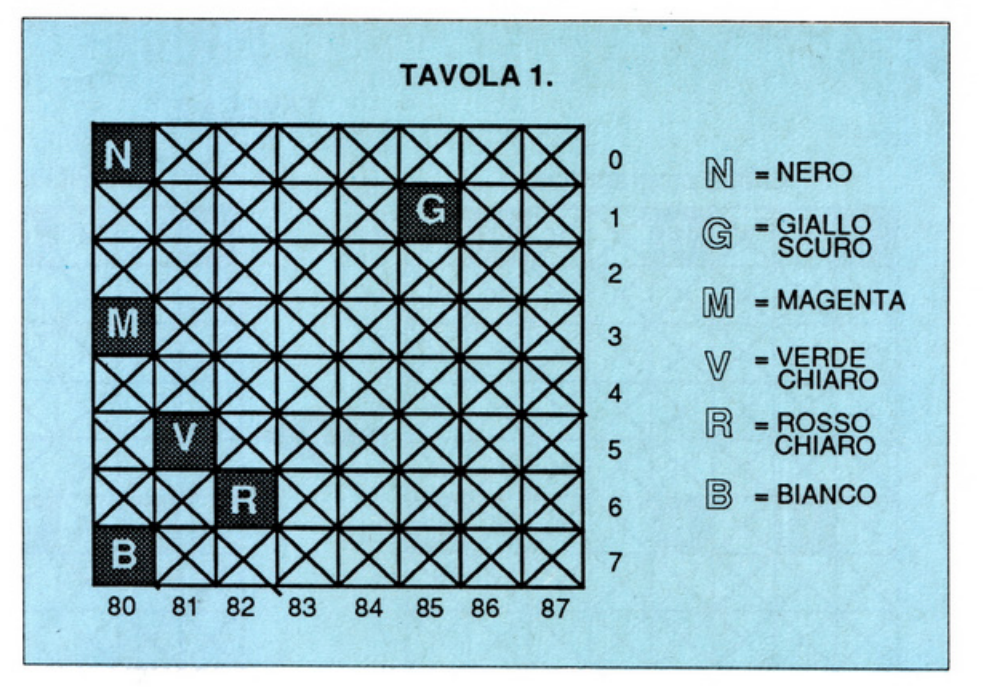

### **Linee di comunicazione**

Il computer MSX è l'apparecchio funzionalmente più importante del sistema (figura 1), ed è quello da cui partono (output) e/o arrivano (inpu<sup>t</sup>), in rapporto alle periferiche eventualmente collegate (video, registratore, stampante), tutte le comunicazioni espresse sotto forma di software (dati).

In particolare sono ipotizzabili linee di output con il video (per la vi sualizzazione su schermo di caratteri e/o grafici) e con stampante o plotter (stampa di documenti), e linee a dop pio senso (sia di input sia di output) sia ricevere i dati (salvataggio) sia trasmetterli (verifica o carica).

Il software di comunicazione (dati) necessita di vere e proprie strutture (canali) che rendono fisicamente possibi le il dialogo tra le varie parti del sistema che fa capo al computer: esistono <sup>a</sup>tale scopo comandi, come OPEN, PRINT# e CLOSE, che permettono di gestire in modo completo tutte le operazioni di comunicazione.

MAXFILES. Ogni sistema MSX può gestire un numero massimo di 15 canali di comunicazione. Il valore di default (quello automaticamente selezionato dal computer) è l, cioè una singola linea di trasmissione. Qualora si renda necessario creare, all'interno di uno stesso programma, più linee contemporaneamente, esiste l'istruzione MAXFILES che permette di determinare il numero massimo (fino <sup>a</sup> 15) dei canali che è possibile aprire. Per esempio MAXFILES=12 mette a disposizione un numero massimo di

<sup>12</sup>canali contemporaneamente apribi- li e utilizzabili.

L'istruzione MAXFlLES può assumere 16 valori diversi (da O a 15): se vale O non viene abilitata nessuna linea, e dunque nessun canale può essere utilizzato. Per ogni canale prenotato vengono

assorbiti, a spese dell'utente, ben 267 byte: quindi occorre usare con cautela questa istruzione.

MAXFILES=O fa guadagnare ben 267 byte su quelli inizialmente disponibili (in quanto viene annullato an che il canale di default), mentre MA-XFILES= 14 occupa ben 3.471 (267 x(l4-l)] della memoria inizialmente disponibile.

OPEN. E' un importantissimo comando che permette di creare (aprire) un canale di trasmissione (di input o output) di dati.

Per i dispositivi non è possibile comunicare (trasmettere o ricevere) se prima non si provvede ad aprire il relativo canale che permette al software di scorrere.

Il canale aperto viene caratterizzato specificando: il nome del dispositivo (collegato al computer) con cui si comunica; un nome di identificazione (massimo sei caratteri); il senso logi co di scorrimento dei dati (input se ingresso, output se uscita); infine il numero del canale (un codice variabile che può assumere 15 diversi valori).

Il nome del dispositivo con cui si intende comunicare può essere scelto tra i seguenti quattro, e va obbligatoriamente indicato, ricordando che: CAS: mette in comunicazione il computer con il registratore a cassette. LPT: mette in comunicazione il computer con la stampante.

### Tutti i colori del sistema MSX

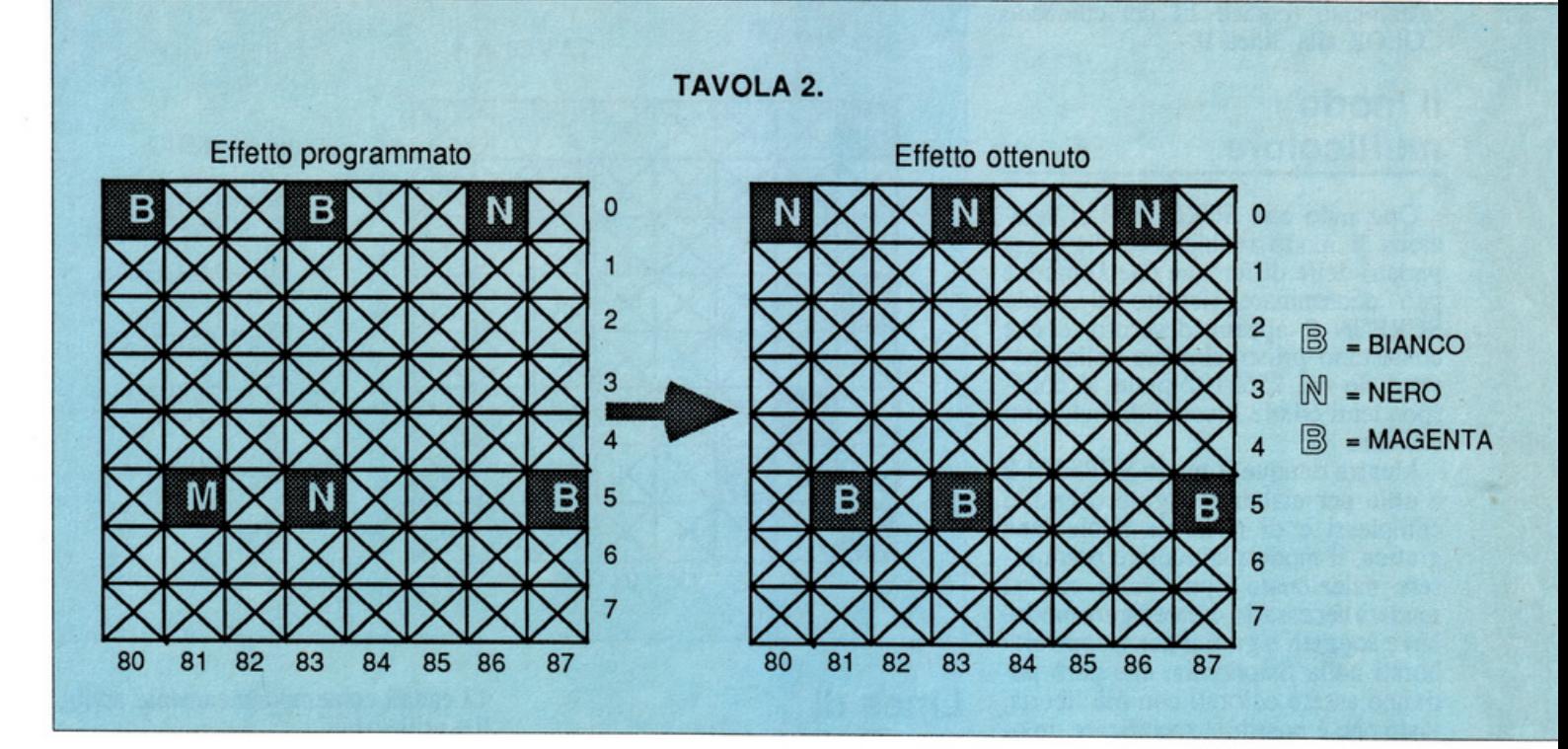

CRT: mette in comunicazione il computer con il video in modo scrittura. GRP: mette in comunicazione il computer con il video in modo grafico.

Per quanto riguarda poi la variabile relativa al senso di trasmissione, si indicherà:

FOR OUTPUT AS: nel caso di comunicazioni in uscita (dal computer verso il registratore, stampante oppure video).

FOR INPUT AS: nel caso di comunicazioni in ingresso (dal registratore verso il computer).

Il numero del canale da specificare può essere un qualsiasi codice compreso tra #1 e #15: sono infatti determi nabili 15 canali, e il valore massimo <sup>è</sup>quello specificato dall'istruzione MAXFILES. Pertanto:

#### 10 MAXFILES=5 20 OPEN "LPT:TITOLO" FOR OU TPUT AS #3

prenota un numero massimo di 5 canali e li mette a disposizione (la RAM riduce ulteriormente di 267x(5-l), ovvero 1.068 byte di memoria) e apre un canale di output verso la stampante (LPT) chiamato "Titolo", con codice #3.

PRlNT. E' l'istruzione che permette di eseguire la comunicazione su ogni canale: a tale scopo scrive all'interno di esso i dati desiderati e specificati al suo seguito. Ovvio che se per il video si può parlare di scrittura, per la stampante si parlerà di stampa e per il registratore di memorizzazione.

Occore specificare sempre il nume-

ro del canale oggetto del PRINT#, <sup>c</sup>he naturalmente deve essere già stato precedentemente aperto. Per esempio:

IO MAXFILES=3

- 20 OPEN "LPT: FRASE" FOR OU TPUT AS #3
- 30 PRINT #3, "DOMANDA: CHI E' LA RAGAZZA PIU' BELLA?"
- 40 FOR N=1 TO 40: BEEP: NEXT
- 50 PRINT #3, "RISPOSTA: AN DREINA"

### 60 STOP

invia alla stampante, con un output sul canale #3, due output in sequenza, caratterizzati da due diverse frasi che vengono regolarmente stampate benché non sia presente alcun comando LPRINT.

CLOSE. Permette di chiudere uno <sup>o</sup>più canali eventualmente aperti in precedenza: se non viene specificato il codice dopo CLOSE, vengono chiusi tutti i canali.

Per esempio:

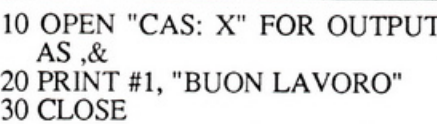

stampa la frase e chiude tutti i canali aperti (ovvero il #I).

INPUT. Nel caso in cui un'istruzione PRINT# sia stata usata per scrivere dati in un file con output tramite un canale già aperto, è possibile far assumere a una qualsiasi variabile (numerica o di carattere) il contenuto scritto nel file stesso.

#### Per esempio:

10 OPEN "CAS: DATA" FOR IN PUT AS #1 20 INPUT #1, X\$ 30 CLOSE #1

### **Proiezioni di grafici e caratteri**

Il Basic dello standard MSX non prevede la possibilità di stampare su video, contemporaneamente ai grafici creati con SCREEN 2 o SCREEN 3, anche lettere, parole o frasi con caratte· ri. Questo perché si può operare in modo testo (scrittura, SCREEN O <sup>o</sup> SCREEN l) oppure in modo grafico (disegno, SCREEN 2 o SCREEN 3), ma non in entrambi allo stesso tempo.

La regola trova per fortuna un'eccezione sfruttando un artificioso metodo di stampa, attraverso i canali e i file appena analizzati, che permette di creare sul video testi e disegni in contemporanea.

Il trucco sta nell'aprire un canale di tipo GRP in output verso il video che si trova in modo SCREEN 2 <sup>o</sup> SCREEN 3, e di inviare, tramite un normale PRINT#, la serie di dati da visualizzare: bisogna riconoscere che questo sistema, forse un po' contorto e ricercato, permette però di stampare con indirizzamento a pixel (tramite un settaggio preliminare dato con un PSET, un PRESET o un qualsiasi altro comando grafico), possibilità con-

### **TAVOLA 3. Effetto reale finale**

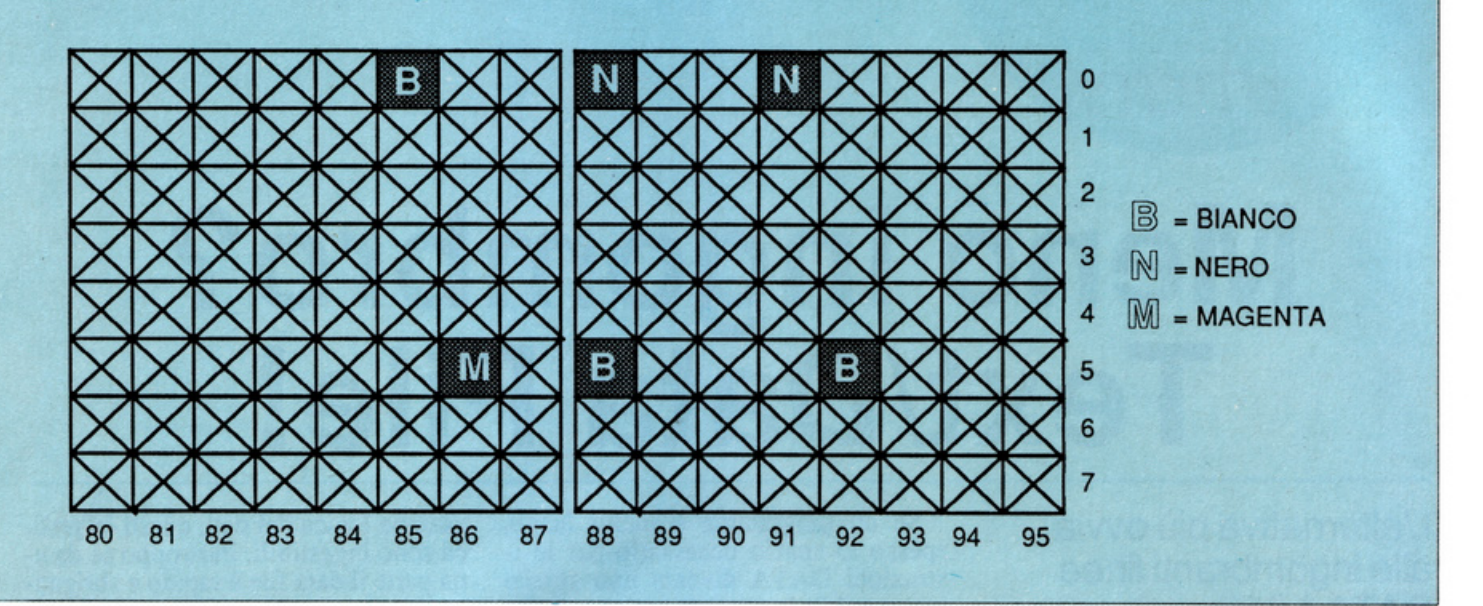

cessa solo da pochissimi home computer (tra i Sinclair, per esempio, so-<br>lo dal QL).

Ma c'è di più: operando con SCREEN 3 le scritte verranno automaticamente stampate a moduli di 4x4 pixel, ovvero si potranno creare scritte giganti indirizzabili a pixel, effetto molto utile e di sicura spettacolarità, come mostra questo esempio:

IO COLOR 4, 11, 13: SCREEN 3 20 CIRCLE (131,95), 110, 7,,, .2 30 PAINT (131,95) 7: BEEP 40 CIRCLE (131,95), 40, 9,,,2 50 PAINT (131,95),9: BEEP 60 OPEN "GRP:" FOR OUTPUT AS #1 70 PRESET (60,80), 7 80 PRINT #I, "CIAO!" 90 GOTO 90

Sostituendo alla linea 10 uno SCREEN 2 e facendo rieseguire il programma in questo modo (alta risoluzione) i caratteri verranno invece visualizzati in dimensioni naturali.

Per l'indirizzo occorre riferirsi all'ultimo punto in alto a sinistra della scritta da stampare, che, come coordinate, sarà quello dell'ultimo punto pre- cedentamente caratterizzato mediante un eventuale comando grafico.

Sostituendo alla parola "CIAO!" usata come esempio i caratteri grafici MSX (note musicali, semi delle carte, omini), questi verranno stampati in modo molto spettacolare (operando con SCREEN 3).

> Daniele Malavasi (Continua)

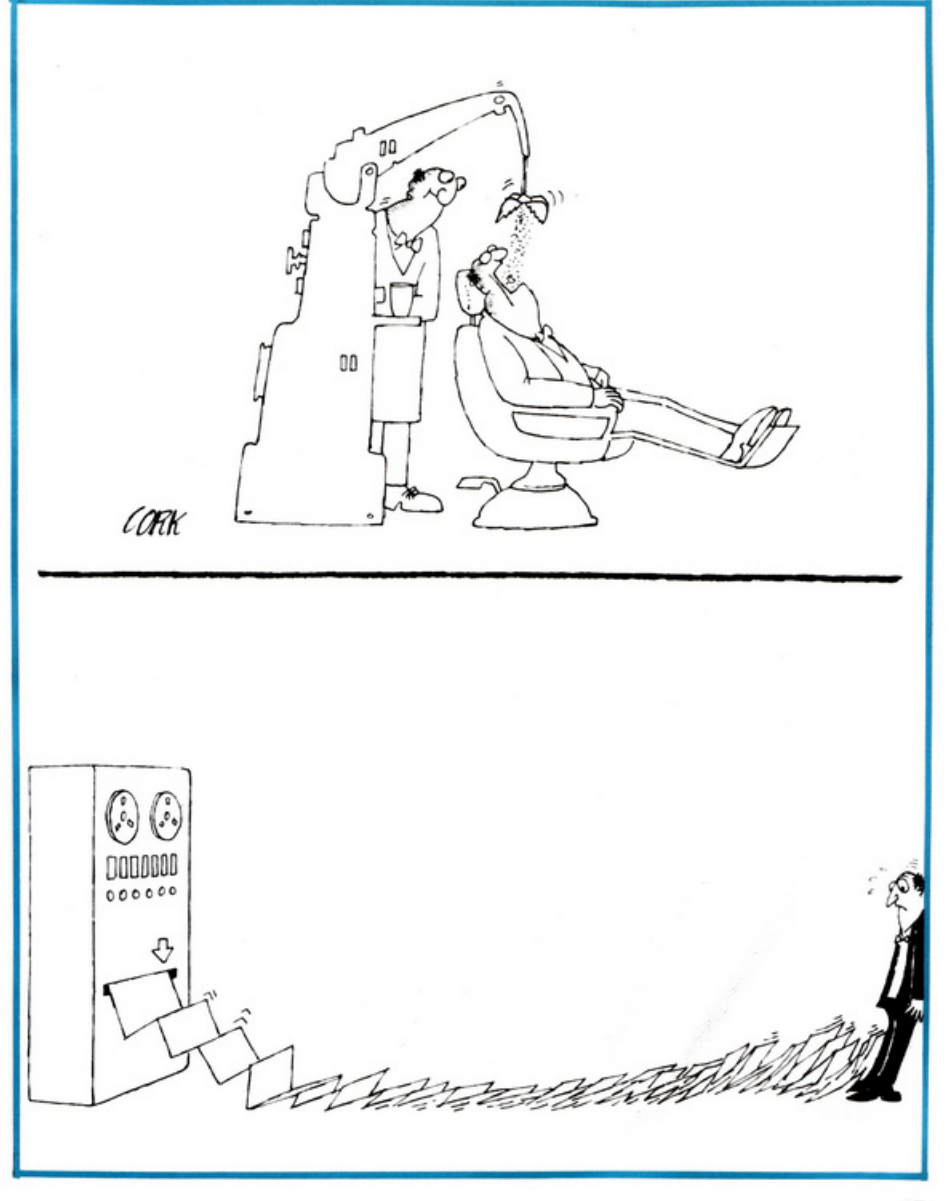

### **Spectrum 48**

### **UTILITY**

## **Meno ingombro? Text/Data File!**

L'alternativa più owia alle ingombranti linee DATA è il file sequenziale esterno. Lo Spectrum, a differenza di altri computer, carica direttamente in una matrice ogni file di dati, cosicché è necessario definire a priori la struttura che si desidera organizzare. L'Editor di matrici fa proprio questo

Se un programma è molto lungo, spesso lo spazio necessario per le i struzioni DATA diventa uno spreco insostenibile e occorre caricare le in formazioni direttamente dal nastro.

Lo Spectrum consente di definire due tipi diversi di file di dati: il file di byte e il data file. Nel primo caso il flusso è in realtà una sequenza di byte ricopiati da una zona qualsiasi della RAM che al momento del caricamen to viene reinserita nelle medesime locazioni. Nel secondo caso il file è costituito dal contenuto completo di una matrice. In entrambi i casi è impossi-<br>bile inserire parallelamente alle informazioni vere e proprie la descrizione della struttura logica che si vuol<sup>e</sup> mantenere. Ciò vuol dire che se nel programma caricatore non è presente tra il codice la descrizione dell'organiz-

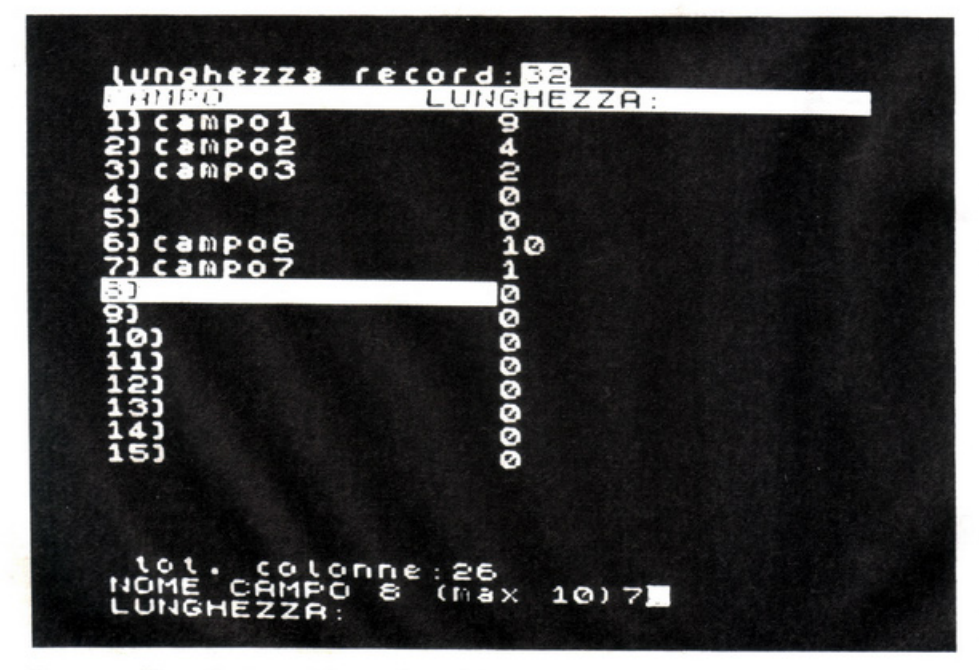

Il campo d·introduzione dei campi per il formato dati.

zazione logica dei dati, questi in pratica sono ingestibili. Purtroppo se da una parte il data file è rapido e sbrigativo da salvare e caricare, in alcuni casi, quando le informazioni non sono note a priori, o quando la struttura stessa non è fissa, questo sistema risulta par ticolarmente scomodo e limitativo.

Per sopperire a questo inconveniente è necessario disporre di uno strumento per organizzare il normale flusso di dati in una matrice simile a quella che verrà dimensionata nel program ma caricatore. Solitamente si può utilizzare un word processor, ma in alter nativa questa utility può essere di<br>grande aiuto, fornendo in più una chiara visione dell'organizzazione finale

che è necessario dare al flusso.<br>T/D File è un programma che permette il trattamento di una matrice <sup>a</sup> tre dimensioni, W\$(), che può contenere qualsiasi tipo di dato (testo eccetera) ed essere modificata dal programma per correggere errori, inserire dati e così via.

T/D sta per Text/Data, ovvero i due tipi di trattamento che il programma riserva al file presente in memoria. Nel tipo testo il programma considera come unità elementare di trattamento la riga del file (seconda dimensione di W\$()), mentre nel tipo dati il program ma si basa sulla divisione delle righe del file in campi, ciascuno col proprio nome e lunghezza.

### **Come funziona il programm<sup>a</sup>**

Vi viene chiesto innanzitutto il nome del file da trattare; lo si potrà omettere salvo poi doverlo necessariamente fornire per salvare il file edita to. Il file può naturalmente già esiste-

re, e in questo caso si dovrà rispondere affermativamente alla domanda: "da caricare?".

Le successive informazioni che il programma chiede sono sul formato del file da trattare, in termini di pagine, righe e colonne, nonché sul tipo di trattamento scelto: testo o dati.

Nel caso di scelta del trattamento dati si passa alla definizione dei campi del record, in numero di 15 al massimo, e ciascuno col proprio nome lungo fino a 10 caratteri: per uscire dalla definizione dei campi basta rispondere col token STOP (symbol shift + A) <sup>a</sup> una richiesta di input: se nella definizione di un campo si è usciti dalla dimensione della riga il campo è rifiutato e ne è fatta nuova richiesta di definizione. Campi nulli nel tracciato del record non vengono accettati e provocano la scelta forzata del modo testo.

Ecco i comandi principali. del programma:

Q -Torna al BASIC.

n - Punta alla riga n e se il formato della pagina è di 22 righe e 32 colonne stampa un trattino in corrispondenza della riga n.

FMT - Visualizza i dati del file in memoria.

CP - Se il file è di dati stampa il tracciato del record.

DL - Carica da nastro i file secondari contenenti dimensione del file, nomi dei campi del file e loro lunghezze; la definizione cioè data dai campi costituenti il record fatta in seguito alla scelta del modo dati.

DS - Salva i file secondari di cui sopra.

C - Cambia il file di lavoro tornando alla richiesta del nome del file.

CT - Cambia tipo di trattamento, da testo a dati o viceversa.

SV - Salva il file in memoria operan- do eventualmente una sua riduzione come col comando RED.

nL - Stampa la linea n.

nLL - Stampa dalla linea n in avanti. nP - Va a pagina n.

nl - Inserisce una linea con scorrimento delle successive.

nll - Inserisce una linea con sovrappo- sizione sulle successive; si esce dai comandi di inserimento rispondendo all'input richiesto con <enter> (per il modo dati all'ultimo campo record). nK - Cancella le n successive linee a quella cui punta il cursore a fondo video.

EXT - Estende il file in memoria compatibilmente con lo spazio disponibile.

RED - Riduce il file in numero pagine o, se il file ha una sola pagina, in righe.

nT - Stampa il file in memoria nel

formato di stampa, ovvero senza i numeri di linea del comando LL e, se il file ha dimensioni che lo rendono possibile e se si è in fase di output su stampante, per lungo rispetto al rotolo di Carta.

ST - Passa/riprende il controllo alla/dalla stampante.

 Ricerca di sottostringa all'interno del file con posizionamento alla riga successiva del cursore.

nE - Editing di linea (vedi oltre).

Per fermare lo scrolling del video nel comando T premete un tasto a caso per una interruzione temporanea che terminerà non appena lo premerete di nuovo. Premete <space> senza <caps shift> per tornare al cursore.

Il cursore in basso a sinistra dello schermo riporta come prompt nell'or-<br>dine:"#" o "@" se viene usato rispettivamente il video o la stampante, l'ultimo comando eseguito e infine la pa gina e la riga dove il cursore punta. Il default dei comandi di cui sopra è lariga-pagina indicata dal cursore.

Se si entra in modo "dati" si va alla definizione dei campi; se questa era già stata fatta in precedenza i campi già definiti saranno comunque confermati (premendo <enter>), o di nuovo

definiti. Vediamo adesso i sottocomandi per l'editing di riga.

Frecce - Per muovere il cursore all'interno della riga da editare.

J - Per andare avanti di 8 caratteri nella riga o, se il trattamento è dati, per andare all'inizio del campo successivo.

Shift J - Fa il contrario del precedente comando.

I - Inserisce.

D - Cancella.

S - Sostituisce.

nC - Va a colonna n.

Per i sottocomandi I e D valgono i seguenti prefissi da inserire come primo carattere della stringa di comando: # (estende la modifica a tutto il file) <sup>e</sup> @ (estende la modifica a un certo numero di righe, che viene richiesto esplicitamente).

Per uscire da un sottocomando attivato per sbaglio, premete <enter>.

### **Nota sui file secondari**

Nel modo di trattamento "Dati" è possibile salvare, insieme al file editato, tre file secondari che tengono con to della organizzazione logica del file stesso: un file con il numero di pagi ne, righe e colonne assegnate, un file contenente i nomi dei campi definiti, e infine un terzo contenente le lun-

ghezze di questi.<br>Il tutto torna utile, chiaramente, perché mette a disposizione l'organizza-<br>zione logica del file per successivi trattamenti da parte di altri programmi che di questa debbano tenere conto. I tre file sono, in T/D File, F(3) con le tre dimensioni del file (nell'ordine: pa gine, righe, colonne). K\$(15,10) con i nomi dei 15 campi definibili e Y(l5) con le lunghezze dei campi stessi.

Questi tre file vengono salvati con nome composto dalle prime 9 lettere del nome del file principale più una estensione che per il file formato è "format", per il file nomi è "LLIST" e per il file lunghezza è "data".

Per esempio se il file principale è chiamato "istruzioni" i tre file saranno: "istruzioni format", "istruzioni LLIST' e "istruzioni data".

### Il **funzionamento di T/D File**

Il programma, dal punto di vista logico, non fa altro che lanciare le routine che gestiscono i singoli comandi interpretando una stringa di comando che lo stesso programma accetta quan- do viene visualizzato il cursore in basso a sinistra. Le routine di gestione dei comandi sono, a eccezione delle funzioni non particolarmente critiche dal punto di vista della velocità di risposta, tutte in L/M con codici a parti-<br>re da 64577. Il programma, partendo in auto start, carica un blocco di byte set di caratteri usato per stampare "per lungo" rispetto alla normale disposi- zione delle stampe; quest'ultimo è generato da un apposito programma anch'esso in LJM chiamato T/D Load.

TID Load permette di caricare i codici di T/D File anche a più riprese salvando i byte caricati e ricaricandoli quando il "crampo del digitatore" è passato!

T/D File tratta una matrice alfanumerica a tre dimensioni, W\$(), in modo da permettere ad altri programmi scritti in Basic di sfruttare questa orga- nizzazione senza dubbio più chiara rispetto a quella possibile trattando file di byte; quindi T/D File opera nella zona delle variabili, fondendo a W\$() una stringa per estenderne le dimensioni, o generando una stringa per ridurle: un po' come si farebbe con scotch e carta per estendere un cartellone...

Una nota forse interessante è che per passare il comando alla stampante T/D File trasforma il programma stesso mutando tutti i print del programma in Lprint

Dario Sozzi

## **PROGRAMMI HARDWARE E ACCESSOR**

### Stai per acquistare un persona! computer Appie?

Vorrai sapere che cosa puoi farci. Questo volume è un aiuto indi· spensabile, una guida ragionata e completa di tutti i programmi, l'hardware e gli accessori disponibili in Italia. Prima di fare il tuo acquisto non puoi non consultarlo, perché solo se avrai a disposizione il programma, o i programmi, e le periferiche che ti interessano, la tua scelta non ti lascerà deluso.

Hai appena acquistato un persona! computer Appie? Senza questa raccolta di programmi e le numerosissime se-

gnalazioni di periferiche hardware e di accessori non potrai mai sapere quali e quanti utilizzi potrai fame.

HARDWARE

**GPPIG** 

### Possiedi già da tempo un personal computer Apple?

PAGINE

Allora non c'è bisogno di dirti quanto può essere prezioso questo libro: sai già che il tuo computer, senza programmi e senza un hardware adeguato, è come un'auto senza benzina e senza le ruote. E poiché non c'è limite alla fantasia e all'inventiva, consultando questa guida scoprirai utilizzi impensati per il tuo persona!. Utilizzi che ti permetteranno nel lavoro, nel tempo libero, nel gioco o nello studio, di essere sempre il più aggiornato, il più organizzato, il più soddisfatto...

In questa nuovissima edizione delle Pagine del Software per Appie trovi elencati, con una approfondita descrizione, tutti i programmi e le periferiche hardware disponibili in Italia.

> **Nuova edizione aggiornata e ampliata**

--------==-= €

#### Le Pagine del Software e dell'Hardware sono un supplemento di Applicando, il mensile per i personal computer Appie. Acquistarle singolarmente

costa 18.000 lire. Per chi si abbona ad Applicando sono in regalo.

> Ritagliare, compilare e<br>spedire a: Editronica Sri,<br>Coreo Monforte 39 onforte 39 **OURIN CCTOC**

Desidero ricevere, senza aggravio di spese postali, Le Pagine del Software, con la seguente formula (segnare la casella di proprio interesse):

- <sup>1</sup>o 18.000 lire per ricevere l'edizione 1985-86 di
- Le pagine del Software e dell'Hardware per Apple.
- □ 60.000 lire per ricevere 10 numeri di Applicando e in regalo l'edizione 1985-86 di Le pagine del Software e dell'Hardware per Apple.

------------------

**OFFICE** 

### **COGNOME E NOME**

reamelo

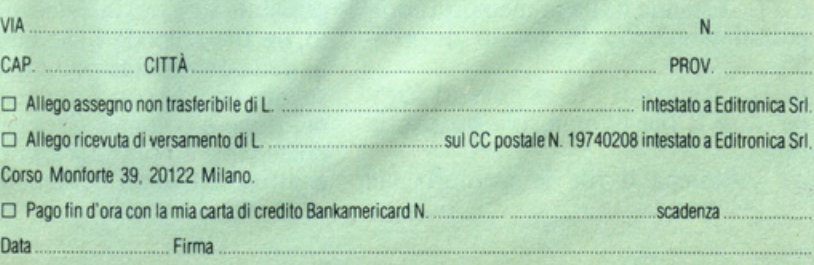

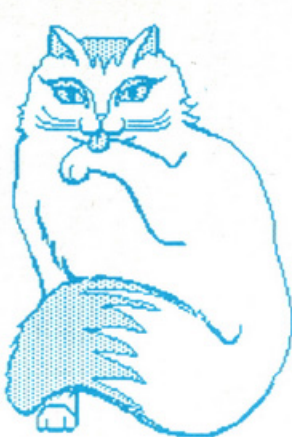

## **Lenzuola di seta per il signore**

 $P$ SICOLOGIA

Vic 20

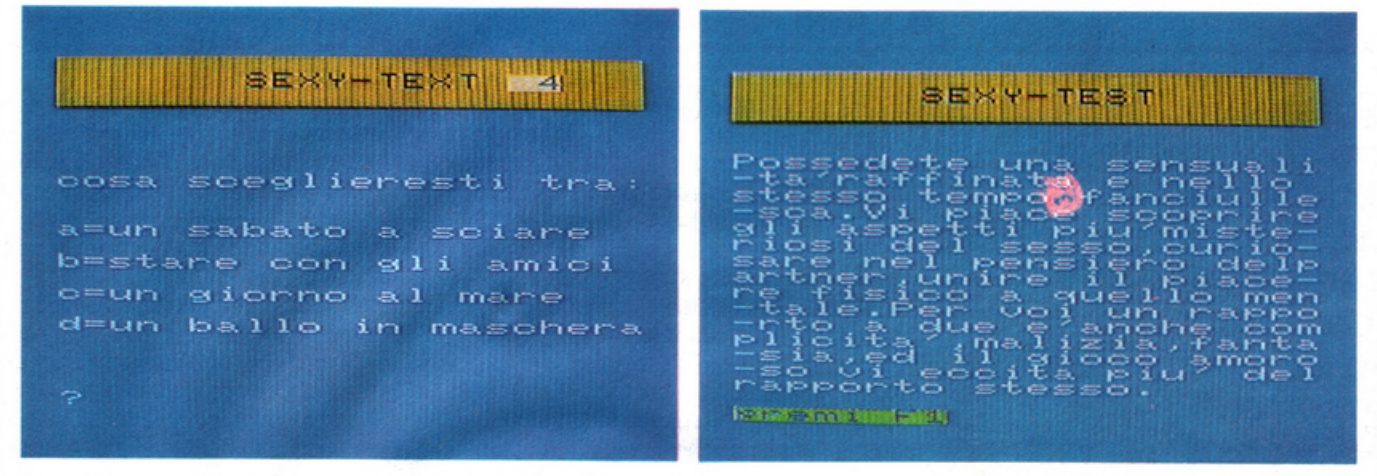

Due videate del programma. A sinistra è visualizzata una tipica domanda di Sexitest, a destra uno dei possibilì responsi.

La sensualità, sfera misteriosa del carattere di ognuno: di quali piaceri si nutre, qual è il suo volto, come si manifesta? Questo sexitest può dire molte cos<sup>e</sup> sulla vostra.

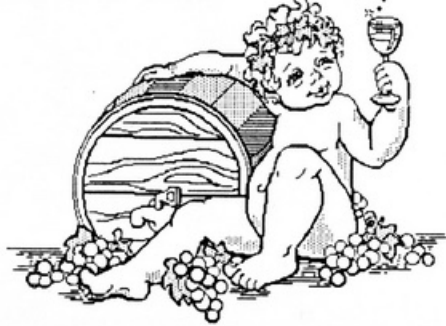

Preferite una festa in maschera o una nuotata in piscina? Il nudo o il vedo non vedo? Per spogliarvi vi togliete prima le scarpe o il maglione? Fate più volentieri il bagno o la doccia? Vi piace accarezzare la seta o il velluto? Quale colore preferite?

Sexitest vi farà queste e altre, mol te altre, domande. A voi il compito di rispondere: sinceramente, però. Senza vergognarvi di dare una risposta anziché un'altra, senza partire dal presupposto che una domanda è sciocca solo perché non capite cosa c'entri. C'entra no tutte, infatù, in modo più <sup>o</sup>meno scoperto. Che cosa rivela, della sensualità di una persona, la sua preferenza per il colore azzurro? O per la doc- cia? O ancora per il velluto? Agli occhi del profano proprio nulla, ma <sup>a</sup>

A condizione però che la sincerità

<sup>s</sup>ia davvero totale.

Anzi, fate questo test in un momen to di tranquillità e di rilassamento, senza ficcanaso che commentino le vostre risposte o le condizionino. In un secondo tempo, quando ormai conoscerete il responso del programma a pro-<br>posito della vostra sensualità, potrete anche ripetere il test tra gli amici, e farlo provare anche a loro... Senza fare voi i ficcanaso, però!

### **Nota tecnica**

Il programma Sexitest gira su Vic 20 con espansione minima di 3K RAM. L'espansione usata, però, no<sup>n</sup> può essere la Superexpander, a meno che non provvediate a sostituire i comandi relaùvi ai tasti funzione.

Alvaro Ceccarini

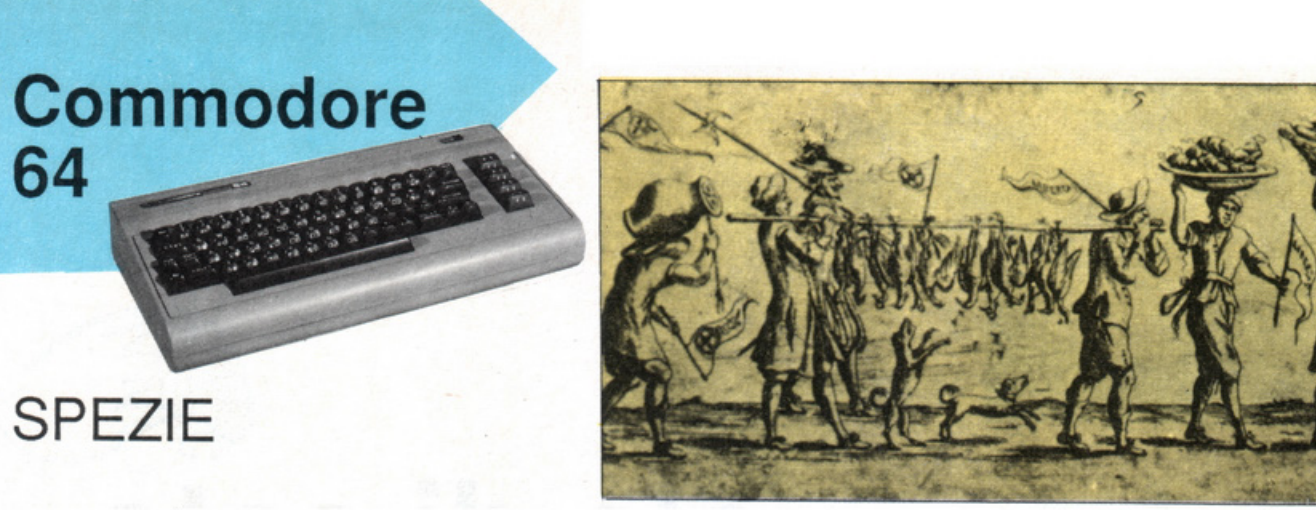

## **Per qualche**  . . . . ' **p1zz1co 1n p1u**

In tutte le cucine c'è un mensolina colmo di barattoli misteriosi: ci sono le spezie, meravigliose e spesso sottoutilizzate ... Volete movimentare un po' i soliti menù che vi prepara la vostra bravissima mamma? Sbalorditela, rendendo tutto più saporito, con qualche fulmineo intervento tra i fornelli. Obiettivo: erbe e spezie, che spesso lei non sa usare. E se protesta e diffida, fatevi scudo con il C 64: ve l'ha consigliato lui!

I barattoli delle <sup>s</sup>pezie! Sono bellis <sup>s</sup>imi, accattivanti, colorati. E un po' misteriosi. Sta proprio in questo gran parte del loro fascino, ma anche, diciamolo, della loro quasi totale inservi- bilità. Per evitare il rischio di rovinare con un'aggiunta azzardata una ricet ta magari preziosa, si applica infatti

la massima "nel dubbio mi astengo". Finché si tratta di un po' di origano della pasta o del rosmarino nell'arrosto, ci siamo; anche la salvia in com pagnia del burro tutti sanno che ci può andare. Ma il timo? Già cominciano i dubbi. E il dragoncello? Nebbia fitta. Va a finire, così, che la mensola

piena di barattolini ridenti che c'è in ogni cucina rimane per lo più inutiliz zata e, a parte qualche chiodo di garofano e una grattatina di noce moscata, le erbe profumate e le spezie maliziose se ne restano lì a smarrire col tem po aromi e poteri.

Computer, computer, aiutaci tu. Dove va la vaniglia, a che cosa serve la senape, quale ricetta realizzare con la salvia... Con questo programma il c 64 può imparare a menadito tutte queste cose e suggerirvele al momento opportuno: farà di voi degli esperti

Erbe & spezie è un programma sem<sup>p</sup>licissimo da usare: un menù propone

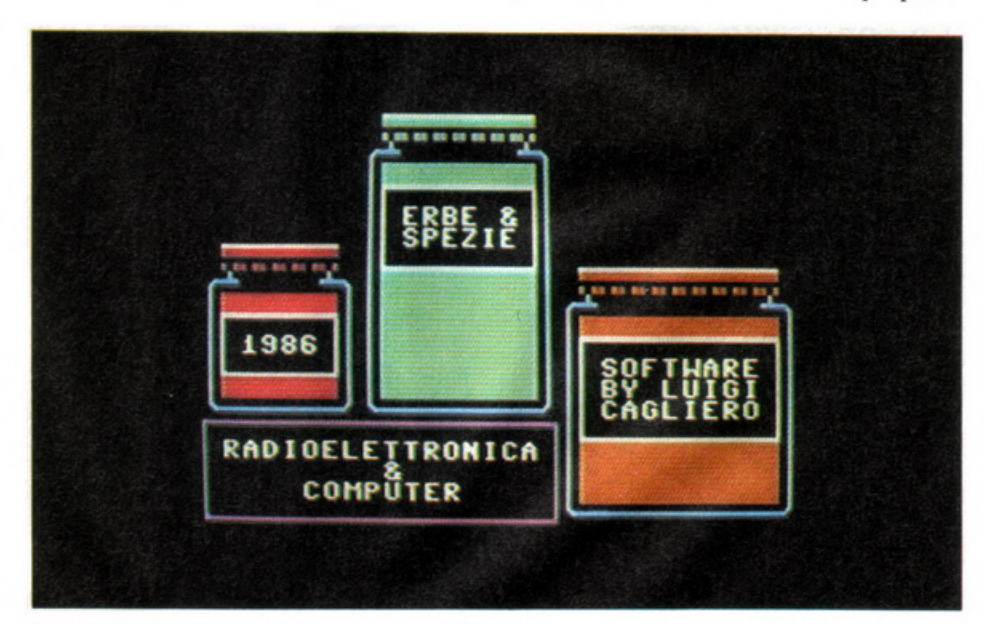

La videata di presentazione del programma.

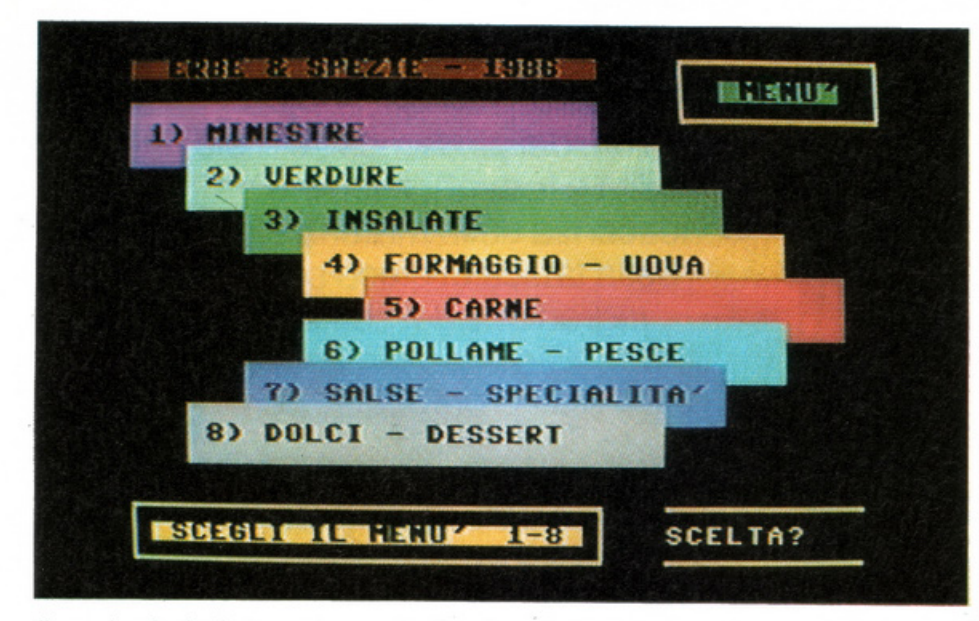

Il menù principale (sopra) e, scelta l'opzione 3, il relativo menù secondario (sotto).

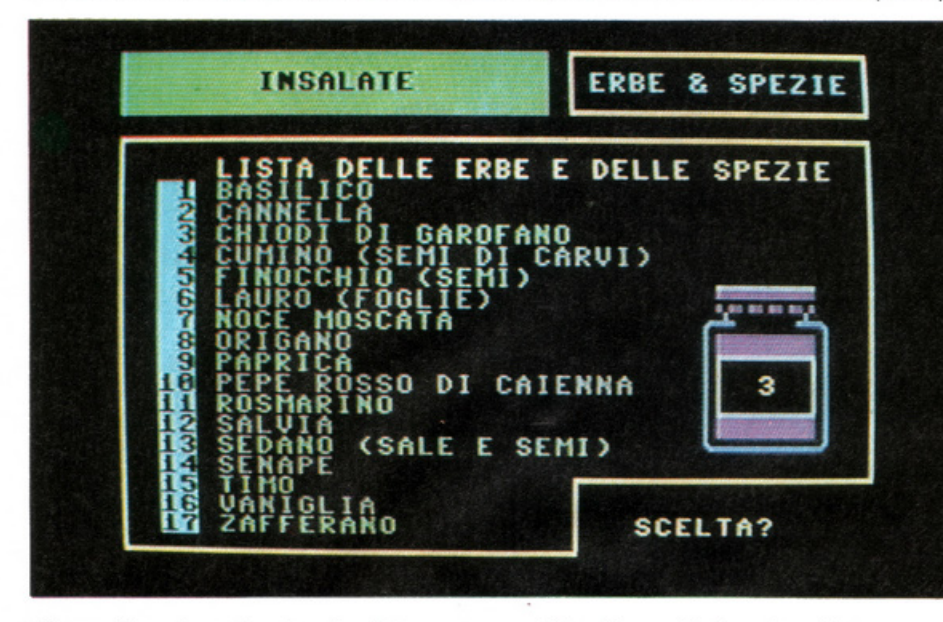

di scegliere tra minestre, insalate, carni eccetera; praticamente ogni tipo di piatto, dall'antipasto al dessert, è previsto nella prima videata. Fatta la vostra selezione, compare la lista com- pleta di erbe e spezie e a voi non resta che selezionare quella che vi incuriosisce di più. Il programma, immediatamente, vi dirà quale ricetta, appartenente all'opzione scelta all'inizio, può essere realizzata con quella spezia. Se per esempio avete scelto dal menù principale l'opzione minestre e dal menù secondario la voce zafferano, vi apparirà una finestra con la scritta "risotto alla milanese". Sta a voi, naturalmente, sapere quali ingredienti sono necessari per preparare un risolto alla milanese, e come si fa!

Tre fe possibilità, a questo punto: ritorno al menù principale, ritorno al sottomenù, fine del programma.

Se scegliete di uscire dal programma, ricevete un simpatico CIAO da un barattolino di spezie.

Erbe & spezie è scritto interamente in Basic, e ha dalla sua una grafica di presentazione molto bella e professionale. Ecco la descrizione delle routine che lo formano.

100-160 Copertina realizzata con i caratteri grafici del CBM64

170-400 Presentazione del programma

410-770 Videata del menù prin-

cipale

780 Input scelta menù

790-2480 Istruzioni IF-THEN per la scelta del sottomenù

2490-4700 PRINT visualizzazione degli alimenti consigliati

47 10-5080 Videata e input del sottomenù

5110-5380 Realizzazione videata per la visualizzazione degli alimenti

5390-5430 Istruzione GET scelta li- sta, menù o fine programma

5660-5810 PRINT saluti e firma. 5820 end.

Luigi Cagliero

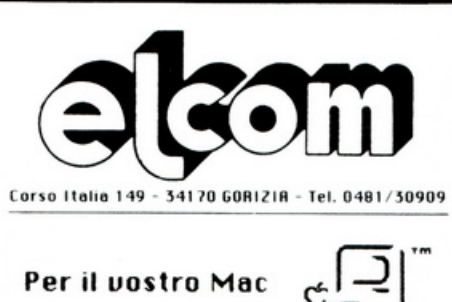

Presenta Thunder Scan

Da oggi potete trasformare qualunque scritte o disegno in un documento grefico **ed alto risoluzione per il uostro**  Mecintosh.

Beste inserire il documento do riprodurre **nelle lmagewrlter e Thundersr.on leggera· l'immagine fornendoui un documento M&cPaint che potrete encoro eloborore.** 

Gli originali possono essere a colori o in **bionco e nero e 'fhunderscon li riprodurre·**  a oltre 200 punti per pollice ed in 32 tonalita' di grigio. Sara' inoltre facile **ingrandirli o rimpiccolirli, controllarne il**  contrasto e la luminosita'.

Thunderscen non necessito di luci o **telecamere. Deste inserire Thunderscen**  al posto della cartuccia del nastro e via...

**Se auete preso il Moc almeno in porte per**  le sue capacita<sup>'</sup> grafiche, ora ne farete pienemente uso.

Trovate Thunderscan direttamente alla Clcom o presso il uostro riuenditore Appie di fiducia. Chiedete il prezzo, sara' una **piaceuole sorpreso.** 

Alla Elcom troverete inoltre tutti gli accessori di qualita' per il vostro Apple.

### **RIUENDITORE AUTORl 22ATO** . **pplC?®**

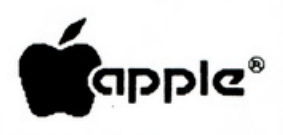

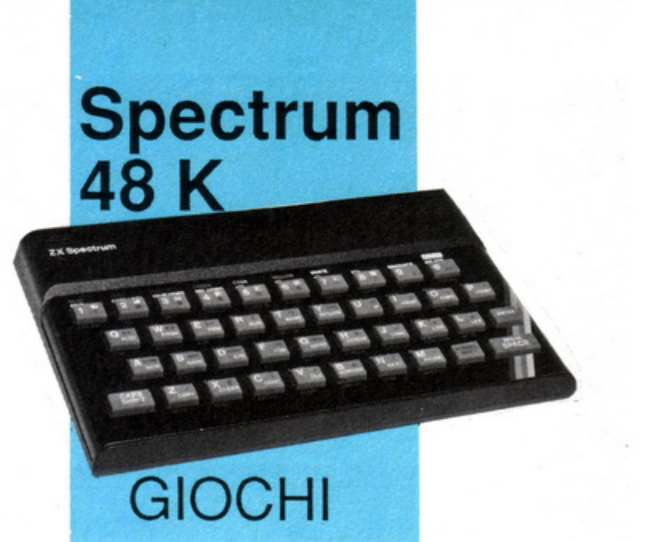

Tra i quiz televisivi è stato uno dei migliori, dei più famosi, dei più riusciti: abilità e fortuna, rischio e prudenza, conoscenza della materia e padronanza della tattica di gioco sono stati gli ingredienti del suo successo. Giochiamolo ancora, da protagonisti però!

## **Chi non risica**  • **non rosica**

Per l'esigenza di rinnovarsi continuamente, la televisione ci propone giochi e spettacoli sempre diversi, abbandonando a volte idee di grande successo solo perché già sfruttate. E' il caso del famosissimo Rischiatutto. C'è un quiz degno di raccoglierne l'eredità? Probabilmente no: univa la necessità di possedere un po' di cultura generale a quella di conoscere una materia in particolare, abbinava con il <sup>g</sup>iusto dosaggio abilità e fortuna, pre- vedeva la possibilità di scegliere quanto e quando rischiare...

Forse un giorno, esauriti gli spunti innovativi, il piccolo schermo tornerà alla tradizione, e potremo assistere a una versione più <sup>o</sup>meno riveduta e cor retta del Rischiatutto.

Nell'attesa, giochiamolo comunque, a casa nostra, con gli amici, sperando che lo Spectrum sappia sostituirsi degnamente all'irripetibile Mike televisivo.

### **Caratteristiche del gioco**

Ovviamente l'adattamento per com puter ha richiesto per alcune parti modifiche e aggiornamenti anche fondamentali, soprattutto per quanto riguar- da il meccanismo del gioco.

La variazione più rilevante è costi tuita dal fatto che i concorrenti in gara<br>in ogni competizione sono soltanto

due (e non tre); questo soprattutto per non dover rastrellare una terza persona ogni volta che si desidera giocare: è molto più probabile essere in due, e inoltre la competizione in due è assai più accentuata.

Il gioco è costituito da tre fasi distinte e fondamentali: nella prima, relativa alle domande preliminari di qualificazione, i giocatori rispondono a cinque domande formulate in base alla materia personale prescelta. La secon-<br>da fase è quella tipica del tabellone, caratterizzata da 6 materie con 6 doman de ciascuna, cui è possibile rispondere prenotandosi con un pulsante (simulato ovviamente da un tasto del computer per ogni concorrente). La terza fase, quella finale, è la più rivoluzionaria rispetto alla versione originale del

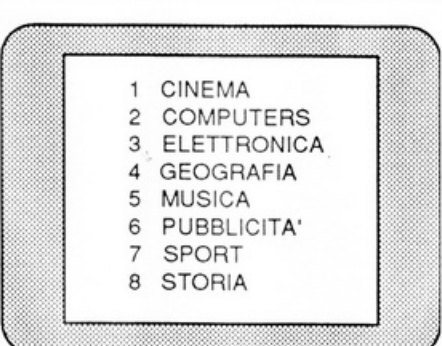

Figura 1. Le otto materie predefinite dal programma; tra queste va scelta la materia personale in fase di qualificazione. gioco: infatti gli sfidanti sono obbli gati a rischiare totalmente l'intera somma vinta durante il gioco rispon- dendo a quattro domande. In caso di vincita la somma viene confermata e definitivamente vinta, altrimenti, anche con una sola risposta errata, si per- de tutto.

Se entrambi i giocatori completano le tre fasi, vince ed è proclamato cam <sup>p</sup>ione quello che ha realizzato la quota in denaro più elevata. Sono state abolite le caselle partico- lari come il jolly e il rischio per dare

maggior spazio alle domande in com petizione. Le materie sono otto: du<sup>e</sup> vengono scelte dai concorrenti come personali, le altre vengono riservate al tabellone.

Esiste la possibilità, come spiegato più oltre, di accedere al listato 4 (il master morgan) per variare sia i nomi delle materie sia i testi delle domande, in modo da creare così infinite combi nazioni di quesiti <sup>e</sup>gare sempre diver- se in base ai gusti personali e soprat tutto alle preferenze culturali dai concorrenti. li programma è stato scritto su Spectrum Plus, ma gira senza al cun problema su qualsiasi versione tra dizionale purché dotata dei necessari 48 Kbyte RAM di riferimento.

E' composto da quattro file (tavola 1) che sono, nell'ordine di carica: sot loprogramma di lancio (Basic program), Screen di copertina (byte), ge neratore di grafica (byte), e master (Basic program).

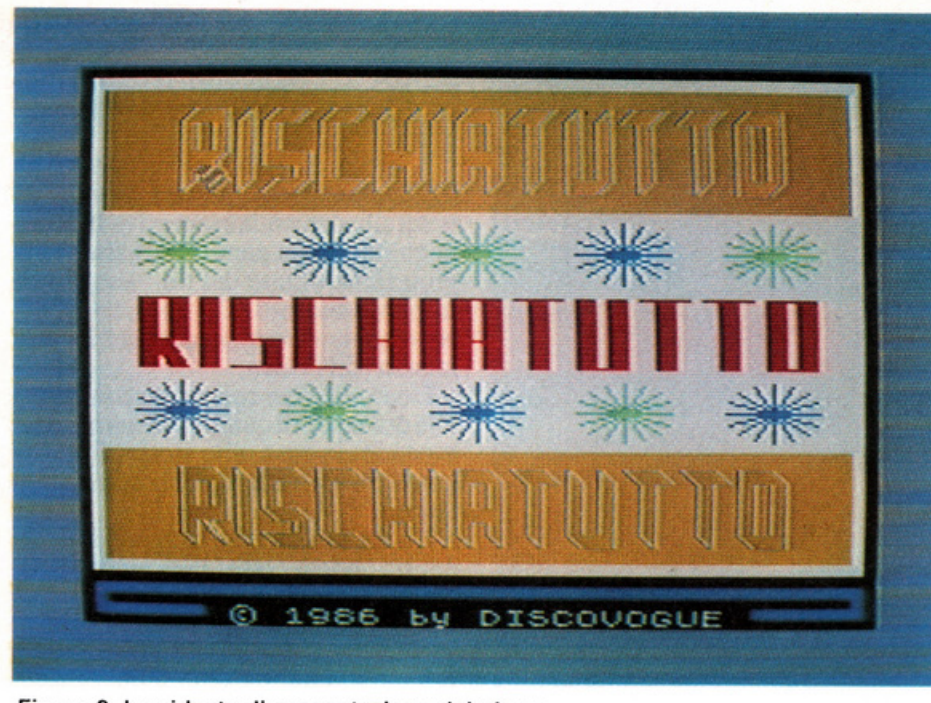

Figura 2. La videata di presentazione del gioco.

nee dei programmi Basic (listati I <sup>e</sup> 4) sono evidenziate nel riquadro di pag. 27.

La carica del programma memorizzato su cassetta avviene in 73 secondi <sup>p</sup>iù il tempo richiesto dal quarto file (master), che nella versione originale del gioco è di 166 secondi, per un totale di 239 secondi.

### **Le regole del gioco**

Non appena il programma ha inizio, Io screen di copertina viene quasi completamente cancellato e rimane vi sualizzato solo il titolo lampeggiante nella parte superiore dello schermo, mentre sul resto cala un siparietto ros so e sul fondo viene proiettato il messaggio scorrevole di opzione "FER-MARE IL NASTRO; PREMERE <ENTER> PER INIZIARE IL GlO- CO" .Quando si preme il tasto di accesso <ENTER> cala un secondo siparietto di colore blu.

A questo punto, come avvertono due messaggi scorrevoli, si devono inserire i nomi dei due concorrenti: com paiono due strip di colore rosso nella parte superiore dello schermo, nei qua-<br>li si deve comporre il nome con i ta-<br>sti alfabetici (da A a Z). Se è necessario lasciare spazi bianchi si utilizza il tasto <SPACE>: ad esempio per inserire il nome Carlo Alberto basra digitare in sequenza CARLO <SPACE> ALBERTO.

Vengono accettati nominativi fino a un massimo di 13 caratteri (il caso appena visto ne ha proprio 13). Per correggere eventuali immissioni sbagliate si usa il tasto <DELETE> (ovvero <CAPS SHlFT> + <0> per le versioni Spectrum diverse dal Plus). Per confermare l'inserimento si preme <ENTER>.

li compurer utilizzerà i due nomi inseriti durante tutte le fasi del gioco, fungendo da presentatore e conduttore e personalizzando così la competizione in modo assai efficace e piacevole; in quesro modo, inoltre, sarà maggiore il coinvolgimento dei concorrenti <sup>e</sup> degli eventuali spettatori.

Dopo aver confermato anche il secondo nominativo si passa alla scelta delle materie personali: un sipario ver-<br>de cala sullo schermo e compare, sulla sinistra, un riquadro giallo con l'elenco delle otto materie a di<sup>s</sup>posizione del gioco, contrassegnate da un numero rosso da 1 a 8 che identifica il ta sto che il primo concorrente deve premere per scegliere la materia preferita su cui il computer effettuerà sia le domande preliminari di qualificazione sia quelle finali.

Nella versione originale del gioco le materie predefinite sono: cinema, ca, pubblicità, sport e storia, per cui il riquadro proiettato sarà simile a quello di figura l.

Se dunque il primo concorrente pre me il tasto 1 sceglie come materia il cinema.

Compare quindi pn secondo riqua- dro giallo sulla destra del video, relativo al secondo concorrente, che potrà scegliere a sua volta tra le sette materie rimaste: non è infatti ammesso che entrambi i concorrenti giochino<br>con la stessa materia personale, per ovvie ragioni di opportunità e per ri-Le principali caratteristiche delle li-<br>Vengono accettati nominativi fino visivo originale.

### **Le domande di qualificazione**

Quando anche il secondo concorrente ha effettuato la scelta si passa al <sup>g</sup>ioco vero e proprio, e più precisamenre alla fase delle domande prelimi- nari di qualificazione. Un siparietto blu viene calato sul video e compare il messaggio scorrevole contenente tutte le istruzioni e le regole per il primo concorrente (quello di sinistra), <sup>c</sup>he inizia il gioco. Vengono inoltre disegnatele postazioni dei due giocato- ri con il contatore (inizialmente a quo- ta zero lire), il nome del concorrente e la relativa materia personale.

|                  | posizione<br>iniziale<br>del<br>cursore<br>lampeggiante |    |    |    |    |    |  |
|------------------|---------------------------------------------------------|----|----|----|----|----|--|
| <b>COMPUTERS</b> | 10                                                      | 20 | 30 | 40 | 50 | 60 |  |
| <b>GEOGRAFIA</b> | 10                                                      | 20 | 30 | 40 | 50 | 60 |  |
| <b>MUSICA</b>    | 10                                                      | 20 | 30 | 40 | 50 | 60 |  |
| PUBBLICITA'      | 10                                                      | 20 | 30 | 40 | 50 | 60 |  |
| <b>SPORT</b>     | 10                                                      | 20 | 30 | 40 | 50 | 60 |  |
| <b>STORIA</b>    | 10                                                      | 20 | 30 | 40 | 50 | 60 |  |

Figura 3. Le sei materie del tabellone; per ognuna di esse ci sono sei crescenti livelli di difficoltà.

### **Chi non risica non rosica**

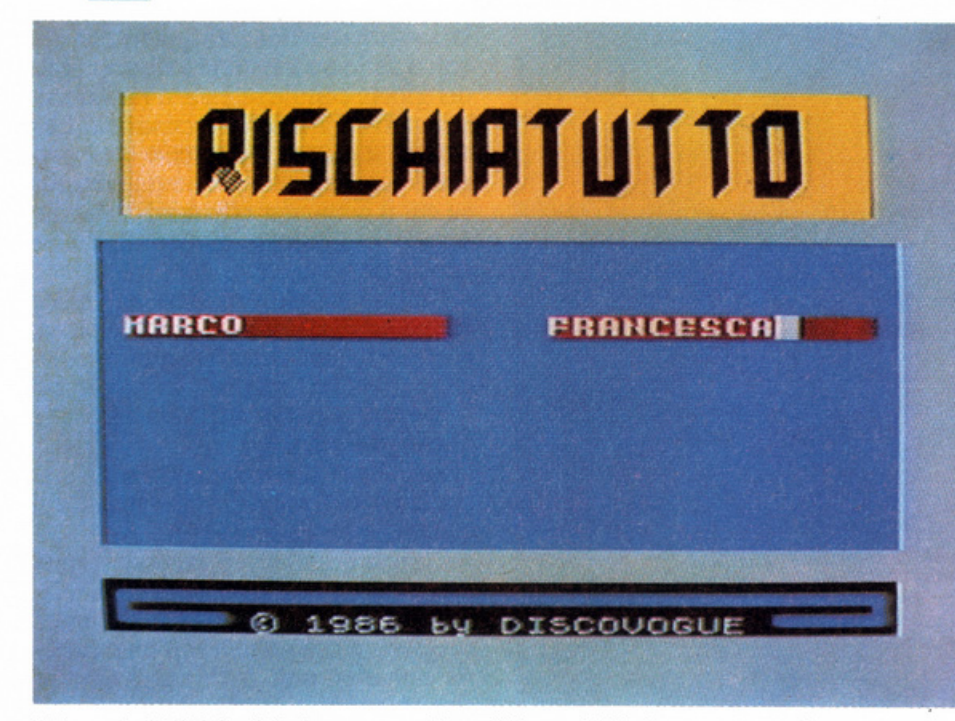

Figura 4. All'inizio del gioco vanno inseriti i nomi dei due concorrenti.

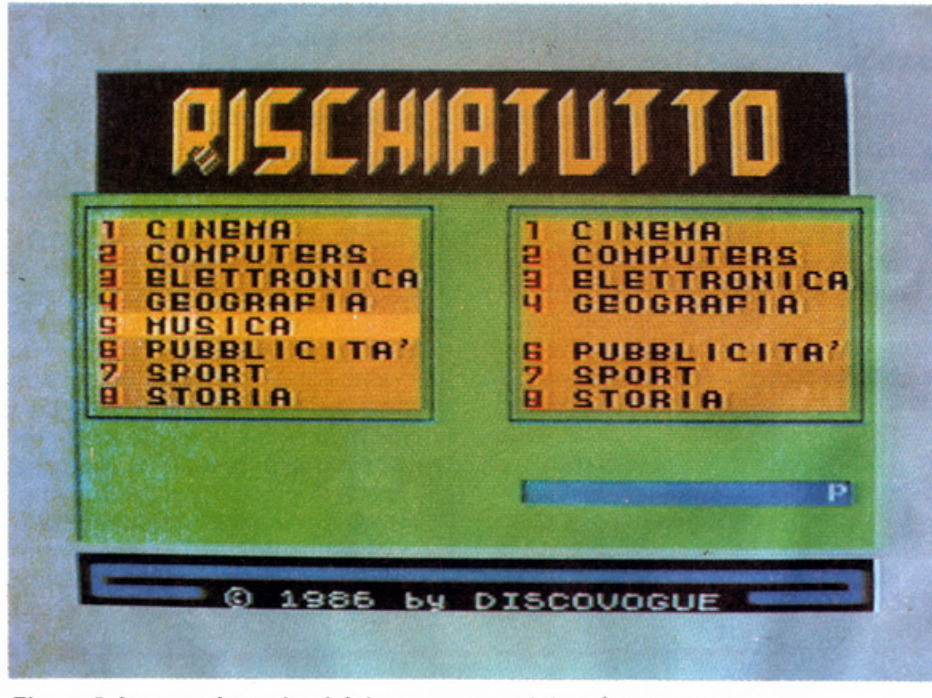

Figura 5. Le materie scelte dai due concorrenti devorio essere diverse.

Si tratta di rispondere a cinque domande relative alla materia prescelta, che vengono proiettate in sequenza in un apposito strip giallo sotto forma di messaggio scorrevole.

Ogni domanda contiene, oltre al testo relativo al quesito, anche tre possibili risposte contrassegnate dai numeri 1, 2, 3, tra le quali il concorrente in gara deve scegliere premendo il relativo tasto numerico; il tempo a disposizione, evidenziato da un timer, è di dieci secondi.

Sono possibili tre casi: se il concor-

rente fornisce la risposta esatta prima che il timer arrivi a zero compare il messaggio scorrevole COMPLIMEN-TI, RISPOSTA ESATTA GUADA-GNI CENTOMILA LIRE, vengono accreditate 100.000 lire e si passa a un'altra domanda.

Se invece la risposta è errata compare il messaggio scorrevole LA RISPO-STA E' ERRATA, seguito dalla specificazione del tasto che sarebbe stato giusto premere, e si passa alla domanda successiva.

Se infine il concorrente esita trop-

po, non vince e non perde niente e il messaggio proiettato diventa TEMPO SCADUTO, seguito dalla specificazione del tasto corretto che doveva scegliere.

Il gioco si inizia premendo <EN-TER>; per poter passare di volta in volta alla domanda successiva (fino alla quinta) basta attendere la fine della proiezione di uno dei tre messaggi di responso suddetti. Gli impazienti possono comunque procedere subito premendo <ENTER>.

Dopo il primo concorrente risponde alle domande di qualificazione anche il secondo, in base allle stesse regole di gioco fin qui viste: cambia solo la materia.

La quota massima raggiungibile in questa prima fase del gioco è di 500.000 lire (5x100.000).

### **Le domande del tabellone**

Chi, nel gioco delle domande preliminari, realizza la maggior vincita acquista il diritto d'iniziare la conduzione della gara nel gioco del tabellone: può succedere tuttavia che entrambi i concorrenti siano a pari-merito e allora viene effettuata una selezione casuale dal computer.

Il tabellone, sul quale ogni concorrente sceglierà quanto vuole rischiare e in quale materia, è composto da un riquadro rosso contenente le sei materie di gara, cioè quelle rimaste dalle otto inizialmente disponibili, e da un secondo settore numerato su 6 righe e 6 colonne, con un cursore lampeggiante posizionato in alto a sinistra (figura 3). Quindi compare, al centro dello schermo, un lungo messaggio scorrevole con tutte le istruzioni: per farlo scomparire e iniziare il gioco basta premere <ENTER>.

Si tratta di rispondere a 36 domande (1 per ogni casella, ovvero 6 per ogni materia), naturalmente con lo stesso meccanismo usato per le domande preliminari.

Chi conduce il gioco deve scegliere la casella preferita (in base a materia e valore in palio) pilotando il cursore con i tasti direzionali (quelli con le freccette per il Plus o i tasti 5, 6, 7 e 8 per le tradizionali ISSUE); quindi si dà conferma della scelta con <EN-TER>.

Si prenota per la risposta chi per primo preme il pulsante di prenotazio- ne, rappresentato dal tasto 1 per il primo concorrente (quello di sinistra) e dal tasto O per il secondo (quello di destra).

Nell'eventualità che entrambi i con-

### **Il programma riga per riga**

SOTTOPROGRAMMA DI LANCIO (listato **1)**  10 -22 Remark-line di copyright; settaggio video; 22 -24 Istruzioni per il caricamento dei tre file successivi; stampa del data-set di copyright. MASTER (listato 4) · <br>100 - 112 Remark-line di copyright; settaggio video; predisposizione generale; 150 - 171 Proiezione del messaggio scorrevole introduttivo e creazione delle prime videate; 175 - 205 Routine di memorizzazione dei nomi dei due concorrenti;<br>210 - 240 Scelta della materia personale; 210 - 240 Scelta della materia personale; 505 - *<sup>5</sup>*ll Disegno grafico dello schermo e delle postazioni dei concorrenti; 601 - 751 Prima fase del gioco: domande preliminari di qualificazione; 765 - 999 Seconda fase del gioco: il tabellone delle domande; 1010 - 1299 Terza fase del gioco: domande finali; fine della reale esecuzione del programma; 2105 - 2199 Determinazione e proiezione delle domande finali;<br>nali; 599S - 6002 Remark-line di avvistamento per le data-line delle domande relative alle materie;<br>6110 - 6125 Data-line relative alle domande della prima materia: 621Ò- 6225 Data-line relative alle domande della seconda materia· 6310 - 6325 Data-line relative alle domande della terza materia: 6410 - 6425 Data-line relative alle domande della quarta materia; 651Ò- 6525 Data-line relative alle domande della quinta materia; 6610 - 6625 Data-line relative alle domande della sesta materia;<br>6710 - 6725 Data-line relative alle domande della settima materia;<br>6810 - 6825 Data-line relative alle domande della ottava materia: 691Ò- 7002 Remark-line di avvistamento per le data-line relative ai nomi delle materie; 7100 Data-line relativa al nome della prima materia; 7200 Data-linc relativa al nome della seconda materia; 7300 Data-line relativa al nome della terza materia; 7400 Data-linc relativa al nome della quarta materia; 7500 Data-linc relativa al nome della quinta materia; 7600 Data-line relativa al nome della sesta materia; 7700 Data-line relativa al nome della settima materia; 7800 Data-line relativa al nome della ottava materia; 7999 Data-line di avvistamento per le data-line relative ai nomi delle materie; 8010 - 8099 Memorizzazione delle variabili principali perma-<br>nenti: 8110 - 8299 Determinazione, indirizzamento e pròiezione dei messaggi scorrevoli su schermo; 8310 - 8399 Subroutine di indirizzamento, dimensionamento e disegno dei riquadri grafici; 8410 - 8492 Subroutine di controllo delle immissioni di tastiera; 8511 - 8599 Controllo della validità delle risposte preliminari di qualificazione;<br>8605 - 8649 Controllo, aggiornamento e stampa del punteggio del primo concorrente; 8655 - 8699 Controllo, aggiornamento e stampa del punteggio dcl secondo concorrente; 8710- 8767 Stampa di evidenziazione del nome del giocatore e/o della relativa materia; 8910 - 8999 Subroutine di controllo e stampa del cursore mobile del tabellone; 9010- 9840 Selezione dei dati di caratterizzazione e di indirizzamento; aggiornamento e calcolo delle quote vinte; 9991 - 9999 Data-set di copyright; indirizzamento del puntatore di stampa all'indirizzo numero 61120 della RAM.

### **ANCH'40 ESPERTO?**

*t*  ,

### puoi con un corso "al vivo" dell'

#### Elettronica e **Microelettronica**

- Cappassionante e famoso corso che<br>insegna l'elettronica con facilità, spe-<br>imentandola. Solo così è garantito<br>i'apprendimento di questa tecnica<br>che trova utilizzo, sempre più vasto, in<br>tute le attività (fabbriche, uffici,  $1$ **atori**, **hobby**, **ecc.**). Un corso ideale per tutti coloro che vogliono avere un vantaggio sugli altri, un aggiornamen-<br>to professionale moderno.
- 
- I **PW'ICipall atgomenli aono:**  · **p.incipi 0tnetati**  · **componenti pauiYi e a s.em1condut· IOfi** 
	-
- acustica e musica elettronica<br>- optoelettronica e disp. di comando<br>- multimetro, frequenz. ed oscillosco-<br>- pio<br>- elettronica industriale ed applica-<br>- zioni
- 
- 
- · **taod1JOamat0tl; 1e1ecomand1 pet mo· oellismo**
- · **cm;uili integ1ali 00ttaz1onali e digi· tali**
- **tali**<br>TV bln e colori; videoregistrazione<br>All microprocesso
- funzionamento del microprocessore
- · **metodotogle dtll• ric8f'ca guasti** · **tecntta** r~to on ca **td alla ledellì · computer; linguaggi di ptogramma·**
- 
- **z1one**

#### **Teleradio**

- (tecnica radio-TV)
- Il nuovissimo ed interessante corso<br>
indispensabile a tutti coloro che vo-<br>
gliono sapere come funzionano le<br>
cose<sup>\*</sup>. Un'approfondita preparazione per il

futuro tecnico, un allargamento della<br>formazione per chi lavora nel campo<br>delle telecomunicazioni, una rivela-<br>zione per il dilettante che ha fatto del-<br>la tecnica il proprio hobby.

- **L.e P<incip1li materie ton0.** · **prlnolpl generali**
- · **tecnic• dell'alt• lrequen" ·circuiti** · **componenH e gruPP• eostrullivl** · **tecnica televisiva**  · **tecnica radiofonie.a**

### **Vantaggi del metodo**

- **Un COf'SCI l'llih11ppMo da esperti IM metOdO "'dal wtwo•• con tinte enrchUlonl e** pratiche **• Esteso e particolareggiato**, ma facile da com-
	-
	-
- 
- prendere<br>
e Assistenza didattica personalizzata gratuita<br>
per tutta la durata del corso<br>
e Sei tu a determinare il ritmo di studio<br>
e Puoi studiare comodamente a casa tua<br>
e lun certificato finale IST, molto valido per il

 $\overline{S}$ ], desidero ricevere - in VISIONE GRATUITA con invio racco-<br>mandato e senza alcun impegno - la prima dispensa per una PRO-<br>VA DI STUDIO e la documentazione completa relativa al corso di<br> $\Box$  Elettronica  $\Box$  Teler  $33m$ **TAGLIANDO** Età ż Prov. T La SCUOIa del progresso Professione o studi frequentati Città. G, Cognome Nome vi CAP. g via

**LA SCUOLA DEL PROGRESSO** 

Via San Pietro 49 - 21016 LUINO VA - Tel. 0332 - 530469

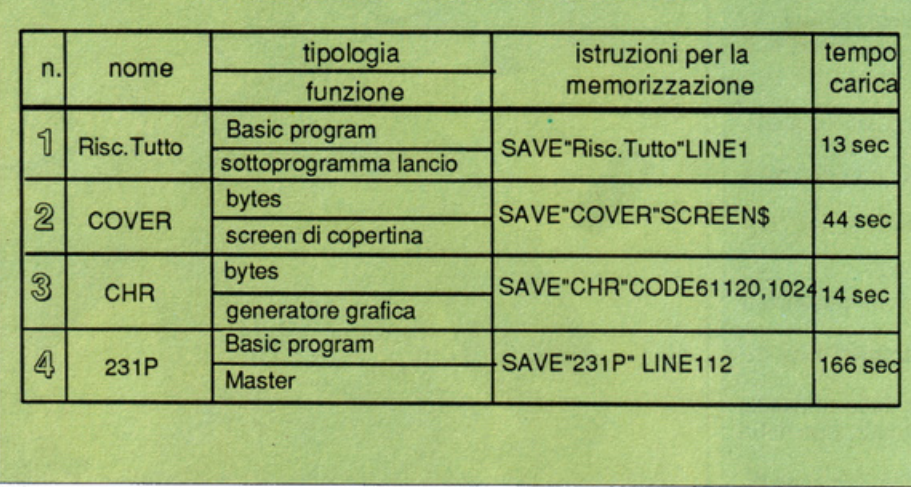

TAVOLA 1. CARATTERISTICHE DEI FILE

correnti siano indecisi la domanda vie ne ripetuta, e se ancora nessuno si prenota compare il messaggio SITUA-ZIONE DI PARITA'. DOMANDA ANNULLATA, seguito dall'avviso che il diritto di procedere rim<sup>a</sup>ne all<sup>o</sup> stesso concorrente e il gioco non passa di mano.

Lo stesso effetto si produce se la prenotazione è esattamente simultanea: in questo caso entrambi i concor renti dovranno tenere il dito premuto <sup>s</sup>ul pulsante fino alla fine della proie- zi<sup>o</sup>ne della domanda (oppure toglierlo contemporaneamentedicomuneaccordo), perché se uno dei due retrocede il <sup>d</sup>iritto di risposta passa subito al- <sup>l</sup>'altro.

Se invece la prenotazione (possibil<sup>e</sup> anche prima che la domanda finisca) viene regolarmente assegnata a uno dei due concorrenti, compare un messaggio scorrevole che notifica l'asse gnazione indicando anche che bisogna rispondere entro 10 secondi e a quanto ammonta la somma che è possibile vincere <sup>o</sup>perdere (dal0.000 a 60.000 lire).

Premendo <ENTER> si può passa re subito alla visualizzazione del cro<sup>n</sup>ometro, altrimenti si deve attendere la fine della proiezione del messaggio.

Sono possibili anche qui tre casi: ri <sup>s</sup>pondendo esattamente ed entro il tem po concesso si ottiene la proiezion<sup>e</sup> del messaggio scorrevole RISPOSTA ESATTA, seguito dalla notifica della cifra guadagnata e dal relativo accreditamento del contatore. Inoltre il gioco non passa dì mano.

Se invece la risposia fornita è sba<sup>g</sup>liata. compare il messaggio LA RI- <sup>S</sup>POSTA E' SBAGLIATA, seguit<sup>o</sup> <sup>d</sup>all'ammoniare della cifra persa, dal- l'indicazione del tasto che bisognava premere e dall'addebitamento nel con tåtore.

Il gioco passa inoltre al <sup>c</sup>oncorrente avversario, che acquista il diritto dì proseguire e di scegliere la domanda successiva.

E' infine possibile che nel tempo concesso non venga data alcuna risposta: gli effetti sono gli stessi di una scelta sbagliata e il messaggio diventa TEMPO SCADUTO.

Un secondo messaggio-guida indica volta per volta a chi spetta il diritto di pilotore il cursore nel tabellone pe<sup>r</sup> scegli<sup>e</sup>re la domanda successiva.

Quando si desidera accelerare il gioco tutti i messaggi di responso posso- no essere saltati tramite semplice pres- sione del tasto <ENTER>, che per mette di passare alle fasi successiv<sup>e</sup> senza dover attend<sup>e</sup>re il termine dell<sup>e</sup> proiezioni: in <sup>c</sup>aso contrario non ven gono comunque mai proiettati per più<br>di una volta.

La quota massima che un concorrente può vincere con il gioco del tabello· ne è di L. 1.200.000 (210.000 per ognuna delle 6 materie). Aggiungendovi il massimo otteni bile nella prima fase (500.000 lire) si ha il valore massimo che è possibile vincere con Rischiatutto: 1.760.000 lire.

La terza e ultima fase del gioco, infatti, quella delle domande finali, consiste nel rischiare tutta la somma vin ta, che viene confermata in caso di vincita o interamente persa in caso contrario.

A ogni domanda effettuata la corri spondente casella del tabellone viene spenta: in questo modo i concorrenti <sup>r</sup>imangono costantemente aggiornati <sup>s</sup>ulle caselle ancora selezionabili.

Una ruotine di controllo evita che scegliendo caselle già esplorate si ripe-<br>ta la domanda, segnalando l'impossibilità con l'emissione di un BEEP grave e prolungato.

### Le domande conclusive

Quando il tabellone si è esaurito inizia la fase delle domande finali: si tratta di un super quesito dì quattro domande relative alla materia inizialmen te prescelta.

Come avverte un messaggio scorrevole, inizia per primo chi ha la minor vincita; questo per mantenere viva la suspen<sup>s</sup>e. Infatti la quota che si è riu sciti a guadagnare nelle prime due fasi del gioco viene interamente rischiata! Si rischia di perdere tutto: basta com mettere anche un solo errore di risposta sui quattro da fornire.

Qualora i due concorrenti si trovi no a pari merito alla fine del gioco del <sup>t</sup>abellone, comincia per primo chi vie ne scelto a caso dal computer. La 1erza fase del gioco ha inizio con

la calata di un siparietto nero sull<sup>o</sup> schermo (tanto per creare un po' di atmosfera) e dopo che il messaggio rela<sup>t</sup>ivo alle istruzioni e alle regole del

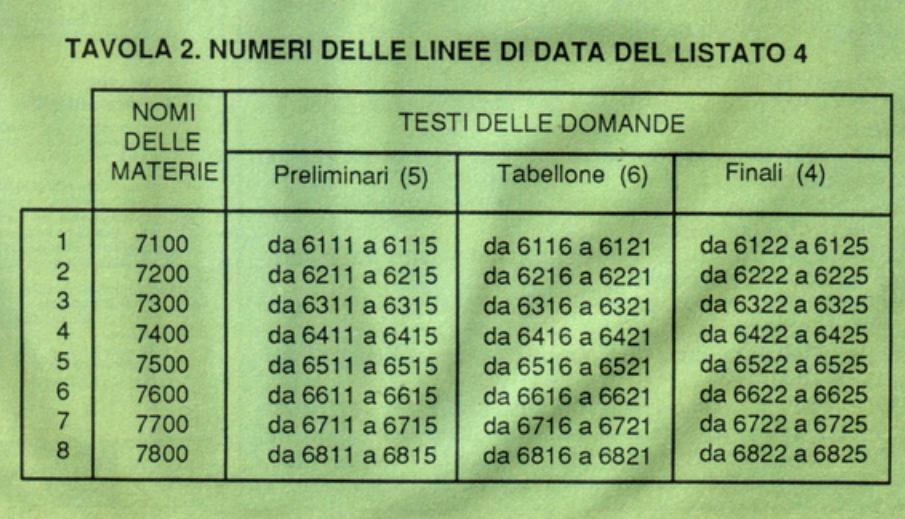

gioco è stato proiettato (può comunque essere saltato premendo <EN-TER> inizia la proiezione delle quat tro domande.

Bisogna rispondere entro 10 secondi e senza commettere mai un errore. L'esito viene reso noto solo alla fine da un messaggio di responso: in caso di vincita sarà COMPLIMENTI, TUTTE LE RISPOSTE SONO E-SATTE, seguito dalla conferma definitiva della quota vinta.

Se invece viene commesso anche un solo errore il messaggio di responso finale diventa PURTROPPO NON TUTTE LE RISPOSTE SONO E-SATTE... LA QUOTA VINTA SCENDE A ZERO e viene annullata la vincita conseguita nelle fasi di gioco precedenti.

La stessa prassi viene quindi ripetuta per il concorrente che risponde per secondo; varierà ovviamente la mate ria in base alla quale le domande vengono formulate.

Le risposte ai quesiti si devono dare premendo il tasto ritenuto giusto in base alla tema delle possibili risposte di volta in volta mostrate. Tutto questo prima che il timer dei 10 fatidici secondi arrivi <sup>a</sup>zero.

Alla fine, in base alla quota risultante di ciascuno dei due concorrenti, il computer provvede a sentenziare il nome del vincitore. Se persiste situazione di pari merito (anche a quota zero), si otterrà il seguente responso finale<br>QUOTE FINALI ALLA PA-FINALI ALLA PA-Rl...NON C'E UN CAMPIONE DA PROCLAMARE. Questa eventualità è tuttavia molto rara a verificarsi.

In ogni caso a questo punto finisce il gioco e termina anche l'esecuzione del programma, che si chiude in un LOOP alla linea 1299 del listato 4.

### **Possibili modifiche**

Se desiderate cambiare o aggiornare il testo delle domande, o persino la denominazione delle materie stesse, potete modificare i contenuti memorizzati nei DATA del listato 4; gli altri tre listati devono restare inalterati.

Iniziate innanzitutto caricando rego-<br>larmente il programma, come se vole-<br>ste giocare (LOAD "").

A caricamento avvenuto, non appena il gioco viene eseguito, sospendetelo con il tasto <BREAK> (ovvero <CAPS SHIFT> + <BREAK SPA-CE> per Spectrum ISSUE> e quindi premete <ENTER> per accedere al listato. Impartite quindi, in modo im- mediato da tastiera e in precisa sequenza, i seguenti comandi:

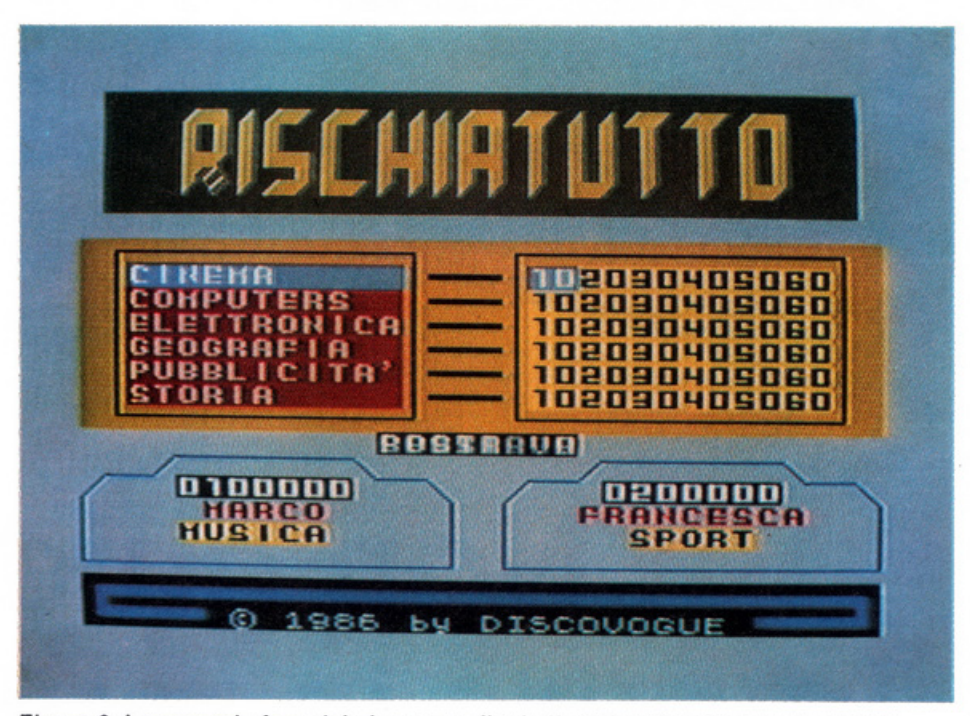

Figura 6. La seconda fase del gioco, con il tabellone in alto e le due postazioni pulsante in basso.

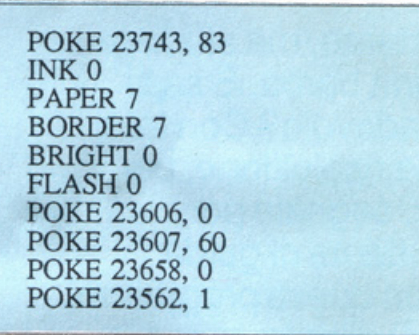

A questo punto il listato è pronto per essere regolarmente modificato senza rischio di creare effetti intrinseci indesiderati. Per variare il testo delle domande occorre agire sulle 90 linee di DATA a panire da 6825: infatti ognuna delle 8 materie memorizzate deve avere 15 domande espressamente<br>scritte in listato. Tramite LIST 5998 equindi ENTER potrete accedere alla zona di listato che le comprende, ricordando che le prime 5 sono relative alle preliminari, le successive 6 alle domande del tabellone e le ultime 4 di ogni gruppo rappresentano le domande finali: ovviamente dovrete cercare di rendere più difficili proprio le ultime quattro, in quanto sono quelle che permettono ai concorrenti di confermare (o azzerare) la propria vincita.

Come potrete constatare ogni domanda contiene, oltre al quesito, anche la terna numerata con le tre possibili soluzioni, il tutto racchiuso tra virgolette, in quanto si tratta di una vanabile stringa contenuta in una linea DATA. Segue, separato da un<sup>a</sup>

virgola, il numero che indica la giusta soluzione. Non ci sono particolari limitazioni alla modifica dei testi, se non quella di non usare lettere minu scole o segni grafici diversi da quelli più diffusi. E' bene inoltre essere abbastanza concisi nelle domande, che non dovrebbero superare troppo spesso le quattro righe di listato, pena il possibile riempimento del banco RAM disponibile, con conseguente invasione dell'area riservata ai caratteri di stampa (indirizzo 61120 RAM).

Se poi desiderate variare la denominazione delle otto materie, impartite un LIST 6998 con un successivo EN-TER per avere accesso alla zona di listato contenente le otto linee di DA-TA comprese tra la numero 7100 e la numero 7800.

Per effettuare la modifica basta che variate il contenuto delle stringhe (ogni linea ne contiene una), ricordandovi di non superare mai gli 11 caratteri (alfabetici maiuscoli) per ogni nominativo inserito. E' chiaro che variando il nome della materia devono poi essere cambiati di conseguenza anche i testi delle 15 relative domande.

Nulla vieta poi di creare speciali versioni del gioco tutte caratterizzate con la stessa materia (attenzione però che si dovranno memorizzare ben 90 domande tutte sullo stesso argomento). E' assolutamente vietato spostare le linee di DATA o cambiare posizione <sup>a</sup> stringhe, dati o subroutine, pena il non corretto funzionamento del pro gramma.

Daniele Malavasi

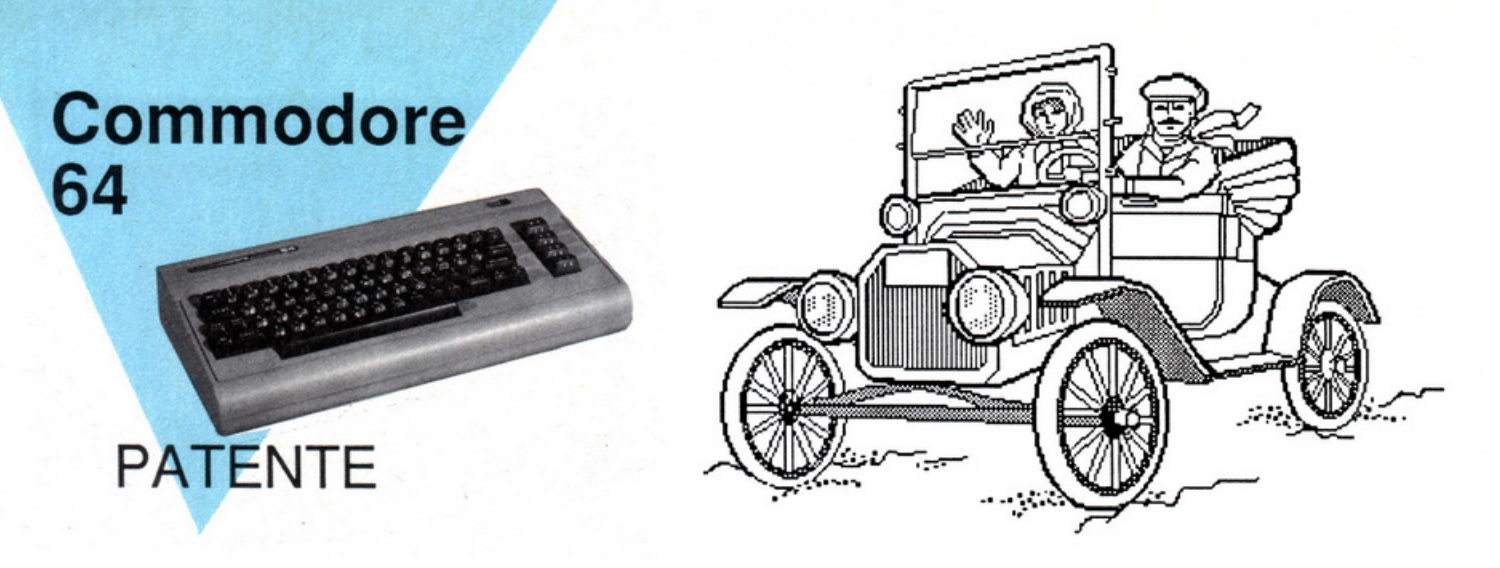

## **Non guidi? Impara in multicolor**

Imparare a guidare è divertente, ma studiare la parte teorica è proprio una barba. E se si riuscisse a renderla più gradevole? Con tanti colori sullo schermo ad alta risoluzione, per esempio ... Quiz dopo quiz, segnale per segnale. Se avete già la patente di guida, niente paura: l'esercizio con questi programmi vi permetterà (divertendovi) di rinfrescarvi la memoria sui principali argomenti.

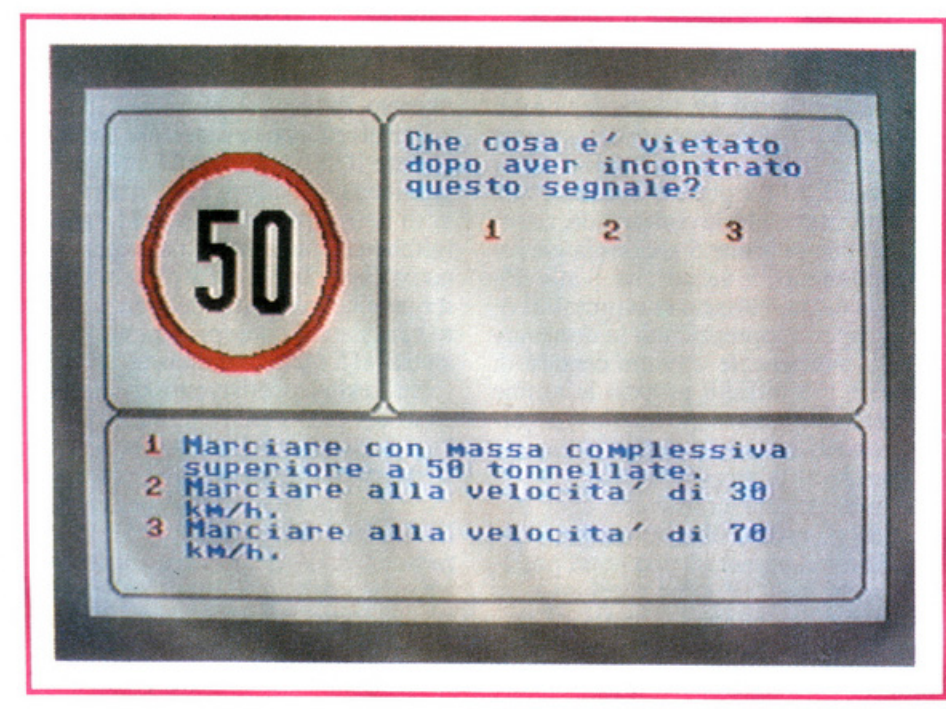

A scuola qualche volta si può anche bluffare, fa parte del gioco, ma quando ci si prepara per la patente no: sapersi comportare correttamente quando si è al volante è indispensabile, e per im· pararlo bisogna studiare davvero, senza trucchi e scorciatoie.

Che barba, però! Una sfilza interminabile di quiz che si somigliano l'un l'altro, decine e decine di segnali stradali da memorizzare, strampalate regole di precedenza e di circolazione. Poi c'è il motore, la fanaleria con le sue regole, tutta la gamma di comportamenti ai quali attenersi a seconda del luogo e dell'ora...

Il programma che vi presentiamo in queste pagine, e che troverete come al solito nella-cassetta allegata, è un "assaggio" tratto da un più vasto pacchetto.

Questo consiste di otto programmi,<br>ciascuno dei quali contiene cinquanta quiz, per un totale di quattrocento domande e milleduecento possibili risposte.

1 quiz sono scelti tra quelli proposti agli esami di guida, dei quali riprodu cono i testi e, quando è necessario, le illustrazioni.

L'avvicendarsi dei quiz all'interno dei programmi avviene tuttavia in base a criteri differenti da quelli che potreste rilevare leggendo una scheda d'esame.

Quest'ultima infatti deve essere compilata da chi ha già ultimato la propria preparazione, e contiene quindi, tutte assieme, domande sugli argo menti più disparati. Nei programmi del pacchetto, invece, l'ordine di presentazione delle domande segue un criterio volto a facilitare l'apprendimento.

Il programma inserito in questo numero è il quinto nell'ordine del pacchetto e, a differenza dei primi che affrontano principalmente problemi inerenti la segnaletica, contiene alcuni quiz su precedenze, motore e altre situazioni stradali che possono essere d'aiuto per capire la portata e l'accuratezza dell'intero pacchetto. Non mancheranno tuttavia, negli ultimi programmi, quiz inseriti appositamente con lo scopo di richiamare le principali nozioni già apprese.

### **Istruzioni per l'uso**

Terminato il caricamento del programma Guidaquiz 5 avete a disposizione cinquanta quiz con relative illustrazioni e, dopo breve attesa, uno di questi appare sullo schermo.

Leggete attentamente la domanda formulata e, nella parte bassa dello schermo, le tre possibili risposte. Dopo opportuna riflessione premete, in corrispondenza della risposta che ritenete giusta, uno dei tasti numerici <l>, <2>, <3>. Un segnale sonoro, accompagnato dalla scritta "risposta esatta" vi dirà subito se avete risposto bene.

In caso contrario il segnale sonoro sarà differente, e sul video comparirà la scritta "risposta errata"; dopo breve tempo apparirà, al posto di quest'ultima scritta, l'indicazione di quale fosse la risposta esatta alla domanda in questione.

Premendo poi un qualsiasi tasto, vi sarà proposto un nuovo quiz, e così via, per un totale di cinquanta volte.

Il programma tiene conto del numero di risposte esatte, attribuendo a ciascuna due punti.

Al termine, vi sarà mostrato il punteggio raggiunto, il cui valore massimo è cento. A questo punto potrete scegliere se ripetere (premendo <R>) il gruppo di quiz che avete appena terminato, o uscire (premendo  $\langle F \rangle$ ) dal programma.

Se scegliete di ripetere, il programma ripartirà da capo riproponendovi gli stessi quiz ma, per ragioni di efficacia didattica, in un ordine diverso dal precedente.

Il pacchetto completo Guidaquiz è disponibile, sia su disco (2 dischi) sia su cassetta, al prezzo di 60 mila lire Iva inclusa.

Per acquistarlo potete utilizzare il ta- gliando di pag. 20.

G. Pelegatta

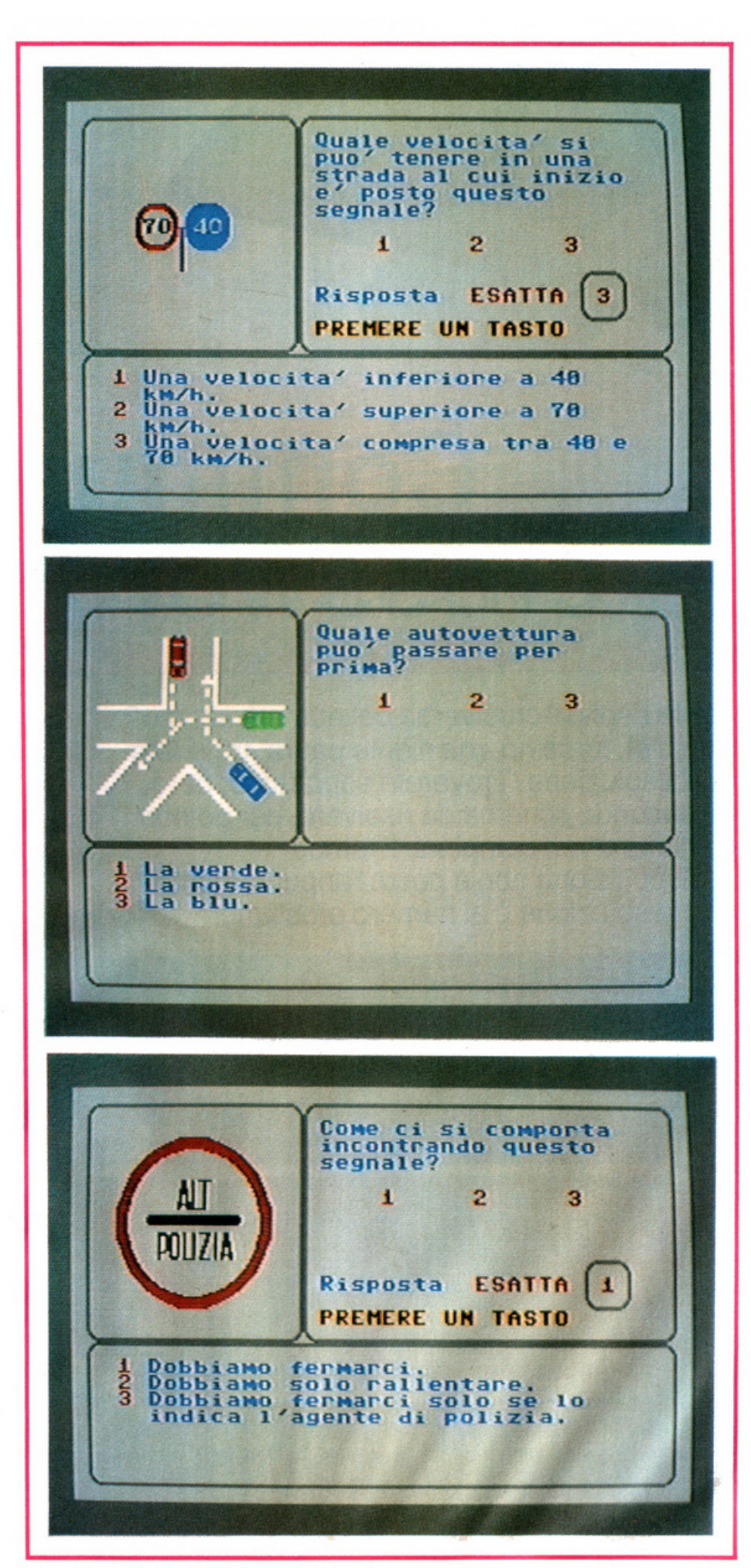

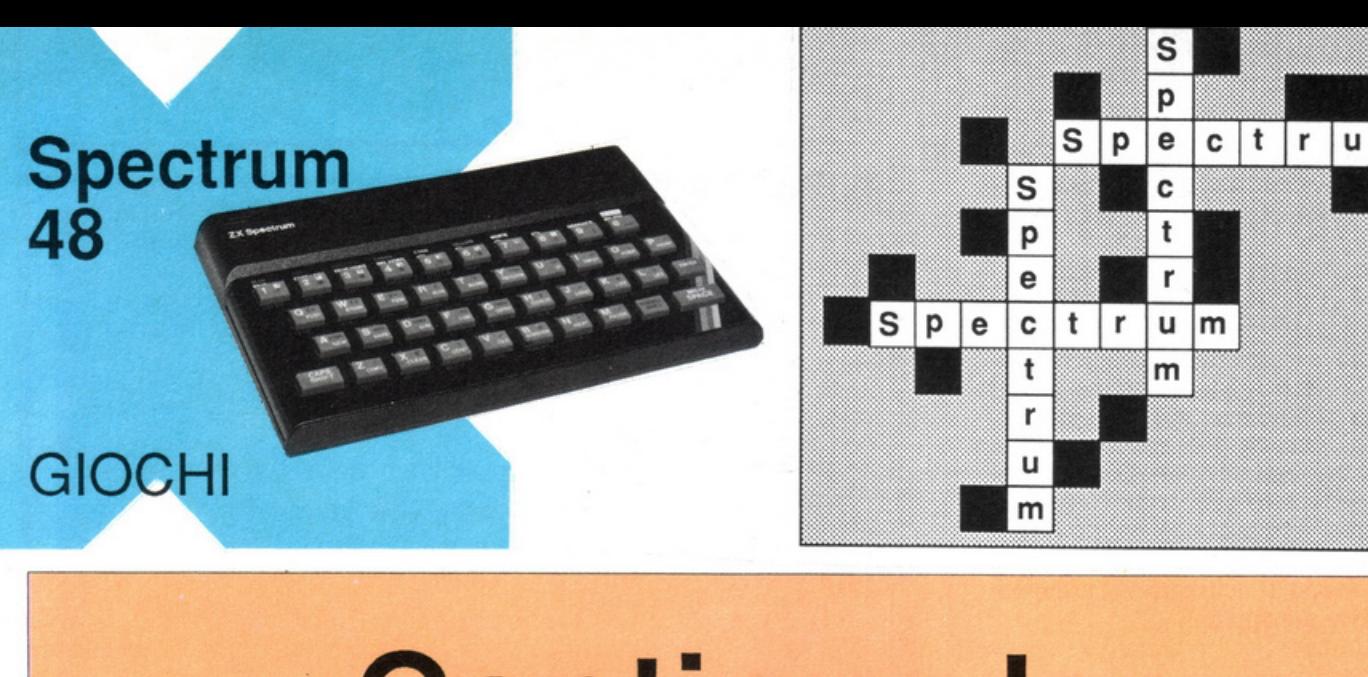

## **Continua la crossword sfida**

Avete risolto il cruciverba del numero scorso? Forse sì, forse no, ma niente paura: troverete qui la soluzione. Troverete soprattutto, però, un secondo schema da risolvere, per potervi dichiarare veri campioni. Il tempo a disposizione non è poco: l'appuntamento con la soluzione è al numero prossimo!

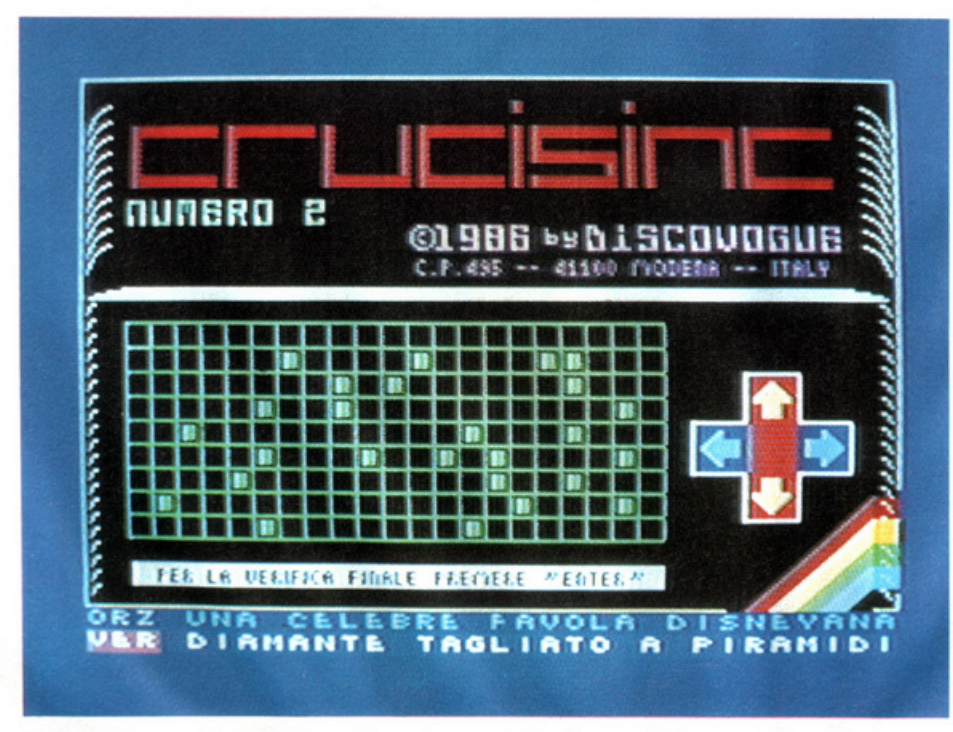

Figura 1. La pagine di gioco del programma. Le due definizioni attive a fondo schermo si riferiscono alla casella dove è posizionato il cursore.

Senza dubbio alcuno avrete tutti apprezzato il cruciverba proposto un mese fa da Radio Elettronica & Computer; e senza dubbio alcuno vi dispiace alquanto non averne sotto mano un altro per rinnovare il piacere della sfida e il successo della vittoria. Ecco allora, assieme alla soluzione del primo cruciverba, un nuovo schema tutto da giocare, composto da 189 caselle.

m

Dal punto di vista tecnico, nessuna variazione rispetto al numeroprecedente; ripetiamo comunque le spiegazioni

Scritto in Basic velocizzato, il programma gira senza problemi su qualunque Issue 48K o espanso (uno dei file, quello codificato in byte, è allocato nella zona di RAM che va dalla cella numero 60.096 alla 61.120).

Le istruzioni per risolvere il cruciverba sono riportate sinteticamente, ma in modo completo, nella stessa parte di nastro che comprende lo screen di copertina, e rimangono leggi bili per più della metà del tempo di carica del programma: oltre un minuto. In questo modo potete ripassarle senza perdere tempo ogni volta che il gioco viene ricaricato.

Parte dello screen, che consiste in una riproduzione grafica in alta risoluzi<sup>o</sup>ne molto simile allo Spectrum stesso, serve anche per il gioco vero e proprio, visto che quando il program- ma ha inizio viene effettuato un CLS parziale (limitato alle istruzioni, che

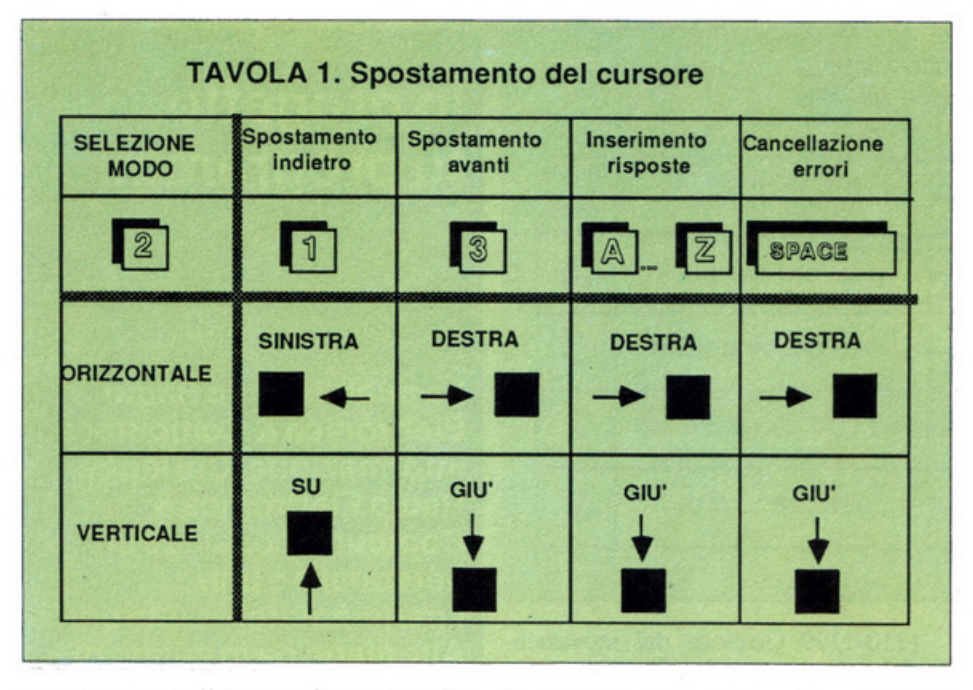

vengono cancellate per far posto alla griglia del cruciverba).

Oltre al cursore verde lampeggiante, che compare nella casella estrema in alto a sinistra, viene disegnato un monitor di visualizzazi grandifreccelampeggia no se è abilitato il mod quello verticale (figura

All'inizio del gioco v tomaticamente il mo (movimento a sinistra scrittura verso destra),  $\text{tasto } 2 \text{ è possible com}$ siasi momento la scel modo verticale (movin to o il basso e scrittura viceversa.

Il cursore, durante i sere spostato avanti (c modo orizzontale, in verticale) o indietro nel modo orizzontale e do verticale) premendo rispettivamente i tasti 1 e  $\overline{3}$  (tavola 1); ovviamente, però, non è possibile cursore oltre la griglia caselle scure. Se poi sopra caselle già scritt i caratteri contenuù.

A ogni spostamento stantaneamente, viene presentazione delle def sate a fondo video; no programma, infatti, l simultanea di tutte le potete vedere però in (tavola 2).

Gli inserimenti dell no effettuati con i tasti Z; in caso di errori di lizza la barra SPACE l'ultimo carattere battu porta con il cursore sop sostituire e si batte dire la corretta. Per evitare che giocatori non troppo abili in digitazione facciano molti errori, è stata introdotta una routine che non accetta immissioni sequenziali continue: se il dito persi- ste su di un tasto, il relativo carattere compare comunque una sola volta; ciò non vale, però, per i tasti interessati al movimento cursore (1 e 3).

Per verificare se il cruciverba è stato risolto correttamente, dovete premere il tasto ENTER (come ricorda un apposito STRIP lampeggiante); compare allora un messaggio scorrevole a fondo schermo: "Verifica eseguita con esito positivo: complimenti, hai risolto il cruciverba" oppure "Verifica ese guita con esito negativo: purtroppo 11 cruciverba non è perfettamente risol- to".

Dopo questa verifica il gioco ritorna in ogni caso nel modo operativo e le definizioni ricompaiono a fondo video.

### Il programma

li programma è composto di quattro file consecutivi (tavola 3) che sono, nell'ordine di carica: sottoprogramma

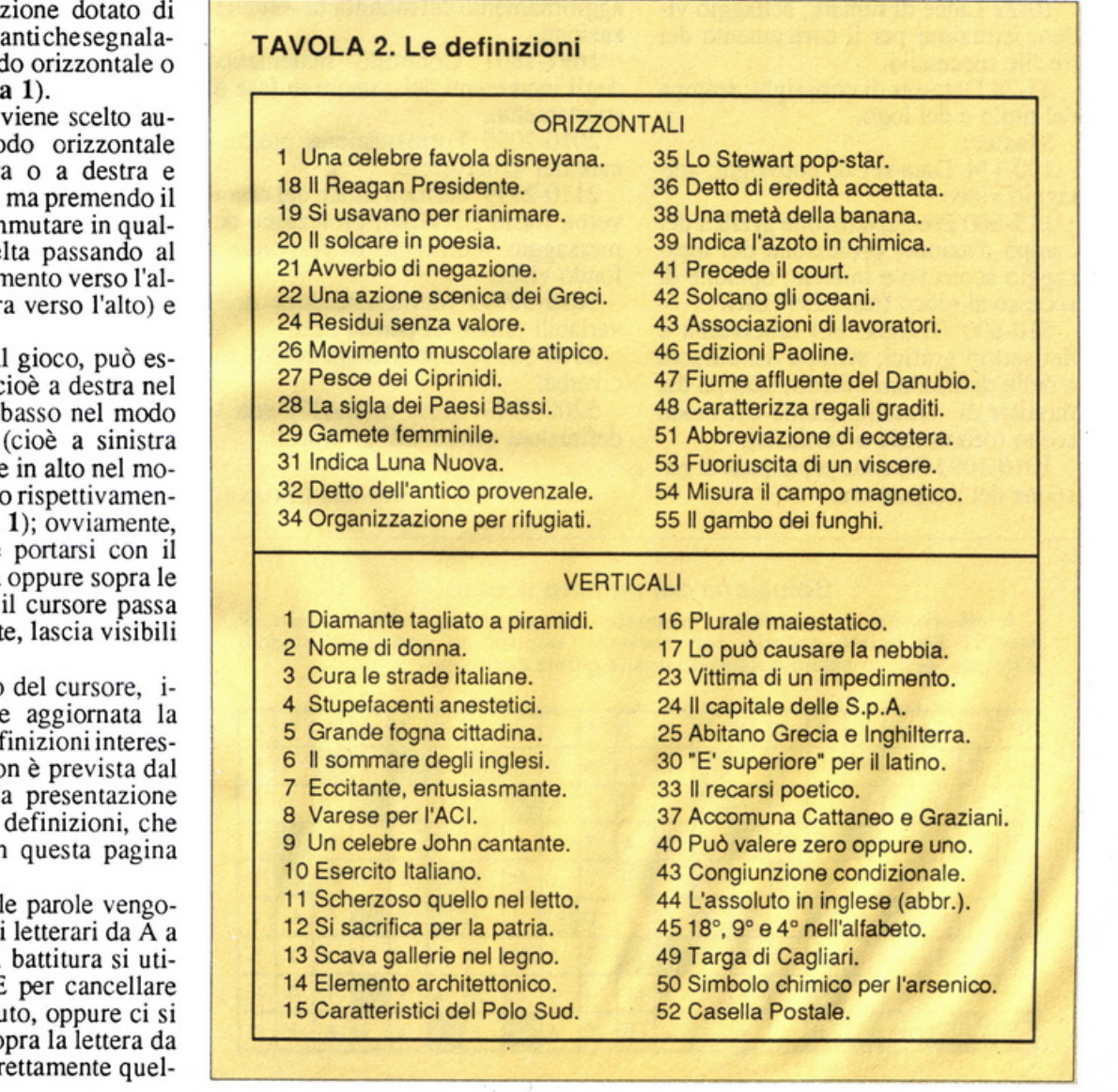

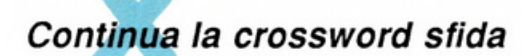

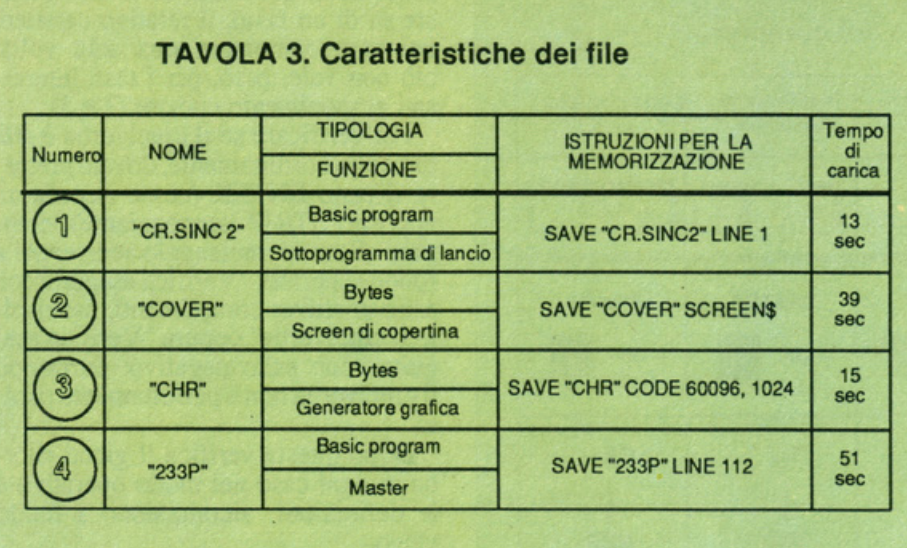

di lancio (Basic program), screen dicopertina (bytes), generatore di grafica (bytes) e master (Basic program).

Le principali caratteristiche delle linee dei programmi Basic sono riportate qui di seguito.

Sottoprogramma di lancio:

10-22 Linee di remark; settaggio video; istruzioni per il caricamento dei tre file successivi.

23-24 Data-set di copyright; stampa del titolo e del logo.

Master:

100-114 Data-set di copyright; settaggio video.

115-300 Predisposizione grafica del campo d'azione; proiezione del messaggio scorrevole iniziale; opzione di accesso al gioco (tasto ENTER).

510-600 Disegno del cruciverba e dei settori grafici; stampa del cursore e delle definizioni iniziali; stampa del monitor di visualizzazione del modo scelto (orizzontale o verticale).

1010-1095 Routine principale di gestione del programma.

1110-1199 Gestione del movimento del cursore (tasti 1 e 3).

1247-1299 Subroutine di stampa e memorizzazione delle inserzioni (tasti da A a Z e barra SPACE).

1497-1503 Selezione del modo orizzontale e verticale (tasto 2), nonchè aggiornamento del monitor di visualizzazione.

1697-1801 Controllo matematico degli incrementi del cursore in fase di spostamento.

2010-2099 Formattazione preliminare del cruciverba.

21 10-2199 Verifica finale del cruciverba (tasto ENTER); proiezione del messaggio scorrevole di responso a fondo video.

3010-30999 Memorizzazione delle variabili principali permanenti.

501O-5099 Caratterizzazione del cru - civerba.

5200-9999 Linee di DATA con le definizioni orizzontali e verticali.

### Daniele Malavasi

### Soluzione del numero scorso

Avete risolto il cruciverba proposto dal programma del numero di marzo? Se volete saperlo con certezza, oppure se non siete riusciti a farcela, ecco lo schema riempito con le giuste definizioni.

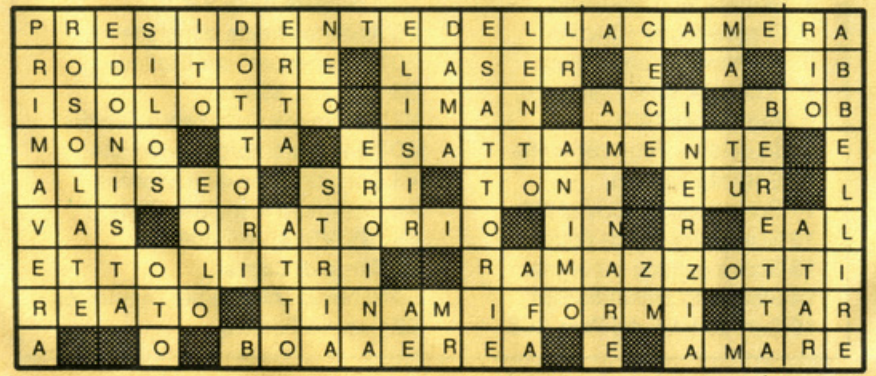

### **lo progetto, tu programmi**

La pubblicità su Radio Elettronica & Computer è informazione. Chi legge Radio Elettronica & Computer possiede un persona! o è uno sperimentatore elettronico. Altrimenti ha in animo di comprare un computer o di trafficare con componenti e circuiti. E vuol sapere che cosa veramente va bene per lui. Un nuovo integrato? Una nuova macchina? Una nuova marca di dischetti? L'ultimo grido in fatto di antenne? Un sofisticato strumento di misura? Un'idea originale per il laboratorio casalingo? Per chi legge Radio Elettronica & Computer è importante saperlo. E subito.

### **STUDIOSFERA**

sas di Berardo & C. 1ª Strada 24 - Milano S. Fe lice - 20090 Segrate MI - te lefono 0217533939 · 7532151 telex 350132 MACORM ·C F e Plva07014830157·CC I.A A Milano 1132820 · Tribunale Milano Reg. Soc. n. 64797 Banca Popolare di Milano Ag. 17

**Per la pubblicità**  *stuctiosfera* sas telefono 021 7533939 - 7532151

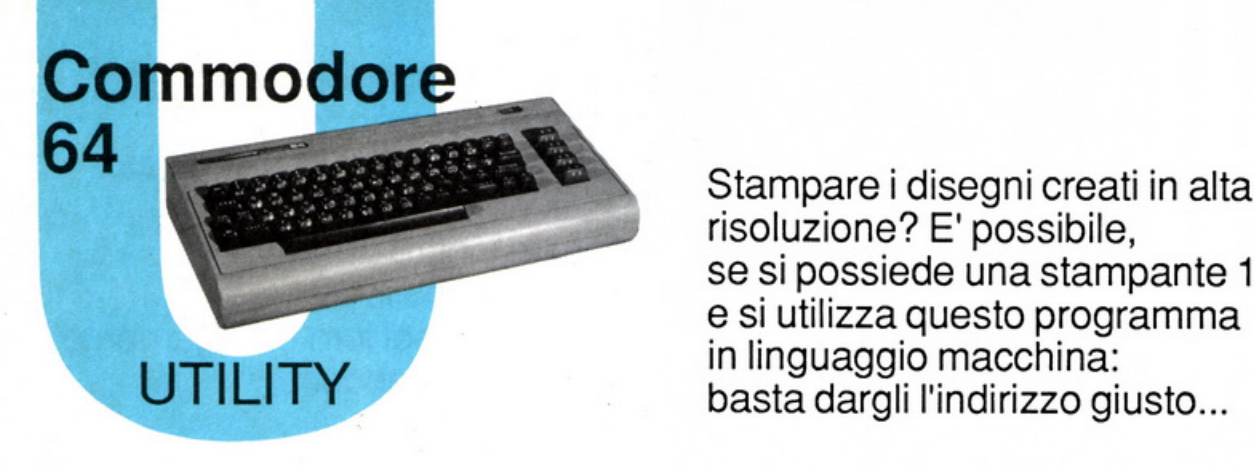

risoluzione? E' possibile, se si possiede una stampante 1525 e si utilizza questo programma in linguaggio macchina: basta dargli l'indirizzo giusto...

## **Hi-Res per lo screen dump**

Screen dump è una formula magica: significa stampa della pagina video attiva, e quindi, se la pagina video attiva è in alta risoluzione, significa stampa in alta risoluzione.

Quando si scrivono giochi o si disegnano tabelle, prima o poi si finisce per utilizzare l'alta risoluzione grafica. L'Hi-Res è disponibile e utilizzabile attraverso la mappa di memoria di bit dello schermo (bit mapping). Poiché ogni carattere è una griglia di 8x8 pi- xel e ci sono 40 linee con 25 caratteri ciascuna, la risoluzione minima (monocromatica) è di 320x200 punti.

La memoria necessaria è di 64.000 bit, cioè 8.000 byte, che solitamente corrispondono alle locazioni che van no dall'indirizzo 8192 al 16191, se si utilizza il banco di default, oppure, in modo più conveniente, dall'indirizzo 24576 al 32575 se si utilizza il banco successivo. Questa utility permette lo screen du mp a tutti i possessori di stampante Commodore 1525: basta solo avere l'accortezza di specificare, all'inizio del proprio programma, la locazione interessata al dump.

Dopo le linee Basic essenziali per depositare i vari valori, contiene una routine in linguaggio macchina che viene depositata nella locazione 52224. Il programma in Basic chiede innanzitutto la larghezza del disegno

(40 o 80 colonne) e deposila poi il valore nella locazione 2 che non è utilizzata dal sistema operativo. Memorizza poi i DATA dal suddetto valore e, se tutto va bene, stampa il messaggio di OK e cancella il programma. In caso contrario provvede alla stampa di un messaggio di errore. Non è possibi- le utilizzare il programma con modelli 1526 e MPS 802 poichè queste non sono stampanti grafiche.

### **Come funziona il programma**

li corpo principale è rappresentato dalla routine in linguaggio macchina, che stampa lo schermo in alta risoluzione trasferendo alla stampante l'in- formazione contenuta nei byte della memoria di schermo.

Quando però è in modo grafico, la stampante1525 può accettare solo informazioni di sette bit, cosicché l'uhimo valore del byte deve essere settato, cioè fatto valere I. La memoria dello schermo, invece, è di otto bit.

Ciò significa che ogni byte, quando deve essere trasferito alla stampante, viene spezzato nei singoli bit compo- nenti.

Un altro fattore che può intervenire a complicare il trasferimento dipende

poi dal Commodore 64 stesso: la memoria Hi-Res, infatti, può essere situata in due diverse aree di memoria.

li programma legge i dati della memoria bit per bit e, composti sette bit, li manda alla stampante fino a costruire l'intera immagine ottenuta in Hi-Res; poiché la stampa avviene da sinistra verso destra, mentre la lettura è ottenuta scandagliando lo schermo dal basso verso l'alto, l'immagine risultante sarà ruotata di 90° rispetto <sup>a</sup> quella dello schermo. Va ricordato che l'istruzione SYS 52224 stampa lo schermo in alta risoluzione visualizzato in quel momento; perciò è bene inserirla nel programma in modo che parta automaticamente, senza dover ri tornare in pagina testo per scrivere l'istruzione: tutto andrebbe così perduto!

Per usare la SYS da tastiera bisogna effettuare una POKE alla locazione 900 e assegnarvi il valore del byte alto dell'indirizzo iniziale della pagina in Hi-Res. La stampa viene comandata tramite una SYS alla locazione 52224 + 32, cioè 52256, che serve a determinare l'area di inizio della memoria Hi-Res. Per esempio se la locazione di inizio Hi-Res è 57334, per stampare quanto si è disegnato basta battere:

POKE 900, 573341256 : SYS 52256. Galileo Tomasi

### **Sinclair QL**

### **PROGRAMMAZIONE**

Le parole chiave di fondamentale importanza che permettono di caratterizzare un video controllato dal QL sono moltissime, specificate inoltre da un vasto numero di variabili. Esaminiamole nel loro collegamento con le aree indipendenti dello schermo.

## **Caratterizzazione del video**

E' possibile constatare, analizzando i comandi primari CLS, INK, PA-PER e BORDER, il notevole livello di rigore formale richiesto in fase di programmazione o di disposizione alla esecuzione, peraltro necessario qua-<br>lora si desideri avere dal computer del-<br>le prestazioni di prim'ordine.

Poiché tali comandi sono spesso abbinati concettualmente, in modo diret to o indiretto, al sistema di gestione<br>del video a finestre (WINDOW) non è difficile intuire che parte delle variabili da definire (coordinate, colori, indirizzamenti, ecc.) è riferita proprie a queste particolari zone indipendenti dello schermo.

### I **1NK**

Sono i caratteristici comandi (già presenti sullo Spectrum con una efficacia molto inferiore) che gestiscono gli attributi cromatici di inchiostro e <sup>c</sup>arta, ovvero il colore di scrittura e del relativo fondo (o campo). Possono essere integrati da due va-

riabili: la prima è relativa al canale specificato su cui il comando deve agire, e può essere naturalmente omessa, caso in cui si seleziona il canale di de fault (ovvero il #1); la seconda va invece obbligatoriamente specificata, in quanto è relativa al colore da selezionare e rendere esecutivo. Pertanto:

lNK 4

seleziona un inchiostro di colore verde (in base ai codici da O a 7 già visti analizzando la scala cromatica) associato al canale di default #1, ovvero quel-<br>lo autodefinito, mentre:

### lNK #4, 2

attribuisce un inchiostro rosso al canale #4 (che sarà già stato predefinito tramite un comando OPEN).

### I **PAPER**

Analogamente a lNK funziona PA-PER, solo che agisce sul fondo e non sull'inchiostro. Quindi

### PAPER #3,0

seleziona fondo nero per il canale #3.

E' opportuno ricordare che se ci si trova in MODE 4 la variabile del colore può assumere i soli valori relativi a nero, rosso, verde e bianco, in quanto blu, <sup>m</sup>agenta, ciano e giallo sono visualizzabili solo con lo schermo in MODE 8.

Se il tipo di video controllato dal QL è un monitor (e non dunque, un normale tv), l'efficacia operativa di IN-K e PAPER giunge fino a specificare, in questo caso, ben 2 colori (uno prin- cipale e uno di contrasto) e addirittura la retinatura grafica di visualizzazione.

Il colore principale è quello definito dalla variabile già analizzata: se a questa ne fa seguito un'altra (sempre ov-

viamente compresa tra 0 e 7), allora si seleziona anche un colore di contra sto (rispetto a quello principale).<br>Ovviamente il contrasto è visualiz-

zabile (e funzionalmente concepibile) solo se si crea anche la retinatura grafi ca di stampa, procedimento che viene fatto attraverso la specifica di una ulte- riore variabile (da far seguire a quella del colore di contrasto) che seleziona appunto il tipo di griglia tra i quattro disponibili del QL, deui anche Stip <sup>p</sup>le, dal termine tipografico inglese che significa proprio "retino" o "griglia punteggiata".

La retinatura si crea considerando u na scacchiera (o modulo base) compo-<br>sta di 2x2 pixel, ovvero di 4 punti, che possono assumere 4 diverse configurazioni, in base al valore specificato dalla relativa variabile di selezione (che deve essere compresa tra O e 3): O determina una retinatura a singolo pi- xel in contrasto caratterizzando il solo punto in alto a destra; 1 determina in vece le strisce orizzontali in quanto caratterizza i due pixel in basso, mentre 2 fa risaltare i 2 punti di sinistra creando l'effetto a strisce verticali; infine 3 seleziona i punti di diagonale, creando l'effetto scacchiera.

Quando si seleziona il colore di contrasto e non si specifica il tipo di reti- natura allora il relativo default è 3, ovvero la scacchiera, che viene automati camente selezionata. Se invece non viene specificato il colore di contrasto viene utilizzato il colore pieno, ovvero la retinatura non ha più effetto: ciò

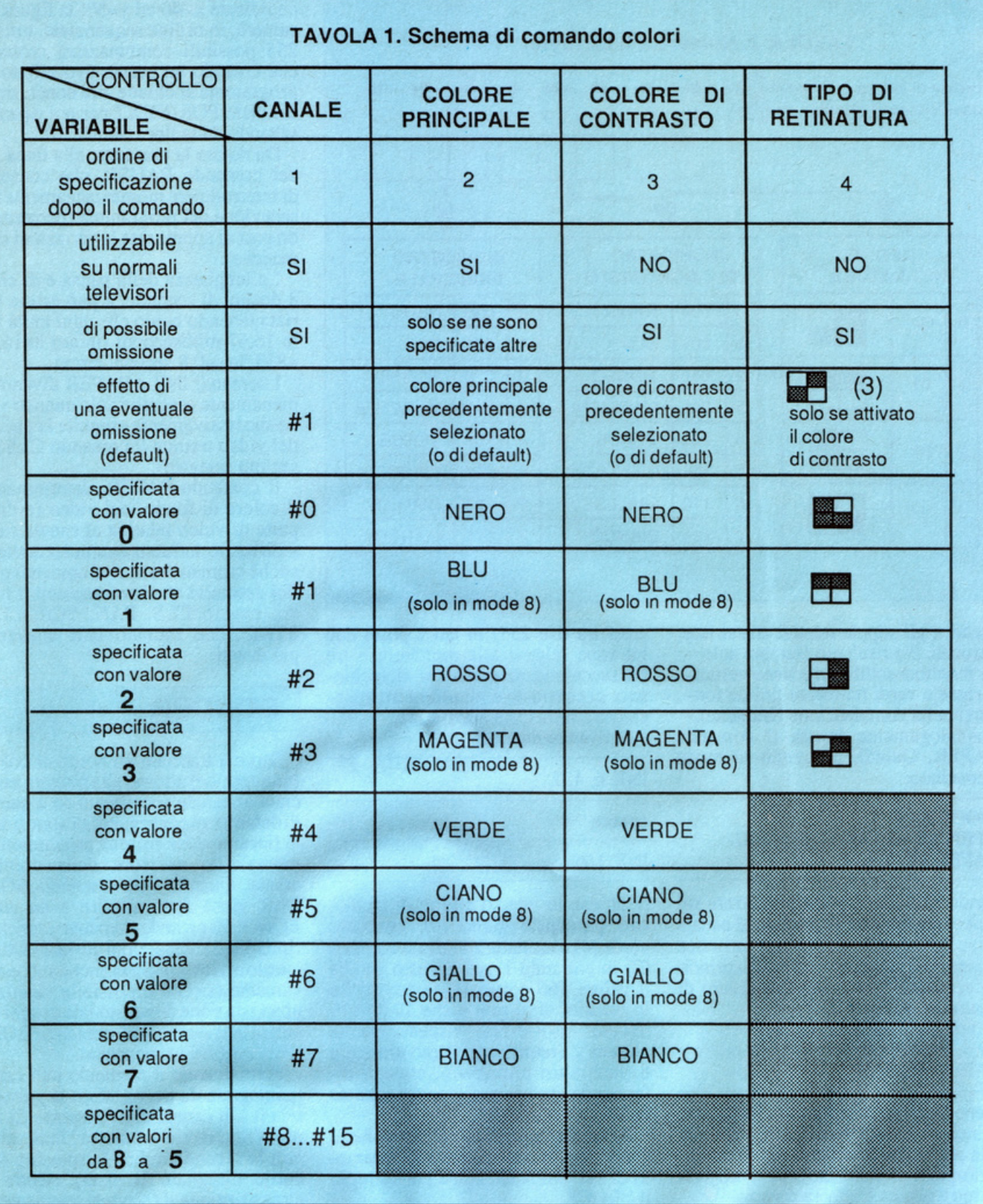

accade anche quando i due colori (principale e di contrasto) sono uguali

Ecco alcuni esempi.

### INK 2

seleziona il colore principale rosso per l'inchiostro. Non essendo specificate altre variabili, il canale di destinazione è quello di default (# I) e viene u- tilizzato il rosso senza retinatura.

### INK 2, 4

seleziona, (sempre per il canale di default, perché la variabile è omessa) colore principale di inchiostro rosso e

colore di contrasto verde. La retinatura selezionata è quella di default (valore 3, la scacchiera) in quanto la variabile non è specificata (dopo il 4).

### INK 2, 4, 2

seleziona per il canale #I il colore principale rosso, quello di contrasto

### Caratterizzazione del video

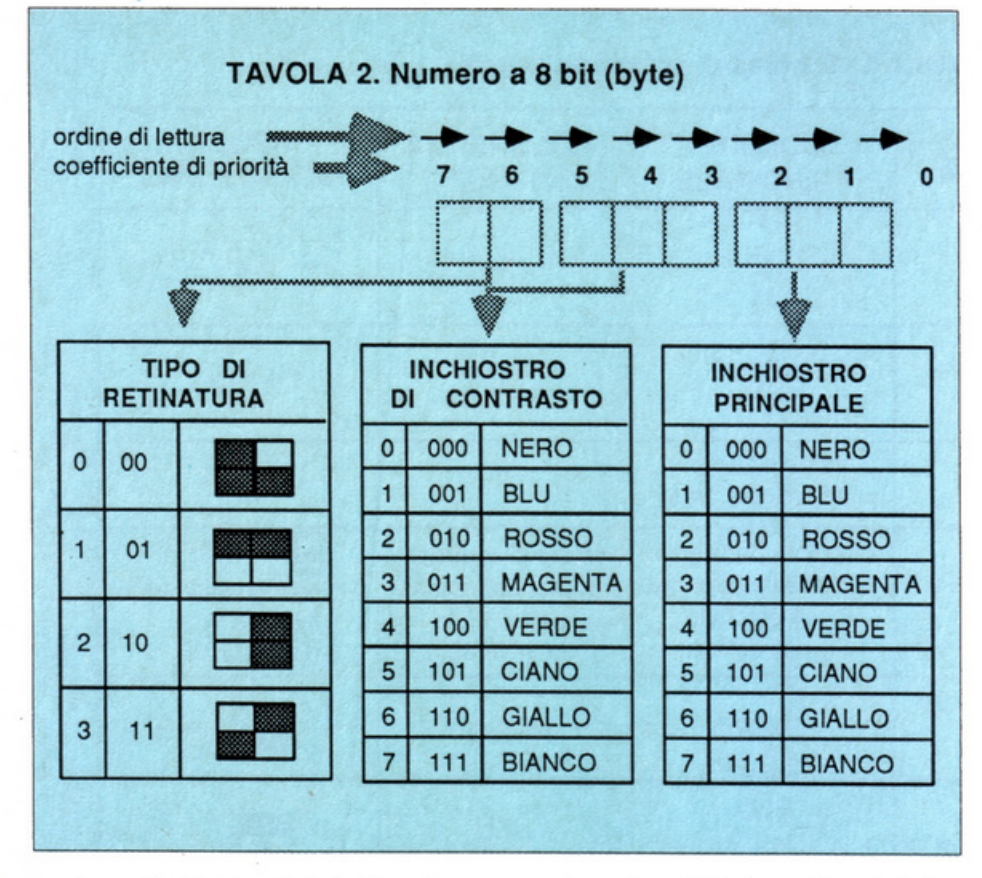

verde, e gli stipple relativi alle strisce verticali. Ne risultano (sempre solo su monitor) sottilissime linee verticali rosse e verdi (talmente fini da fondersi nella combinazione risultante).

Analogamente lavora il comando PAPER. Quindi, inserendo in modo immediato:

MODE<sub>8</sub> OPEN #6, scr 300xl50a50x40 PAPER #6, 3, 6, 1

dando ENTER si potrà apprezzare sul video una finestra (associata al canale #6) caratterizzata da un fondo a strisce orizzontali magenta (inchiostro principale, valore 3) e gialle (inchiostro di contrasto, valore 6).

lnputando successivamente

### PAPER #6, 0,, 0

viene variato il colore di inchiostro principale (che diventa nero, valore 0) e la retinatura diventa di tipo O (a singolo pixel evidenziato), penanto l'effetto risultante è ancora diverso.

E' anche possibile creare una unica variabile che controlli il colore di inchiostro principale, quello di contrasto e la relativa retinatura: infatti sono visualizzabili esattamente 256 combinazioni di colore (8 colori principali x 8 colori di contrasto x 4 tipi di stipple), ed è questa panicolarità che permette di pensare a un numero binario di 256 possibili valori (com-

presi tra O e 255) in cui i primi due bit sono relativi alla retinatura, i tre bit successivi sono relativi all'inchiostro di contrasto e gli ultimi tre all'inchiostro principale (tavola 2).

Scrivendo dunque:

### INK 6, 4, 2

### oppure

#### INK 166

si ottiene lo stesso effetto di inchiostro principale giallo (6), contrasto verde (4) e retinatura a strisce verticali (2) in entrambi i casi. Questo perché il valore 166 decimale, se convertito in binario, altro non è che 10100110 ovvero 10-100-110, rispettivamente numeri 2 (retinatura), 4 (contrasto) e 6 (inchiostro principale), ottenuti effettuando una seconda <sup>c</sup>onversione da binario a decimale.

Il suddetto metodo è valido anche se applicato alla unificazione di parametri di altri comandi, come per esempio il BLOCK:

10 FOR N=O TO 255 20 BLOCK 100, 50, 40, 50,N 30 PAUSE 50 40 NEXT 50 GOTO 10

Questo programma, se fatto girare tramite RUN, provvede a disegnare un riquadro di dimensioni 100x50 alle coordinate x=40 ed y=50: la figura assumerà, in ordine sequenziale, tutte le 255 possibili combinazioni cromatiche creando un successivo effetto. Il programma si chiude alla conclusione del ciclo FOR-NEXT per poi ripartire saltando dalla linea 50 alla 10.

Da notare la presenza, alla linea 30, del comando PAUSE, che consente di interrompere momentaneamente l'esecuzione del programma (permettendo così di apprezzare le variazioni cromatiche).

La lunghezza della pausa è di circa 8 decimi di secondo, e può essere variata tenendo conto che ogni unità vale 16,67 millisecondi (infatti 8x16,67  $=833,5$ ms=0,8 secondi circa).

I comandi INK e PAPER diventano pienamente esecutivi solo quando viene successivamente eseguita la pulizia del video tramite il comando CLS (di seguito spiegato).

Il comando PAPER, determinando il colore di fondo del video (o della parte di video relativa al canale cui è indirizzato, influenzaanchelecaratteristiche cromatiche di altri comandi grafici esecutivi che lavorano con il fondo, ovvero CLS, PAN, SCROLL <sup>e</sup> STRIP, che saranno tutti analizzati più avanti.

### I **BORDER**

Serve a tracciare un bordo di colore (una cornice) attorno alla finestra associata al canale specificato (o a quello di default): di conseguenza l'area di detta finestra viene ristretta proporzionalmente allo spessore della cornice creata. Quando un comando BOR-DER viene fatto seguire a un altro <sup>B</sup>ORDER precedentemente eseguito, ripristina le condizioni preesistenti, e questo effetto continua anche successivamente (sicché è possibile simulare una variazione dimensionale di ogni fi. nestra attraverso più comandi BOR-DER eseguiti in sequenza).

Formalmente il comando può essere integrato da tre variabili: la prima è relativa al canale di riferimento (il #I di default, se viene omessa l'indicazione); la seconda indica lo spessore del bordo disegnato (in pixel), mentre la terza seleziona il colore di tracciamento (se viene omessa il bordo diventa trasparente, ovvero del colore di PA-PER).

Quindi:

10 OPEN #5, scr 400x200a29x50 20 PAPER #5, 6 30 BORDER #5, 3, 2

apre una finestra di dimensioni 29x50

con fondo di colore ciano e crea in essa un bordo di colore rosso di 3 pixel di spessore.

### I **CLS**

Il comando CLS ignifica Clear Screen , e infatti viene utilizzato tutte le volte che si rende necessario cancellare il contenuto di una window associata al canale specificato (oppure, in alternativa, a quello di default), e, più in generale, per pulire un'area dello schermo. Il colore con cui il CLS viene eseguito è quello determinato dal co-mando PAPER (o altrimenti quel- lo solito di default), che infatti rende pienamente operativo. Oltre che dalla consueta variabile relativa al canale di riferimento, CLS è integrato da un ulteriore parametro, che specifica la parte (della zona di video selezionata tramite il canale) da cancellare.

Può assumere *5* valori, da O a 4, con le seguenti conseguenze:

O: questo valore cancella l'intera parte di schermo. Costituisce anche il valore di default automaticamente selezionato quando il parametro viene omesso.

l: cancella la parte di schermo posta al di sopra della linea del cursore. 2: cancella la parte di schermo posta al di sotto della linea del cursore. 4: cancella la pane di linea (relativa alla posizione del cursore) posta a destra del cursore stesso.

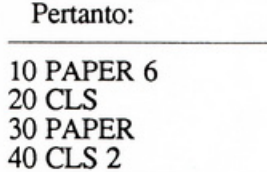

esegue un CLS totale di colore giallo, e quindi un CLS di colore nero nella parte sottostante la posizione del cursore.

Si è visto che dalla azione combinata del modo di gestione dello schermo (MODE 8 oppure MODE 4), dei comandi principali di selezione del colore (lNNK, PAPER e BORDER), dei tipi di inchiostratura (principale e di contrasto) e di retinatura (stipple), si possono determinare sul QL fino a 8 colori primari. Questi, se opportunamente miscelati fra loro, danno luogo <sup>a</sup>ben 256 combinazioni cromatiche su video (effetto tuttavia limitato, è importante ricordarlo, ai soli monitor <sup>a</sup>colori operanti in MODE 8).

Come è risaputo, ogni cinescopio è dotato di un elevato numero di elementi puntiformi detti triadi, ognuno dei

**TAVOLA 3. Prospetto operativo** 

|        | composizione   |           | stato<br>della | corrispondentel | codice      | riproducibilità   |                         |           |                 |  |
|--------|----------------|-----------|----------------|-----------------|-------------|-------------------|-------------------------|-----------|-----------------|--|
| colore |                | verde     | rosso          | blu             | triade      | numero<br>binario | decimale<br>risultantel | 4         | model mode<br>8 |  |
|        | <b>NERO</b>    | <b>NO</b> | <b>NO</b>      | <b>NO</b>       | m           | 000               | $\mathbf{0}$            | SI        | SI              |  |
|        | <b>BLU</b>     | <b>NO</b> | <b>NO</b>      | SI              | ш           | 001               | 1                       | <b>NO</b> | SI              |  |
|        | <b>ROSSO</b>   | <b>NO</b> | SI             | <b>NO</b>       | m           | 010               | $\overline{2}$          | SI        | SI              |  |
|        | <b>MAGENTA</b> | NO        | SI             | SI              |             | 011               | 3                       | <b>NO</b> | SI              |  |
|        | <b>VERDE</b>   | SI        | <b>NO</b>      | <b>NO</b>       | m           | 100               | 4                       | SI        | SI              |  |
|        | <b>CIANO</b>   | SI        | <b>NO</b>      | SI              | m           | 101               | 5                       | <b>NO</b> | <b>SI</b>       |  |
|        | <b>GIALLO</b>  | SI        | SI             | <b>NO</b>       | Œ           | 110               | 6                       | <b>NO</b> | SI              |  |
|        | <b>BIANCO</b>  | SI        | SI             | SI              | <b>LITE</b> | 111               | 7                       | SI        | SI              |  |
|        |                |           |                |                 |             |                   |                         |           |                 |  |

quali contiene tre celle di diverso colo re (rosso, verde e blu): miscelando tra loro questi tre colori fondamentali si possono ottenere 8 possibili combinazioni, che in pratica diventano gli 8 colori primari; attraverso questi colori operano la grafica e la cromia della maggior parte dei persona! computer (per esempio lo Spectrum, oppure gli MSX).

I codici dei colori primari, che in base alla tabella già vista sono numerati da O a 7 (dal nero al bianco), vengono ricavati dal significato binario dello stato dei 3 bit che corrispondono ad altrettanti colori di base, secondo l'ordine di priorità: verde, rosso, blu. Ogni bit assume valore 1 se la corrispondente cella della triade viene accesa, O nell'altro caso. Non è allora difficile intuire come il nero abbia codice O pro- prio perché viene ricavato quando una triade ha tutte le celle spente: dunque il codice è 000, il cui significato è O. li colore bianco invece si forma da una combinazione di tutti i colori componenti, sicché il suo codice altro non può essere che 7, ovvero il numero 111 ricavato a sua volta dalla contemporanea accensione di tutte le celle (verde, rossa, blu).

Analogamente si procede, ad esempio, per il magenta, ricavato da una miscelazione cromatica di rosso e blu, che dà luogo al numero binario 011 (lo O è relativo alla cella verde che rimane spenta) il cui significato decimale è il codice di valore 3. Più in ge-<br>nerale ha comunque validità operativa<br>il prospetto visibile in tavola 3.

Deagli 8 colori primari così ottenibili (che sono ridotti a 4 operando in

altissima risoluzione con MODE 4) si possono quindi ottenere, attraverso l'uso degli stipple, tutte le 256 combinazioni cromatiche riproducibili su monitor, in base ai procedimenti visti parlando dei comandi INK e PAPER.

La tonalità di ogni colore viene accentuata o smorzata scegliendo una ap- propriata retinatura tra le quattro disponibili e soprattutto creando due inchiostrature, una principale e l'altra contrastante.

Esempio: da un colore principale rosso e un contrasto giallo si ottiene l'effetto cromatico arancione, normale con lo stipple a strisce, oppure più smorzato con lo stipple 0 (a singolo pixel di contrasto).

### I **FLASH**

Lo SHIFTING del video gestito dal QL viene ottenuto infine attraverso un appropriato uso di un unico comando denominato FLASH, già presente tra l'altro, in forma più sempli- ficata, sullo Spectrum.

Rende lampeggiante la zona di video gestita dal comando a cui viene abbinato. Può trattarsi di un singolo ca<sup>r</sup>attere, di più caratteri, di un disegno o di un'area anche molto grande. Tutto dipende dal canale specificato (quel- lo di default in caso di omissione), e dal contenuto del canale stesso, che comunque diventa lampeggiante se viene specificato il codice I, normale se si indica O.

Daniele Malavasi

(continua)

un corso di programmazione in linguaggio macchina: un'occasione da non perdere per chi vuole "crescere" e usare al meglio quell'eccezionale strumento che è il  $C$  64.

Inizia da questo numero

## **Un balzo verso la professionalità**

li linguaggio macchina rappresenta una tappa obbligata per l'utente esperto ed esigente che intende creare pro grammi altamente professionali sfruttando al meglio le risorse della pro-<br>pria macchina; tuttavia è anche un ottimo approccio per il principiante che prima di passare alla programmazione in Basic. Per soddisfare entrambe le fasce di u·

**PR0\$F{AMMAZIONE** 

Commodore

64

tenti, in questo corso a puntate di linguaggio macchina per Commodore 64 verranno approfonditi il più possibile gli argomenti più importanti ai fini della programmazione, quali l'interazione fra Basic, Sistema Operativo <sup>e</sup> linguaggio macchina e la gestione delle interruzioni, senza però presupporre da pane vostra alcuna conoscenza spe cifica di informatica. Partiremo infatti da zero.

### **Che cos'è il linguaggio macchina**

L'elaborazione delle informazioni memorizzate nel computer è resa pos<sup>s</sup>ibile dalla presenza di uno speciale circuito integrato, il microprocessore, che esegue le varie operazioni programmate. Una unità di questo tipo è presente anche sul Commodore 64 ed <sup>è</sup>indicata con la sigla 6510. Anche se il Commodore 64 consente l'esecuzione dei programmi Basic, questo non

rappresenta il linguaggio naturale del suo microprocessore. Per questo motivo, al momento dell'accensione il computer manda automaticamente in esecuzione una serie di programmi nel linguaggio macchina del 6510 che, tra l'altro, provvedono a interpretare ed eseguire i comandi Basic.

Tale linguagggio è costituito da un numero molto limitato di istruzioni che altro non sono se non codici numerici compresi fra O e 255. Queste i- Struzioni, che nel complesso sono meno di 255 poiché ad alcuni codici non corrisponde nessuna operazione. sono mollo semplici e decisamente molto meno potenti dei comandi Basic. Tuttavia vedrete che tra una operazione scritta in Basic e l'equivalente scritta in linguaggio macchina si possono ot tenere incrementi di velocità anche su periori alle cento volte, il che dovrebbe basrare per motivare ogni sforzo di programmazione.

Poiché in linguaggio macchina si agisce sui dati al livello più elementare, cioè così come essi vengono effettivamente memorizzati e codificati all'interno del calcolatore, è bene comprendere in dettaglio come avviene tale rappresentazi<sup>o</sup>ne.

Tutte le informazioni manipolate dai calcolatori sono memorizzate in forma binaria, cioè sotto forma di og getti fisici a due stati: la tensione elettrica a O v oppure a 5 v, presenza o assenza di un foro su una schèda, magnetizzazione in un senso o nell'altro. Ogni elemento che può assumere una delle due configurazioni consentite si chiama BIT (da Binary digIT=cifra binaria). In dipendenza dello stato assunto, il bit viene comunemente rappresentato con O oppure con I.

In generale i computer trattano i bit non si<sup>n</sup>golarmente, ma strutturati in gruppi. Il raggruppamento più usuale è l'insieme di 8 bit, che viene chiamato BYTE. Un gruppo di quattro bit viene invece chiamato NIBBLE.

Un byte all'interno della memoria può rappresentare delle informazioni di natura molto differente ed è il trattamento che il programma riserverà al byte stesso che indicherà che tipo di informazione è presa in considerazione.

Un byte può rappresentare:

- I un numero
- 2 un carattere alfanumerico
- 3 una istruzione

Limitiamoci, per ora, a considerare i primi due punti.

### **Rappresentazione di dati numerici**

Per quanto appena detto, la rappresentazione dell'informazione numerica avverrà utilizzando il sistema binario.

Esistono diversi sistemi di numera-

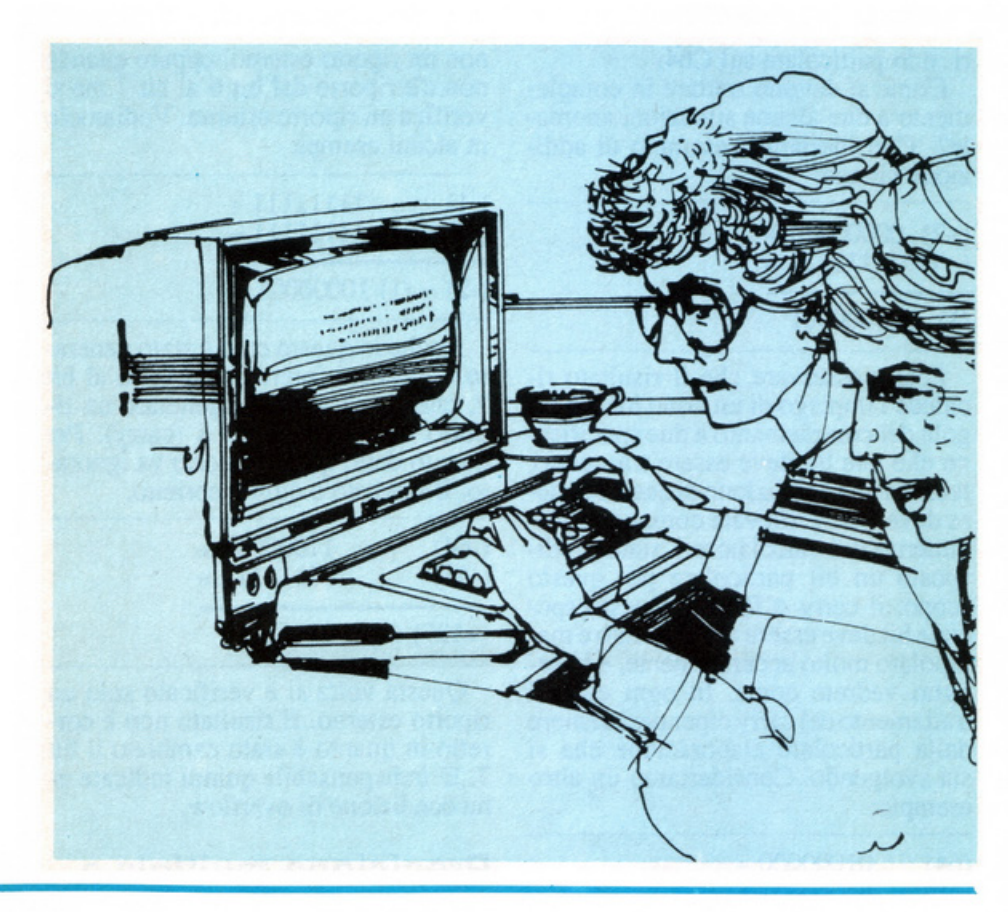

zione e quello più congeniale alla nostra logica è il sistema posizionale. Ogni sistema di questo tipo è caratterizzato da una base b e da una serie di b <sup>s</sup>imboli chiamati cifre.

Ciascuna cifra ha un valore che di pende dalla sua posizione all'interno del numero e rappresenta una potenza della base scelta. Così, nel sistema decimale,  $b = 10$  e le dieci cifre sono O, 1, 2, ... 9. Per esempio, il numero 43269 vale:

#### 9\*10^0+6\*10^1+2\*10^2+3\*10^3+ 4\*10~

Questa formula ha un carattere assolutamente generale e quindi vale qua lunque sia la base.

Nel sistema binario b=2 e le cifre sono O e 1, quindi se indichiamo un byte con la scrittura a7 a6 ... a1 a0 dove a7 indica l'ottavo bit partendo da de stra, a6 il settimo e così via sino ad aO che è il primo, esso rappresenta il valore (decimale):

 $a0*2^0+a1*2^1+a2*2^2+...+a7*2^7$ .

Dall'esempio dovrebbe essere chiaro il motivo per cui i bit sono numerati da O a 7, andando da destra a sinistra. Il bit 0, a0, è il coefficiente di 2^0, il bit 1, a1, è il coefficiente di 2^1, eccetera.

L'equivalente binario di un numero decimale può essere ottenuto mediante divisioni successive per 2 finché non si ottiene un quoziente O. Vediamo un esempio pratico con il numero decima le 13:

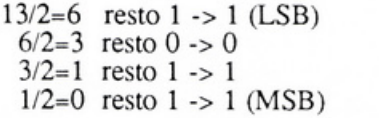

L'equivalente binario si ottiene leggendo la colonna a destra dal basso verso l'alto, cioè partendo dal bit indicato con MSB (Most Significant Bit <sup>=</sup>bit più significativo) sino a quell<sup>o</sup> indicato con LSB (Least Significant Bit = bit meno significativo). In que sto caso si ha 1101, a cui vanno aggiunti quattro zeri a sinistra per ottenere la rappresentazione su di un byte, 00001101. Le regole delle operazioni sono generali e quindi risultano indi pendenti dalla particolare base di numerazione scelta. Quindi si possono applicare in binario le stesse regole conosciute per il sistema decimale tenen do presente, però, che per l'addizione in binario il riporto si fa a due. Vediamo qualche esempio:

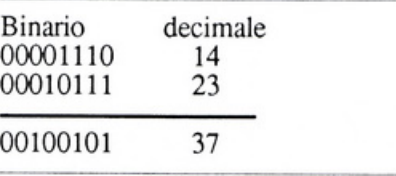

 $1+0=1$ ;  $1+1=2$  (10): si scrive 0 e si ri-

porta I; 1+1+1=3 (11): si scrive I e si riporta l; eccetera.

Fin qui avete visto come è possibile rappresentare in binario i numeri interi positivi. A questo punto si pongono due problemi:

I La restrizione ai soli numeri positivi.

2 La limitazione sulla grandezza del numero. Infatti con un solo byte è possibile rappresentare solo i numeri compresi fra O e 255 (provate a verificarlo per esercizio).

Perché sia possibile una rappresentazione binaria con segno è necessario sacrificare qualche bit per rappresentare il segno del numero. Tradizionalmente si utilizza un bit, quello più significativo (bit 7, il più a sinistra), e la convenzione stabilita è la seguente: 0=numero positivo, 1=numero negativo. Con questa notazione 11111 111 rappresenterà -127 mentre  $011111111$  rappresenterà  $+127$ . Si possono ora rappresentare numeri positivi e negativi ma in entrambi i casi il campo risulta molto ristretto: da O <sup>a</sup>127 per i positivi e da -I a -128 per i negativi. Allo scopo di rappresentare numeri più grandi sarà necessario utilizzare un maggior numero di bit. Ad esempio con 16 bit (due byte) si possono rappresentare i numeri positivi compresi fra O e 65535 oppure, se il numero <sup>è</sup>considerato con segno, i numeri relativi compresi fra -32768 e +32767.

Vi è poi un altro problema nella rappresentazione binaria con segno appena definita, quello dell'efficienza. Volendo, ad esempio, eseguire l'addizione fra +7 e -5 utilizzando quella rappresentazione si ha che:

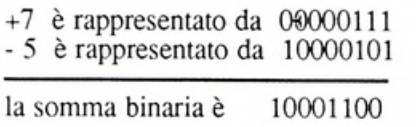

Ora, questo risultato equivale a -12; il risultato corretto però è 2. In altri termini l'addizione di numeri binari con segno non opera correttamente. Questo rappresenta un grosso inconveniente poiché il computer non può limitarsi a rappresentare l'informazione ma deve anche poterla elaborare e ciò naturalmente implica la possibilità di compiere anche delle operazioni aritmetiche su di essa. La soluzione a questo problema è chiamata rappresentazione in complemento a due. Prima di definire il complemento a due, però, va considerata una fase intermedia: il complemento a uno.

In complemento a uno gli interi positivi sono rappresentati come al solito in binario con segno. La differen-

### *Un* **verso la professionalità**

za riguarda i numeri negaùvi: per avere l'opposto di un numero si complementano tutù i bit, cioè se ne inverte lo stato (ogni O è trasformato in un 1 e ogni 1 è trasformato in uno 0). Per esempio +2 si rappresenta in binario con segno con 00000010. Il suo opposto -2 in complemento a uno si rappresenta con 11111101. Tuttavia anche questa rappresentazione non fornisce dei risultaù corretti per l'addizione. Sommate  $-4$  e  $+6$ :

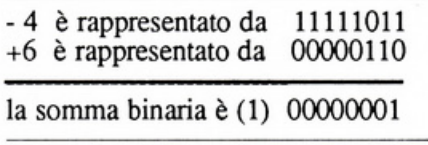

ovvero 1 più un riporto. Il risultato corretto sarebbe 2, cioè 00000010.

### **Rappresentazione in complemento a due**

Anche in complemento a due i numeri interi positivi vengono rappresentaù normalmente in binario con segno. Un numero negaùvo invece si ottiene aggiungendo 1 alla sua rappresentazione in complemento a uno e trascurando l'eventuale riporto al di là del bit di segno. Riprendiamo l'esempio precedente: larappresentazionedi - 4 in complemento a due è 111111 I O, ottenuta aggiungendo 1 alla rappresentazione in complemento a uno (notate che anche in questa notazione il bit più significativo indica ancora il segno). Verifichiamo che questa rappresentazione opera correttamente:

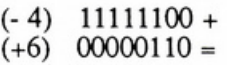

(1) 00000010

Il risultato è equivalente a +2 (parleremo in seguito del riporto). Vediamo un altro esempio:

- $(+2)$  00000010 +
- $(-3)$  11111101 =
- (- 1) 11111111

Il numero è sicuramente negaùvo (bit 7= 1). Si determina il risultato calcolando il complemento a due di 11111111, che è 00000000+ 1, cioè 00000001, (+l). Poiché il segno era negativo il risultato è -1. In complemento a due è quindi possibile sommare e sottrarre numeri con segno applicando le regole usuali per l'addizione binaria. Ed è proprio per questo motivo che risulta la notazione maggiormente implementata sui calcolato-

ri e in particolare sul C64.

Come si devono trattare in complemento a due alcune situazioni anomale? Consideriamo l'esempio di addizione binaria:

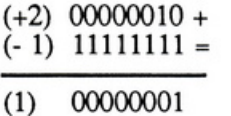

Potete osservare che il risultato richiede l'impiego di un nono bit. Le regole del complemento a due specificano che tale bit deve essere trascurato, tuttavia una condizione di questo genere deve essere rilevata comunque. All'interno del calcolatore è stato predisposto un bit particolare per questo scopo: il carry o flag C. Questo speciale bit deve essere riconosciuto e manipolato molto accuratamente, e in seguito vedrete come. In ogni caso il trattamento del carry dipenderà sempre dalla particolare elaborazione che si sta svolgendo. Consideriamo un altro esempio:

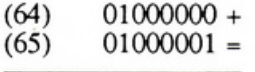

### (- 127) 10000001

In questo caso è stato generato un riporto interno dal bit 6 al bit 7 e ciò ha determinato una variazione nel segno del risultato che dovrà necessariamente essere rivelata. Lo speciale bit preposto a questo scopo si chiama overflow e il suo simbolo è V.

Precisiamo la definizione: la condizione di overflow si verifica quando c'è un riporto dal bit 6 al bit 7 ma

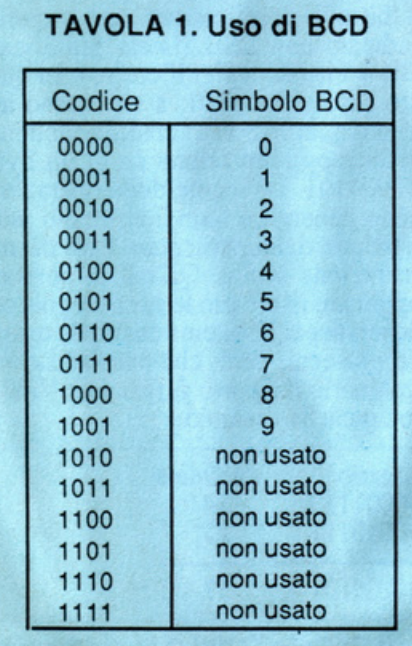

non un riporto esterno, oppure quando non c'è riporto dal bit 6 al bit 7 ma si verifica un riporto esterno. Vediamolo in alcuni esempi:

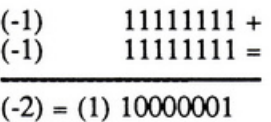

Anche in questo caso è stato generato un riporto interno dal bit 6 al bit 7, che a sua volta ha generato un riporto dal bit 7 al bit 8 (carry). Per quanto detto questo riporto va ignorato. li risultato è quindi corretto.

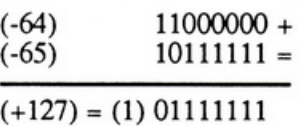

Questa volta si è verificato solo un riporto esterno. Il risultato non è corretto in quanto è stato cambiato il bit 7. E' indispensabile quindi indicare una condizione di overflow.

### **Precisione multipla e notazione BCD**

La rappresentazione in complemento a due su otto bit consente di uùlizzare solo i numeri nella gamma da - 128 a  $+127$ . E' evidente che questo risulta insufficiente per quasi tutte le applicazioni. Una soluzione consiste nell'utilizzare un formato a due o più byte.

Con un formato a due byte, per esempio, si possono rappresentare numeri interi positivi compresi fra O e 65535 e numeri con segno (in complemento a due) fra -32768 e +32767.

Questa rappresentazione presenta, però, alcuni svantaggi. Per esempio per sommare due numeri si dovranno sommare 8 bit alla volta. Inoltre con questa notazione ogni numero viene rappresentato uùlizzando tutti i bit sta- biliù dal formato, anche se potrebbe essere rappresentato con soli 8 bit. Vediamo qualche esempio in un formato a 2 byte:

```
+5 su 8 bit: 0000 0101 
+5 su 16 bit: 0000 0000 0000 0101 - 1 su 8 bit: 1111 1111 
· 1 su 16 bit: 1111 1111 1111 1111
```
Notate che per passare da una notazione a un'altra con un numero maggiore di bit basta ripetere il bit di segno sulla sinistra.

Quando è necessaria una precisione assoluta nei calcoli, non è più possibile utilizzare una rappresentazione in

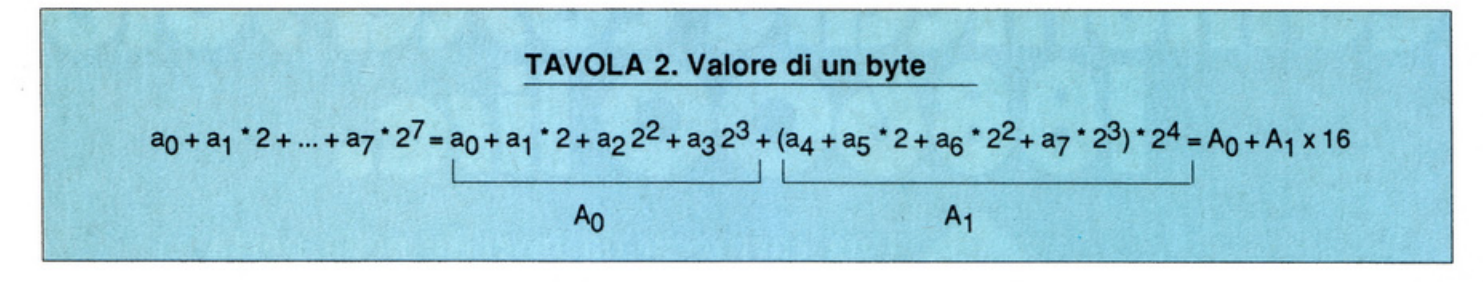

formato fisso come quella vista prece- dentemente, ma bisogna ricorrere a un'altra soluzione. Classicamente tale soluzione è la

rappresentazione BCD, cioè Decimale Codificato Binario. Il principio utilizzato per questa notazione è di codificare separatamente ogni cifra decimale e di utilizzare tutti i bit necessari per rappresentare l'intero numero. Per codificare tutte le cifre da O a 9 sono necessari quattro bit. Ma con quattro bit si possono ottenere ben sedici diverse combinazioni e quindi altrettante ci fre.

Questo comporta la necessità di lasciare inutilizzati sei dei codici possi- bili e quindi obbliga a una elaborazione più lenta. Infatti compiendo opera- zioni aritmetiche su numeri BCD ci si dovrà accertare che i codici ottenuti rappresentino effettivamente una cifra poiché, in caso contrario, sarà necessario operare delle correzioni. Vediamo un esempio:

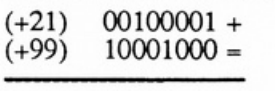

### 10101001

1010, però, non rappresenta nessun codice BCD (tavola l), quindi è neces saria una correzione.

### **Virgola mobile e notazione in base 16**

Fin qui sono stati presentati i metodi per la rappresentazione dei numeri interi positivi e negativi. Rimane ancorada vedere come è possibile rappre- sentare i numeri che contengono qual <sup>c</sup>he cifra decimale, cioè i numeri reali in generale. Per questo scopo ci si i spira alla notazione scientifica dei nu meri. Per esempio il numero 3517,9 si può scrivere anche nella forma 0,35179\* 10"4.

Tutti i numeri andranno rappresenta-<br>ti seguendo tale modello, ma, poiché si usa il binario, ogni numero sarà nella forma: O,m \* 2"c dove m è la mantissa e c è la caratteristica. Ora non resta che rappresentare m e c su un certo numero di byte, senza dimen- ticare il segno del numero e il segno

della caratteristica. Il Commodore 64 segue i principi appena esposti, con la sola differenza che il numero è memorizzato sempre in forma normaliz zata; cioè viene manipolato in modo tale che il bit più significativo della mantissa sia 1 e, naturalmente, l'esponente è modificato di conseguenza. Esempio:

 $1/4$ = 0,0100...\* 2 $\textdegree$  (c=0, m=0100...)

sarà memorizzato nella forma

 $0,1000...$ \* 2^-1 (c=-1, m=1000...)

Il Commodore 64 rappresenta i numeri reali su *5* byte. Supponendo di indicare con n,  $n+1,..., n+4$  questi byte, all'indirizzo n si trova la caratteristica, non in complemento a due, ma nella forma 128+esponente. Per esempio se l'esponente è 2, avremo c=130, se  $\dot{e}$  -2 avremo c=126. La mantissa occupa i byte da  $n+1$  a  $n+4$ , cominciando dal byte più significativo (n+1). Per quanto riguarda il segno del numero, ricordate che il bit 7 (cioè il bit del segno) del byte più significa- tivo (n+ 1) è sempre a 1, per definizione di normalizzazione. Quindi se il numero è negativo il segno sarà già auto- maticamente memorizzato, mentre se il numero è positivo sarà necessario rimpiazzare tale bit con uno O. Per esempio, calcoliamo la rappresentazione in virgola mobile di +I:

 $1=0,1...$ \* 2^1 (poiché  $0,1=1/2$ )

da cui l'esponente è 1 e la mantissa 1000 ... 000, quindi

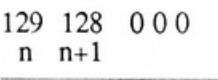

ma il bit di segno deve essere a O perciò

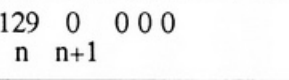

Se il numero fosse stato -1 alla locazione n+1 si sarebbe dovuto lasciare il valore 128.

Come avrete notato, la notazione binaria ha il difetto di essere poco prati ca poiché anche per rappresentare numeri piccoli si devono usare molte cifre. Si può ovviare a questo inconvenienteintroducendolanotazioneesadecimale. Il valore di un byte può scriversi come nella tavola 2. Poiché AO e Al valgono al massimo 15  $(1+2+2^2+2^3)$ , esse saranno le cifre della rappresentazione del numero in base 16 (da cui il nome esadecimale). Le cifre esadecimali sono i numeri da 0 a 9 e le lettere dalla A alla F.

Il passaggio da binario a esadecima le e viceversa è immediato. Da bina rio a esadecimale si raggruppano i bit 4 a 4 e si sostituisce a essi la cifra esa decimale equivalente; da esadecimale a binario si sostituisce ogni cifra con il quartetto di bit equivalente. Altrettanto semplice risulta la conversione da esadecimale in decimale e viceversa. Da esadecimale in decimale si sostituisce ogni termine dell'espressione

#### $A0*16^0+A1*16^1+A2*16^2+...$

con il suo valore. Da decimale a esadecimale basta passare per l'intermediario del binario oppure procedere per divisioni successive per 16 in modo analogo a quanto si era fatto per la conversione da decimale in binario. Per e<sup>s</sup>empio per convertire 125 decimale in esadecimale scriviamo il suo equiva-<br>lente binario: 01111101; ora codifichiamo i 2 nibble: 0111=7 e 1101-D quindi 125= 7D. Operando per divisioni successive si ha: 125116=7 con resto 13 (D) e 7116=0 con resto 7, quin- di leggendo in senso contrario si ottiene ancora 70.

L'ultimo problema da considerare in questa puntata, cioè quello della rap· presentazione dei dati alfanumerici (ca ratteri), è sicuramente meno ampio di quello dell'informazione numerica. Tutti i dati alfanumerici sono rappresentati da un codice binario a 8 bit. Gli standard più diffusi sono il codice ASCII (da American Standard Code for lnformation lnterchange = codice standard americano per lo scambio del- l'informazione), che è quello utilizzato dal Commodore 64, e il codice E-BCDIC (una variante dell'ASCII utilizzata da IBM). Una lista della codifica ASCII di ciascun carattere si può trovare sul manuale d'uso del C64.

Paolo Gussoni

# Comunicare corta rolo<br>188600 lire.

ON MODELLAN

Una cartuccia da inserire nella porta User. Più una spina telefonica passante alla quale applicare quella del tuo apparecchio. E tutto il mondo è subito a portata di Commodore: i computer degli amici, le banche dati, la posta elettronica, cp perfino il servizio telex...

Contractors

Ω

Modem 64 è alimentato COINDS direttamente dal computer, è corredato di una doppia spina telefonica, software di comunicazione e manuale d'uso. Al suo interno contiene una porta parallela RS 232. Consente di comunicare a 300/600/1200 Baud. E' costruito secondo le norme CCITT V 21 e Bell 202 300 Baud. Dispone di indicatori XMT, RCV, CRX, Linea, Auto, Test, Originate/Answer. Il prezzo? Imbattibile: solo 188.600 più Iva.

EVI TO COMPUTERS

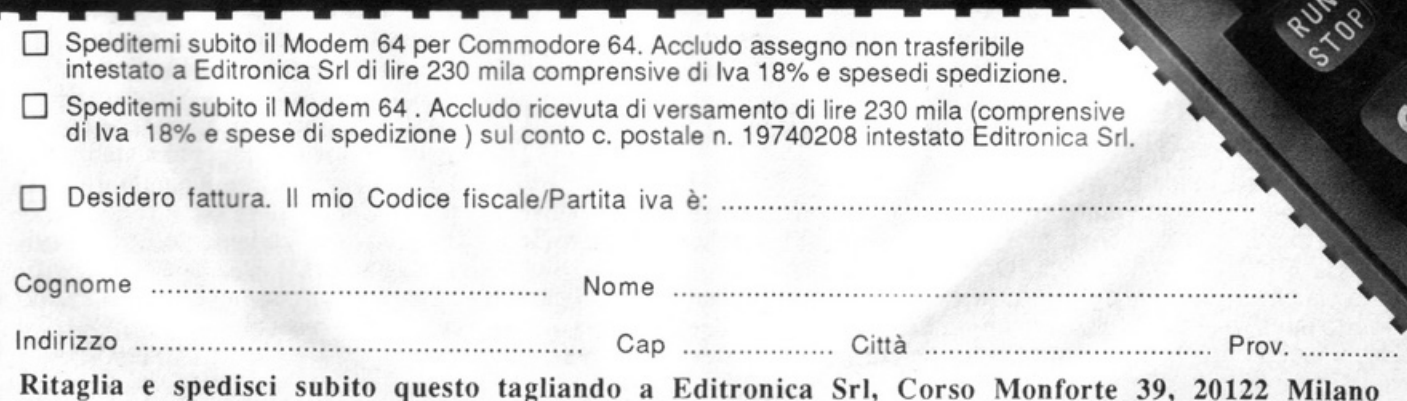

### **SE HAI PERSO UN NUMERO... PERSO UN TESOR**

### Come fai se l'arretrato non ce l'hai?

Ti sei perso un numero, o addirittura più numeri, di RadioELETTRONICA? Di ogni arretrato troverai l'elenco dei progetti pubblicati quel mese. Affrettati a spedire la richiesta utilizzando il buono pubblicato in basso a destra: riceverai subito a casa il numero o i numeri che ti interessano senza aggravio di spese postali.

Gennaio 1985 - L.7.000 - Per Commodore 64, Spectrum e Vic 20: un data base per dischi, libri e cassette. 124 Led e un Commodore in sinfonia. Reset per Commodore con un jack e un pulsantino. Spectrum sinfonia. Reset per Commodore con un jack e un pulsantino. Spectrum<br>48K: la superquaterna. Una routine per avere sullo schermo tutte le<br>memorie Rom e Ram. Per Commodore 64 e Spectrum: un calendario<br>elettronico. Per Vic 20:

**Febbraio 1985** - L.7.000 - Se la cassetta non carica bene, la colpa può<br>essere del registratore, anzi di una semplice vite... Per Commodore 64 e Vic 20: come far partire la lavatrice o bagnare i fiori anche se si è fuori casa.<br>Videogioco per Spectrum: siete dei buoni fantini e scudieri? Calcolo combinatorio per fare 13 al totocalcio. Un eclettico printer/plotter per C64<br>e Vic 20. Per Vic 20: come leggere presto e bene. Videogioco esotico tra<br>fiumi e coccodrilli. Per Commodore 64:un generatore di onde quadre. Gli<br>

**Marzo 1985** – L.7.000 – Per Commodore 64, Vic 20, Spectrum e Apple.<br>In regalo le adesive per cassetta. Per tutte le bici un tachimetro che è<br>quasi un computer. Commodore 64: la vostra orchestra sinfonica. Per<br>gestire la v effetti sonori speciali. Uscire dal labirinto evitando trappole e trabocchetti. Spectrum: il videogioco del muro, della palla e del rimbalzo. Un data base per il magazzino di componenti elettronici. Apple: un esperimento di connettore I/O per rilevare il valore di input delle paddle. Versione<br>computerizzata del famoso tris. Tutti i segreti del printer plotter 1520.

Aprile 1985 - L.7.000 - In regalo un praticissimo portacassette.<br>Diseguazioni per chi studia, Slot machine per chi non studia e Grafica per<br>chi disegna: questi i programmi per Vic 20. Per Spectrum ci sono Attacco<br>atomico e l'eccezionale Budget familiare per Commodore 64. Come resettarlo?Non<br>manca l'appuntamento con le meraviglie del printer/plotter 1520.

**Maggio 1985 – L**.7.000 – Parliamo subito di giochi: Eremon e Drive Quiz<br>per Spectrum, Poker per Vic 20: fantastici. E poi Geografia e Basic italiano<br>per Commodore ed Etichettacassette per Spectrum. Due servizi sul 1520<br>e alla zeta, ogni numero una puntata. Continua l'omaggio del portacassette.

Giugno 1985 - L.7.000 - Ancora in regalo il portacassette componibile.<br>Magic desk mette a disposizione del Vic 20 le ottime prestazioni del<br>software Commodore. Al Commodore 64, in compenso, un bel regalo: software Commodore. Al Commodore 64, in compenso, un bel regalo:<br>tutto sui cocktail, come prepararli e quando berli. Per Spectrum, Grafica e<br>Ramino. Black Jack per C 16, Antifurto software per C 64, le memorie per Vic 20 in offerta speciale, una succosa puntata sul Basic per MSX e una<br>guida di RadioELETTRONICA&COMPUTER alla comprensione di una scoperta rivoluzionaria: le fibre ottiche.

**Luglio/Agosto 1985** - L.7.000 - In linea perfetta con la dieta per C 64:<br>personalizzata e rigorosa, ma senza troppi sacrifici. Per Spectrum una carrellata di rebus, per giochi senza fine, e un divertente test da fare con<br>gli amici: Sei creativo? Utility bellissime per Commodore 64 (L'assembler)<br>e Vic 20 (Fast Loader, per abbattere i tempi di caricamento). E ancora uno splendido programma di grafica per Vic 20. Continua il corso per lo standard MSX. Continua anche Tomaggio del portacassette.

Settembre 1985 – L.10.000 – In questo numero l'eccezionale iniziativa<br>della cassetta (ma chi vuole far da se trova sempre le istruzioni relative ai<br>listati!) per Commodore 64 (Gestione automobile, Totocalcio e Grafica) e<br>S giunto ad affrontare i programmi più evoluti, con subroutine, loop e scelte<br>logiche. Non mancano due glochi nuovi per il plotter 1520 e un'idea per il vostro hardware: un ricaricatore per pile.

Ottobre 1985 – L.10.000 – Per lo Spedirem, ecco la prima puntata di un<br>corso di inglese, un **programma i super, rapido per risolvere i calcoli**<br>geometrici e un'agenda intelligente Simpatica da usare. Per Commodore<br>64 una f

scuola e un gestionale **di primordine**: le spese condominiali per il<br>riscaldamento; per il Vio un magazzino agile e molto funzionale e un<br>bellissimo programma di grafic**a di il persentazione dell'ultimo Atari e**<br>ancora nuo

Novembre 1985 - L.10.000 - Continua per Spectrum il corso di inglese<br>in tre puntate; per la versione 48 **K d'è un** word processor completo e per<br>l'inespanso un gioco **luminoso per** parolare in allegria. Per C 64: un potente sistema per Enatotto, una utility per creare effetti grafici e sonori<br>senza Simon Basic, un gioco per megnare l'aritmetica ai bambini e un<br>altro per divertirsi con ye tre carte; e inizia il corso di Pascall Organo

Dicembre 1985 – L.10.000 – Oltre all'ultima puntata del corso di inglese, per Spectrum un nuovo programma per la gestione dei campionati di geografia. Commodoro poto programma per la geografia di geografia. Commodoro per v

Gennaio 1986 - L. 12.000 - Per C64 un ottimo word processor; un<br>rinumeratore intelligente; il gi**ego della brisco**la in versione rimodernata; la terza puntata del linguaggio Pascal e un oroscopo personalizzato e<br>scientifico. La tastiera di un sintetizzato e musicale per C 16. Per Vic 20<br>una utility per controllare il pertette funzionamento del joystick e il gioco<br>" elettronica e una corsa a ostacoli in alta risoluzione.

Febbraio 1986 – L. 12.000 – La gestione della grafica e del colore con<br>l'MSX. Un gioco strategico: il giro d'Italia in una stupenda realizzazione grafica, ill tuo joystic contra un mouse e la quarta puntata del Pascal per

### **:Tagliando richiesta arretrati**

Per ricevere a casa, senza aggravio di spese postali, l'arretrato o gli arretrati che ti interessano, compila e spedisci subito questo tagliando in busta chiusa a:

RadioELETTRONICA & Computer - C.so Monforte, 39 - 20122 Milano

Sì! Inviatemi i seguenti numeri arretrati di RadioELETTRONICA & Compute<sup>r</sup>

lr ----------

mese/mesi di ....................................................................................... .

Cognome e nome ............................................................................... . Via .............................................................................. .... N ............. .. Cap ............... Città ................................... Provincia .......................... .

O Allego L. ........................... .

- □ Allego ricevuta di versamento di L. ............................... sul conto corrente postale n. 19740208 intestato a Editronica srl - corso Monforte, 35 - 20122 Milano
- □ Allego assegno di L. .............................. non trasferibile intestato a Editronica sr1

Data ........ ................................... Firma ......................................... .

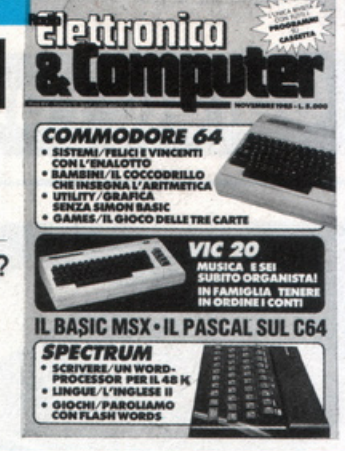

### **Curate l'affidabilità dei vostri registratori**

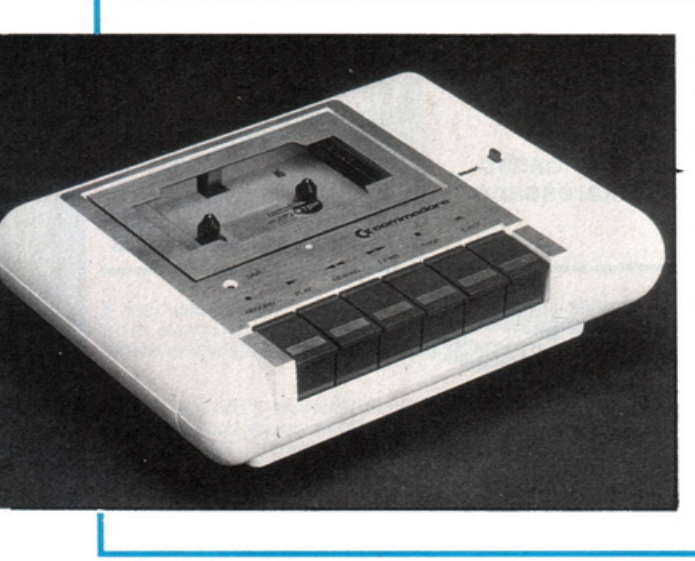

**Se non riuscite a caricare i programmi dalla cassetta, non disperate: nella quasi totalità dei casi il registratore** *è*  **tarato male. Seguite queste chiare istruzioni e vedrete che tutto andrà a posto.** 

Tutti i programmi di RadioELET-TRONICA & COMPUTER sono conte- nuti nella cassetta allegata alla rivista: questo significa non avere più problemi di digitazione di listati, dunque, e, in linea di massima, avere anzi la sicurezza che i programmi funzioneranno perfettamente. In linea di massima, perché in realtà potrebbe capitare a qualche lettore di avere problemi di caricamento.

Quasi sempre, però, se capita un intoppo del genere la responsabilità è del registratore e, in particolare, della sua testina non allineata.

Con molta pazienza, e con la strumentazione adeguata, abbiamo esaminato un campione di registratori Commo- dorc, scoprendo appunto che tutti avevano la testina disallineata. E' un problema che capita spesso con i registratori non professionali e che, anche se non gli si dà mai molta importanza, può essere causa di fastidiosi intoppi di caricamento.

La vite di registrazione, per ovvi motivi meccanici, non può essere bloccata a fondo: è tenuta ferma nel suo punto di taratura da una semplice goccia di vernice; è sufficiente allora qualche urto un po' più forte dcl normale per farla allentare e per cambiare così l'assetto della testina. Non solo: nella fabbricazione della maggior parte dei registratori la vernice viene applicata in modo che riesce unicamente a colo-<br>rare di rosso la testa della vite, ma non certo a bloccarla.

Detto questo, è però possibile allineare la testina di un registratore con me7.zi casalinghi, e quindi alla portata mezzi casalinghi, e quindi alla portata di tutti? Oppure, scoperta la falla, toc- ca rimanere lì a guardarla mentre la barca fa acqua? Ebbene, anche senza la pretesa di raggiungere una precisione micrometrica, le istruzioni che seguono sono sufficienti per permettervi di dare una sistematina al vostro registratore, in modo che carichi qualsiasi programma, ovviamente ben registrato. Ci si riferisce al Commodore, ma le stesse operazioni possono essere effettuate su qualsiasi altro registratore di medio costo.

Occorre, per prima cosa, registrare su una cassetta, mediante un registrato-<br>re provatamente affidabile, un segnale sinusoidale a una frequenza variabile da 3 a 6 KHz circa, per il tempo necessario a effettuare la messa a punto della testina (cinque o sci minuti sono più

che sufficienti).<br>Preparato il nastro, procuratevi un Preparato il nastro, procuratevi un cacciavite a punta piccola, un tester con possibilità di misurazione di un segnale alternato di bassa frequenza e un barattolino di vernice alla nitro o, in mancanza di essa, una boccetta di smalto per unghie per il bloccaggio della vite di registro della testina.

Meglio sarebbe utilizzare un oscilloscopio, o anche un tester digitale: la precisione della taratura è infatti direttamente proporzionale alla sensibilità dello strumento impiegato.

Affinché il segnale ottenuto all'uscita del registratore sia il più fedele possibile, e con la minor percentuale di distorsione, è necessario che la testina sia in posizione ortogonale rispetto al piano di scorrimento dcl nastro magnetico; quindi occorre regolare la testina del registratore agendo sulla vite di sinistra (guardando la testina stessa dalla parte da cui escono i fili), facendo in modo che il livello del segnale in uscita, misurato all'ingresso dell'amplificatore dcl registratore, raggiunga il massimo possibile.

Per chi non ha pratica di elettronica, o comunque non desidera smontare il registratore, esiste un sistema empirico, che dà ugualmente buoni risultati, per risolvere il problema: procuratevi un cacciavite sottile, possibilmente con punta a croce, collegate il registratore al computer e provate a caricare un programma che di solito vi dà problemi di caricamento. Se il tentativo fallisce, non preoccupatevi, lascia- te abbassato il tasto PLAY sul registratore e infìlate il cacciavite nel foro che si trova sul registratore stesso al di sopra della scritta COMMODORE  $(figura 1)$ ; il cacciavite si posizionerà direttamente sulla vite di registro, alla quale farete compiere un piccolo spostamento in senso orario (circa un quarto di giro).

A questo punto riavvolgete il nastro e riprovate a caricare il programma: tutto dovrebbe essere a posto. Di solito è infatti sufficiente ritoccare appena la vite in senso orario per far funzionare il tutto. Se invece al primo tentativo non riuscite, riprovate ritoccando la vite, sempre in senso orario, con piccoli spostamenti. Si cerca di operare sulla vite in senso orario perché lo scopo è quello di renderla più salda: normalmente la vite, sottoposta a vibrazioni, tende infatti a svitarsi, anche perché sotto la piastra della testina c'è una molla che serve appunto per la registrazione.

A ·regolazione ultimata, togliete la

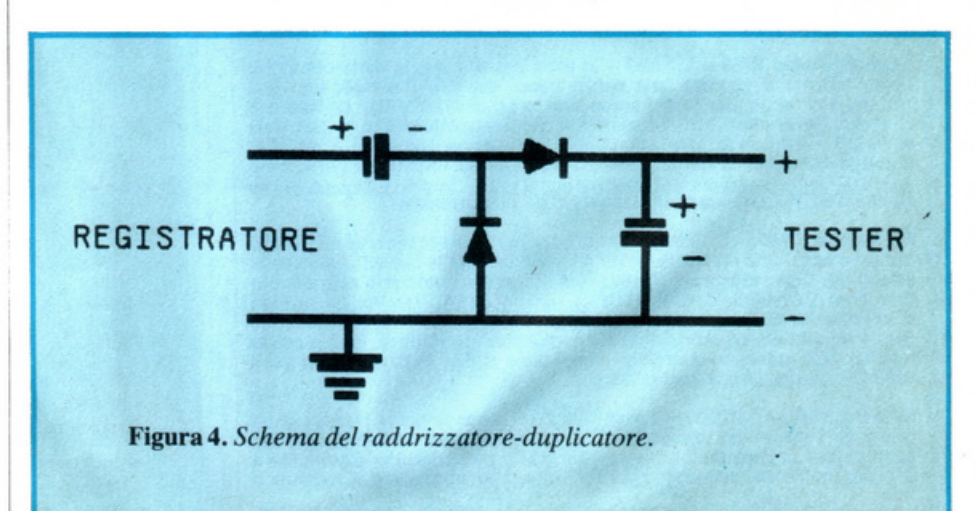

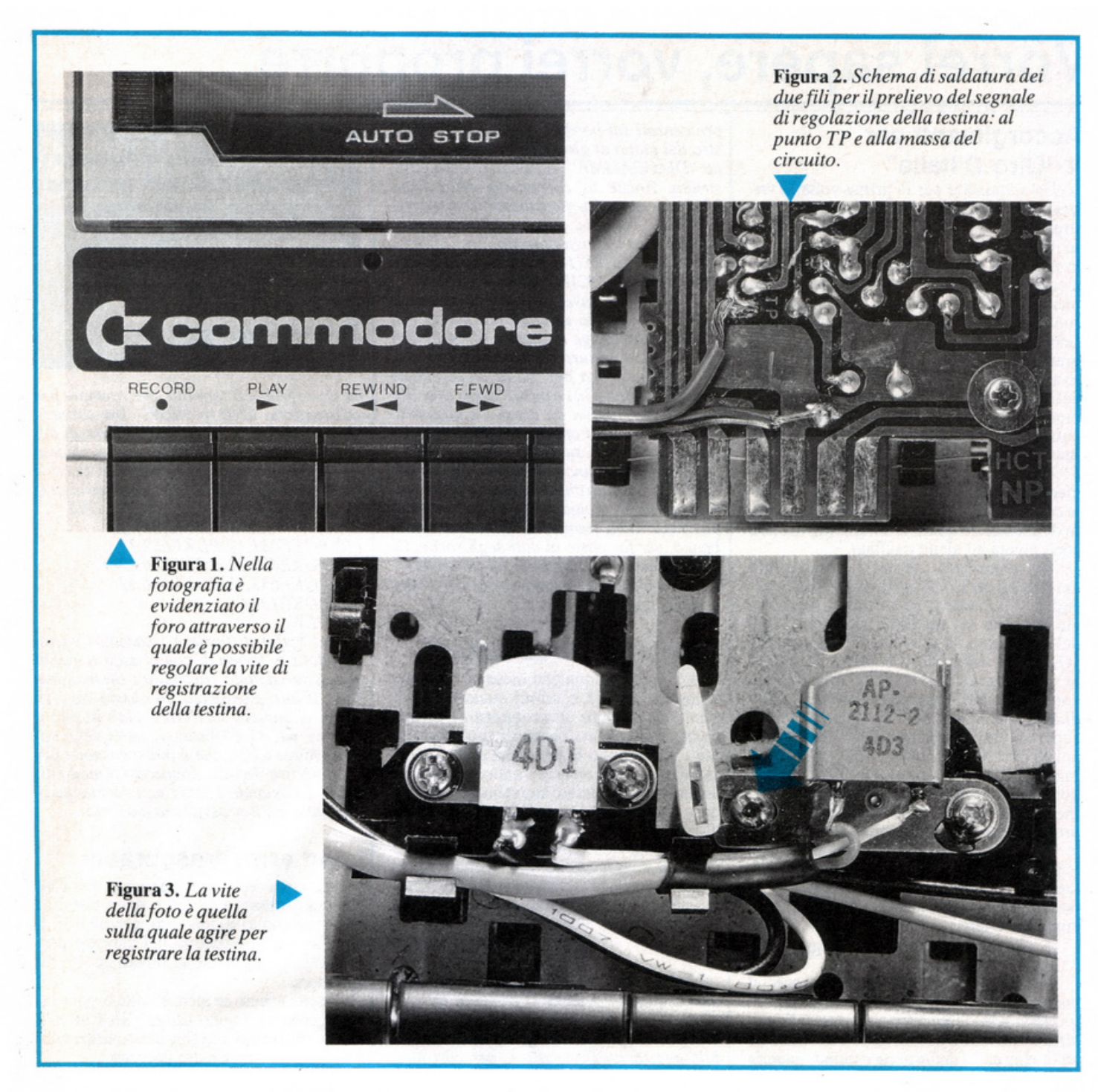

cassetta dal registratore, premete il tasto PLAY e, con lo sportello aperto, mettete una goccia di vernice sulla vite

di registrazione in modo da bloccarla. Chi volesse invece effeuuare una re golazione più precisa, dovrebbe eseguire le seguenti operazioni: svitare le quattro viti che si trovano in quattro fori situati sul fondo del registratore; a- prire il registratore e togliere la mecca-<br>nica dal suo guscio; togliere la protezione di cartone che copre la basetta del circuito elettronico svitando la vite che la tiene bloccata; saldare due spez- zoni di filo da collegamento al circuito stampato del registratore, nei punti in-<br>dicati dalle frecce (figura 2), per poter prelevare il segnale e contemporaneamente regolare la testina; collegare il registratore al computer, affinché possa essere alimentato; accendere il com

putcr stesso, inserire nel registratore u na cassetta contenente il segnale cam pione, o un programma registrato con un registratore di sicuro affidamento, e<br>schiacciare il tasto PLAY.

I fortunati possessori di un tester e-<br>lettronico ad alta impedenza o, ancora meglio, di un oscilloscopio, potranno poi prelevare il segnale di controllo di rettamente dai due fili saldati in precedenza al circuito stampato e regolare la testina per la massima ampiezza del se- gnale rilevabile sullo strumento stesso avvitando o svitando leggermente la vite di registrazione (quella di sinistra guardando la testina dalla parte da cui escono i suoi fili di collegamento), co me mostrato in figura. 3. Al termine della regolazione la vite di registrazio ne va bloccata con della vernice. Richiudete a questo punto il <sup>r</sup>egistra-

torc: siete pronti per caricare tranquilla mente tutti i programmi, anche quelli che avete registrato in preced<sup>e</sup>nza co<sup>n</sup> la testina non perfettamente allineata.

Chi possiede solamente un sempli ce tester, non molto sensibile, può u- gualmente arrivare a buoni risultati uti lizzando il piccolo circuito raddrizzatore-duplicatore di figura 4: procuratevi due condensatori elettrolitici (vanno bene di qualsiasi valore compreso tr<sup>a</sup> 22 e 100 microfarad) e due diodi dcl ti po 1N4002 o equivalenti. Assemblato il piccolo circuito, collegate il suo ingresso ai due spezzoni di filo saldati in precedenza al circuito stampato dcl registratore e la sua uscita a un tester per corrente continua, regolato sulla sua portata più bassa. Eseguite le ope-<br>razioni indicate per la regolazione pre-<br>cedente e richiudete il registratore.

### **Vorrei sapere, vorrei proporre ...**

### **Accorgimenti per il "Giro D'Italia"**

Ho acquistato per la prima volta lavostra rivista poichè mi incuriosiva il gioco strategico "Giro d'Italia", proposto nel mese di febbraio 86, per il C64. L'ho caricato in memoria con il registratore con l'intenzione, in seguito di salvarlo su disco. Armata di cartine e dizionari sono riuscita a superare alcune tappe; tutto è andato liscio fino a quando mi s1 è posta la prova "diagramma". Nella foga di riconoscere le lettere a destra e a sinistra per poi incasellare la definizione, malauguratamente il cursore è piombato sui numeri che scandiscono i se- condi ancora a disposizione cd è apparso il messaggio: "illegal quantity crror in 5190". Sono stata così costretta a ricominciarc il "Giro d'Italia". Date le mie limitate conosccnzc di programmazione ho tentato di abbozzare qualche soluzione, ma non sono giunta ad alcun risultato.

Per abbreviare i tempi di caricamento dci dati ho deciso di utilizzare i vostri consigli per salvare il programma su disco. Ho eseguito la modifica alla linea 2000 del caricatore e alla linea 210 del file "G.1" e ho utilizzato il listato 2 per salvare sul disco il file "D.1". Che sconforto constatare che il programma dava più fastidi di prima! Credo però di essere riuscita a superare i trabocchetti nascosti tra le righe dci vostri suggerimenti. Nella riga 2000 infatti manca nell'isttuzionc LOAD la virgola che dovrebbe sempre precedere il nu- mero di device "8" del disk drive. Un altro problema mi si è posto per la lettura dcl file "D. I" da nastro e il conseguente salvataggio sul disco: il listato 2 esegue esat- tamente il contrario, come indicano le lince di REM poste in testa. Vorrei sapere come devo fare.

#### Monica Verona-Collegno (TO)

*Iniziamo dal problema più grave: il messaggio di errore. Effeuivamenle il progranuna non riesce a tenere conio della posizione variabile del con1a1ore dei secondi sulla riga della definizione e quindi qiumdo il cursore ci va sopra il tentativo di eseguire un poke nella memoria video con dei da* $t$ *i* inaspettati provoca un illegal quantity. *Questo deriva da un'errata conversione del codicedelcaratterenwnericodaasciia codi- ce video e viceversa. Per ovviare a questo inconvenie111e* ci *sono due strade: o si prov- vede a imrodurre ww rouLi11e di controllo*  per verificare se il cursore si trova su un dato numerico e quindi si ignora il tutto, op*pure si sposta altrove* il *coniatore, dove 11011 può arrecare disturbo. cioéfuori dal rettangolo ideale di spos1amen10 del cursore. Decisamenle la via più breve e più convenicn1e è la seconda. i11faui nuovi corurolli ralleruerebbero ancora di più il movimeruo*  del cursore. E' sufficiente modificare in que-<br>sto modo la linea 5096 che provvede a vi*sualizzare il coniatore:* 

*Tl\$=Ml\$:CT =CT-1 .PRINTLEF!\$(DW\$, 9)TAB( 18)SrR\$(CT),* 

in questo modo i numeri appariranno sem-

*pre cervati sul bordo superiore della fine*stra del piano di gioco. Al termine del gio*co "DIAGRAMMA" la finestra verrà ricostruita. Anche la correzione della linea 2000 1nanca, come gius1amen1e ha osservato, della virgola prùna del numero 8 . Quiruii ecco la li11ea correi/a: 2000PR IN/'Cll R\$( 144 )Cfl R\$( 19)"LOAD "Cl/R\$(34)"G.l"CllR\$(34)",8"* 

· *li listalo* 2 *i11vece, pur avendo delle*   $REM$  scorrette, fa esattamente quello che *occorre, cioè legge da 11as1ro il file di dati "O.i" (vedi apertura de/file da casseua li-11ea 220) si fenna per via di u11'istruzione*  di STOP (linea 330) e quindi dopo aver da*to un CONI salva su disco* i *dati con lo*  stesso nome (vedi apertura del file sequen*ziale in scriuura su disco linea 400).* Le *altre difficoltà i11co111ra1e probabilme1ue derivano dal fallo che il programma caricatore prima di richiamare "G.J" sposta la posizione della 1nemoria video 11el secondo banco, per far posto ai dati deç\_li sprite. Di conseguenza un co1nando S10PtRESIO-RE renderebbe necessario ricaricare tulio da principio.* 

### **Programmi e caricatori**

Posseggo da qualche mese un C64 con unità disco 1541 e vorrei qualche consiglio per risolvere un problema di caricamento. Ho tentato di costruire un programma che, secondo le necessità di chi lo u-<br>sa, carica una serie di sottoprogrammi. Tuttavia ho constatato che sebbene inserendo tra le linee del programma l'istruzione di caricamento LOAD"NOME FILE",8 il programma viene effettivamente caricato e lanciato in esecuzione, ma alcune volte si pianta e se vado a vedere il listalO, l'ulti- ma parte appare piena di caratteri strani e incomprensibili. Pcrchè?

Francesco Rcnzi-Gcnova

*Effe11ivmnen1e il C64 crea questo pro- blema qua11do si terua di caricare w1 pro*gramma più lungo di quello in memoria.<br>Tuttavia il problema è facilmente risolvi*bile aggirando /'ostacolo e, per cosÌ dire, 1ne11tcrulo al computer. l11fa11i il problema*  sorge facendo un LOAD da programma, mentre ovviamente un LOAD in modo di*rei/o funziona pcrfellMienle.* La *soluzione*   $\dot{e}$  quindi simulare un comando in modo direito da dentro il programma. Questo è *possibile progra11U11a1ulo* i *caraueri nel buf fer di tastiera.* 

*Il procedimento sta nel visualizzare sullo schermo con una nonna/e istruzione di PRINT il comando che si vuole eseguire in modo direi/o, 11el meuere nel bufjer di tastiera i caraueri che spostano il cursore*  sulla linea del comando e un chr\$(13) che corrisponde alla pressione del tasto RE-*TU RN Il buffer di tastiera è posto dal/'i11* dirizzo 631 al 640 e può contenere, in con*dizioni normali, fino a i O caraueri, più che sufflcierui per questo scopo. La loca·*  zione 198 invece deve contenere il numero<br>di caratteri introdotti nel buffer. Il computer andrà a leggere cosa c'ènel buffer appe-

**Un chiarimento? Un problema? Un'idea? Scriveteci. Gli esperti di RadioElettronica&Computer sono a vostra disposizione per qualunque quesito. Indirizzate a: RadioElettronica&Computer Lettere, Corso Monforte 39, 20122 Milano** 

*na il progranuna termina, per esempio per un'istruzione END o NEW. Un esempio chiarirà meglio le cose. Supponiamo di do*ver caricare un programma che si chiama *"prova" e lanciarlo in esecuzione. Ecco le*   $line$ e necessarie nel programma caricatore: 100 PRINT CHR\$(147)"LOAD"CHR\$

*(34 )"PROVA "CH R\$(34 )",8" I IO POKE63 I ,19:POKE632.I 3 120 POKE633 ,82:POKE634,85 130 POKE635 ,78:POKE636.I3 140 POKEl98,6 150NEW* 

*Nel buffer di tastiera i caraiteri vanno introdotti in forma di codici ascii e quindi può essere d'aiuro conirollare sul 1nanuale d'uso il loro significato. In questo caso 19*   $p$ orta il cursore in *HOME* cioè in alto a *sinistra, 82, 85 e 78 sono* i *codici della pa- rola chiave RUN, che è indispensabile per*  farlo partire. Infatti, simulando il modo diretto, il comando LOAD non lancia auto $maticamente$  il programma caricato.

### **Load errar trascurabili**

Da circa un anno posseggo un C64 con registratore a nastro e devo dire che non sono molto soddisfatto, perchè non di<br>rado ho avuto problemi nel caricare programmi, specialmente se salvati da altri registratori.

Vorrei sapere se alcune volte è possibile superare il tragico LOAD ERROR che compare proprio alla fine di un caricamento, senza dover ritentare daccapo.

Luca Pignatello-Vicenza

*Il guaio è che non tutti i LOAD ER-*<br>*ROR possono essere ignorati; se il carica* $mento$  è stato completato correttamente, w1 *errore di questo tipo può dipendere solo*  dal fatto che i puntatori di fine programma *no11 sono sta1i rimessi a posto. Tuuavia se l'errore dipende proprio dal fai/imenio della leuura del codice del progrw1Urui, non resta nulla da fare .* 

Ecco comunque la procedura per rime*diare q11m1Lio il LOAD ERROR è, per COSÌ*  dire, "benigno":

*POKE 45,PEEK(83 I) !'OK E 47.P EEK( 831) I'OKE 49,PEEK(831) POKE 46,PEEK(832) POKE 48,PEEK(832) POKE 50,PEEK(832) Questo e.1pedie111e è applicabile solo se il progrG1mna è normalmente listabile .* 

### **Vendo, Compro, Cerco, Scambio ...**

• VENDO al miglior offerente *5* volumi rilegati e l no di "Far da sé" Ed. Curcio e 4 copertine e relative dispense di "Scuola di Elettronica" Ed.Peruzzo. Dc Bei Turiddo, Via L. Perosi 17/6 - Mestre (VE) tel.0411986245 (ore pasti).

• VENDO per CBM64 inter faccia (per 2 registratori a<br>L.25.000 - RS 232 a L. 40.000). Favrctto Ennio, Via Pio X, 35/2 Altivole (TV).Telcfonarcallo0423/569332dalle 18 alle 21.

• CERCO disperatamente modulo Extended Basic per TI 99/4A. Se buon affare telefonare allo 0331/218066. Colombo Davide, Via Montello 26 -<br>Premezzo (Va).

• VENDO solo per ZX Spec trum, joystick con interfaccia Kcmpston a L. 50.000 + spese postali; condizioni ottime, joystick con autofire, interfac cia con interruttore ON/OFF. Collivignarclli Oreste, Via G. Di Vittorio 159/h • Foggia. Te!. 0881133666 dalle 13 alle 16.30.

• VENDO Spectrum Plus <sup>+</sup> stampante CP 50-S, penna ot tica, amplificatore a L. 400.000. Colantoni Bruno, Via C. Casilina *95* - Roma. Te!. 2938 12.

• CERCO manuali Super sport (Micropro) e The last one. Cicalò Arnoldo, Via di Pra tale 103 - Pisa.

• VENDO amplificatore sonoro Stonechip con regolazione di volume alimentazione dal computer, con comando di savc, load e bccp e interruttore che spegne sia l'interfaccia che il computer a L. 45.000. Neri Alessandro, Via Diaz - Desio (Mi).

• VENDO tester analogico di ottime qualità, usato poco <sup>a</sup> L. 40.000. Forgionc Alfonso, Via Cav. di Vittorio Veneto 28 - Gesualdo (Av). Tcl.08251401221.

• VENDO in blocco (con imballi originali) C64, unità C2N, joystick, copritastiera, deviatore TV/computer (l anno), manuali in italiano, riviste e cassette per cessata attività. Preferenza per città e zone limitrofe. Pellegrino Pietro,

Via F. Cilea 2 - Cosenza. Tel. 09841394442.

• VENDO MPF li 64 K Ap plesoft e Dos compatibile con interfaccia disk, tastiera est., joystick, alimentatore e manuali italiano a L. 600.000. Ma gro Rolando, Via Sclavons 230 - Cordcnons (Ud). Telefonare 0434126278 mattino e 45286 pomeriggio e domenica.

• VENDO espansione memoria 8116 K per Vie 20; tasto reset. Laiolo Carlo, Via Rovagnone 14 - Samone (To). Tel.<br>0125/53115.

• VENDO Vie 20 + registratore dedicato + Super ESPAN- DER 3K + joystick + Tanto soflware su cassetta + listati + manuale in italiano + il libro del Commodore Vie 20. Tutto <sup>a</sup>L. 350.000 poco trattabili. Ludovico Antonio, Via Virgi- lio 19 - Laterza (Ta). Te!. 0991626551 ore pasti.

• VENDO offertissima Video 61 Oco lntellivision come nuovo con 6 giochi (Soccer, Frog, B06 ecc.) a sole L. 250.000 trattabili. Giovannini Michele, Via alle Campa nelle 23 - Cognola (fN).

• SVENDO stampante CBM 1526 nuova 80 CL. bidirez. per tutti i Commodorc L. 399.000. Vendo CBM 3032 L. 750.000 perfetto. Zona Lodovico, Via Tarquinia 19-Mo-dcna. Te!. 0591372370 dalle 16 alle 19.30.

• VENDO per passaggio sistema superiore Commodore 64 + registratore + copripolvere + manuale Basic con 2 casset te e cartuccia gioco L. 350.000. Vclpini Mauro, Via Tracersaro 18/1 - Sestri Levante (Ge). Te!. 0185143220.

• VENDO Vic  $20$  + registratore + Joystick + 25 cassette giochi + 1 cartridgc + riviste e 20 listati a L. 250.000. Inoltre vendo videogiochi con intellivision  $+$  15 cassette a L. 250.000. Trizio Domenico, Via Corrado li Il Salico, 9-Mi lano. Tcl. 02/8460935.

VENDO stampante HPS 801 6 mesi di vita a L. 250.000. Tura Dino, Via Plczzo 78 - Milano. Telefonare allo 0212892298 ore pasti.

• CERCO disperatamente schema elettrico e circuitale di C.64 e Vie 20 anche fotoco pie! Fate presto! Sorce Giovanni, C.so Vitt. Veneto 44 - Favara (Ag). Tel. 0922/34043 dopo le 15.

• VENDO monitor MZ1DO5 colori 14 pollici nuovo a L. 650.000 trattabili (marca Sharp). Stclitano Davide - Via Adamello 9, Novara. Telefono 03211457603.

• CERCO le prime 8 lezioni di elettronica digitale della Scuola Radio Elettra - Torino. Righeschi Vittorio, Via G. Dclcdda 34 - Scandicci (Fi). Te!. 05512577833 dalle 20 alle 22.

• VENDO PC/IBM compatibile portatile 256 K, 2 drives 360 K, monitor 8" grafico L. 2.200.000. Programmi finanziari, gestionali, contabilità, integrati, data base. Rossi Roberto, Via Lario 26 - Milano.

• VENDO Vic 20 + registrato-<br>re + 16K RAM + linguaggio macchina, super expander a L. 400.000 trattabili. Parmigliani Fabrizio, Via Superbi l - Carpi (Mo). Tel. 059/664337 ore pasti.

• VENDO Commodorc 16 + registratore + I cartuccia gioco (Jcck attack) + 1 introduzio ne al Basic + listati vari. Il tut to a L. 350.000. Quadrelli Fabrizio, Via Emilia 70 - Casteg gio (Mi).

 $\cdot$  VENDO Vic 20 + registratore + joystick a sole L. 250.000. Gastaldin Lucio, Via Palazzo 7 - Badoere (TV) Tel. 0422/839039.

• VENDO Commodore  $64 +$ 2 joystick + lntr. al Basic par te  $2^{\circ}$  + 2 cartridge giochi + 120 giochi su cassetta (tra cui Ghostbusters, Pitstop II, Summer gamcs li) a L. 680.000. Gubcrt Giovanni, Via Ricnza 29 · Dobbiaco (Bz).

• VENDO Vic 20, registratore Commodorc 1531, espansione 16K, un libro sul VIC 20, modulatore di radio frequenza, 4 cartridgc + 30 cassette gio chi e utility (regalo: paddlcs, 2 giochi ancora sigillati, azimuth controllcr ccc.). Il tutto all'incredibile prezzo di L. 230.000.GalcazzoMassimilia- · no, Via S. Giovanni Bosco 8 -

Brugherio (Mi). Telefono 039/870311.

• E' NATO ad Asti il *primo* Hacker Club per lUlti i smclai risti. Hacker Club, Via Rosa 1 - Asti. Tel. 0141/218774.

• COMPRO Commodorc 64 in buone condizioni a prezzo non superiore a Lire 200.0001250.000. Oppure 200.000/250.000. Oppure<br>compro Spectrum 48K alle stesse condizioni del primo. ln grassia Francesco, Via Trieste 15 - Trapani.

VENDO annata completa 1985 di Radioelettronica a L 25.000 +spese postali. Spedi zione ovunque in contrassegno o tratto di persona. Gaudino Gino, Via Montenero 14-Mantova. Tel. 0376/328126.

VENDO computer Yashica YC64 standard MSX con Ram da 80K byte nuovo in garanzia e mai usato. Prezzo da occasione! Cottogni Gianni, Via Strambino 23 - Carronc (To). Tel.0125/112311.

VENDO in blocco, utilizzati solo poche ore, Spectrum<br>48+, stampante Seikosha  $48+$ , stampante GP500AS-80c., interfaccia u no, micrcdrive con cartucce, joystick con interfaccia prog., registratore, CA.500 program mi, libri e dispense e I 000 fogli per stampante a L. 1.070.000. Benedetti Enzo, Via S. Severo 15 - Oggiona-<br>S.Stefano (Va). Telefono S.Stefano (Va). Telefono 03311219731.

• VENDO Spectrum 48K+Joystick Kempston + registrato $re + 60$  cassette programmi + tastiera tutto in perfette condi-zioni a L. 450.000. Bulfonc Franco, Via Ciro Mcnotti 2 - Fclctto Umberto (Ud). Te!. 0432/681359.

• V ENDO ricetrasmittente CB C.T.E. SSB 350 180 canali + antenna Mantova 1 + lineare  $200 \text{ W} + \text{alimentatore} +$ R.O.S. Il tutto a L. 400.000. Vendo anche separatamente. Besati Paolo, Via Aosta 21 - Novara. Te!. 03211453444.

• VENDO enciclopedia per CBM 64, Sinclair ZX 81 <sup>e</sup> ZXSpectrum/BBC, Acorn Electron/Dragon 32/T and y a colori/Vic 20/ L'enciclopedia è composta di 6 volumi, a L. 300.000 trattabili. E' intitola-

### 1986... ...E POI SARA' UN ESPERTO

ta "INPUT' - corso pratico di programmazione per lavorare e divertirsi con il computer. Bracaglia Roberto, Via Garibaldi - Frosinone.

**Vendo, Compro,** 

Cerco, Scambio...

• VENDO seminuovo Microprofessor II 64 K completo di interfaccia mini drive slim li nc (FDDL) + tastiera esterna Multitech, joystick, manuali<br>Basic. L. 600.000 trattabili. Acquaviva Giuseppe, Via di Boboli 215 - Lucca.

• CERCO schema elellrico di tavoletta grafica Supersket per CBM 64. Cambio con softwa re, cerco anche schema dcl C64. Martini Claudio, Via Isa bella Novaro - Taggia (lm).

• VENDO per errato regalo, nuovo, mai usato computer della Yashica MSX. Vendo an che giochi per C64 e cartuccia per turbo drive. Cottogni Gianni, Via Strambino 23 - Carrone (To).

VENDO vero affare ZX

Spectrum 48 K + inierfaccia Kempston + libro istruzioni + libro microdrive + numerosi giochi e utility. Tutto a L. 350.000. lannello Giuseppe, Via C. Colombo 31 - Cerro Maggiore (Mi). Telefono 03311516560.

• VENDO TI 59 calcolatrice programmabile portatile Texas<br>Instruments + stampante + stampante PCIOO C, mille istruzioni di memoria, registrazione su schede magnetiche, accumula<sup>t</sup>ori NiCd compresi, perfetto stato, completa di tutto a L. 350.000 anziché L. 850.000.<br>Cerveglieri Massimo, Via Pisacane 33 - Alessandria.

• FORMAZIONE, informazione, prog<sup>r</sup>ammazione, con tatti, collaborazione scuole ed enti, piccole gestioni, sezione femminile, sezione bambini, ricerca, studio, assistenza han dicappati, uso home computer. Computer Club c/o Ricciardi, Via C. Colombo 43 - Capo d'Orlando (ME).

**Ritagliare e spedire in busta chiusa a: Annunci di RadioELETIRONICA 20122 Milano - Corso Monforte 39** 

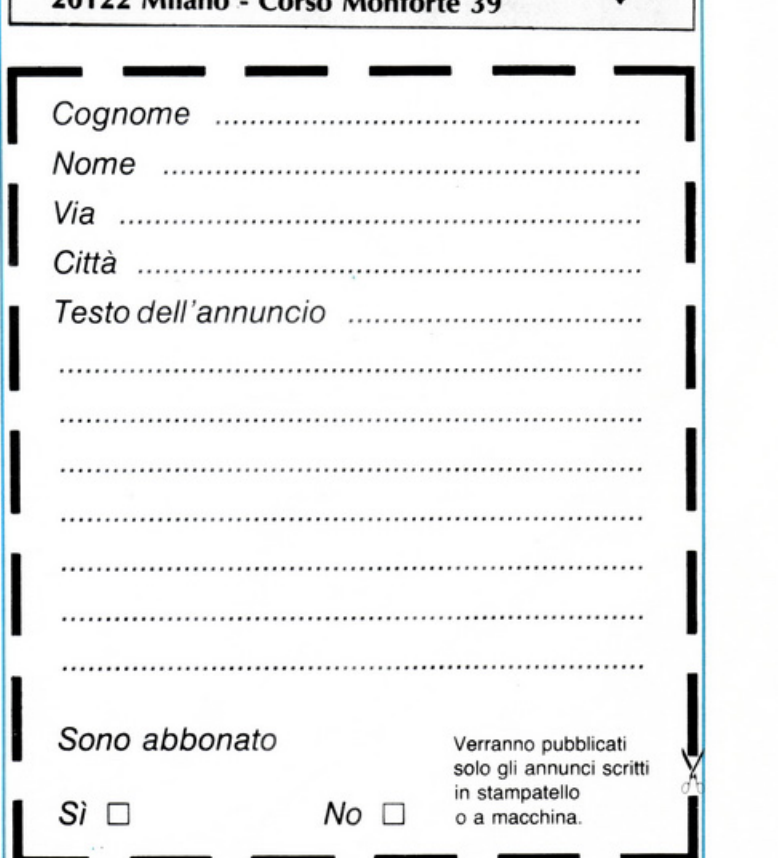

-

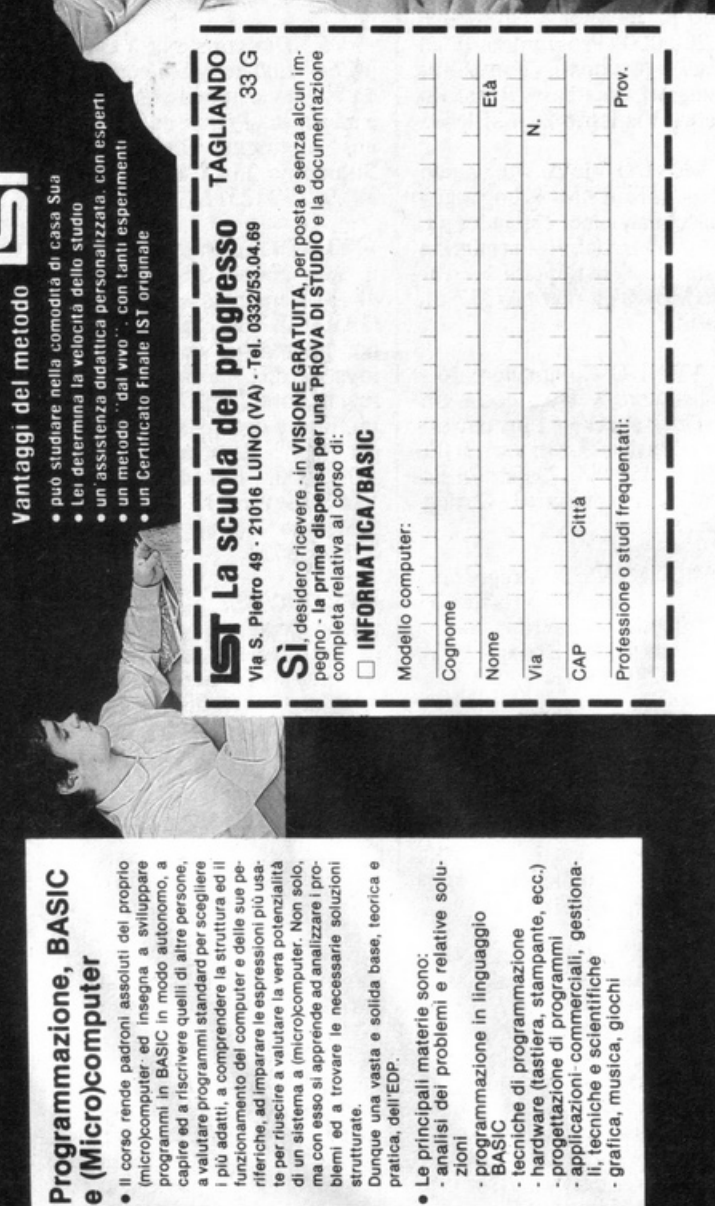

*Cinque programmi su dischetto per Commodore 64 e C128* 

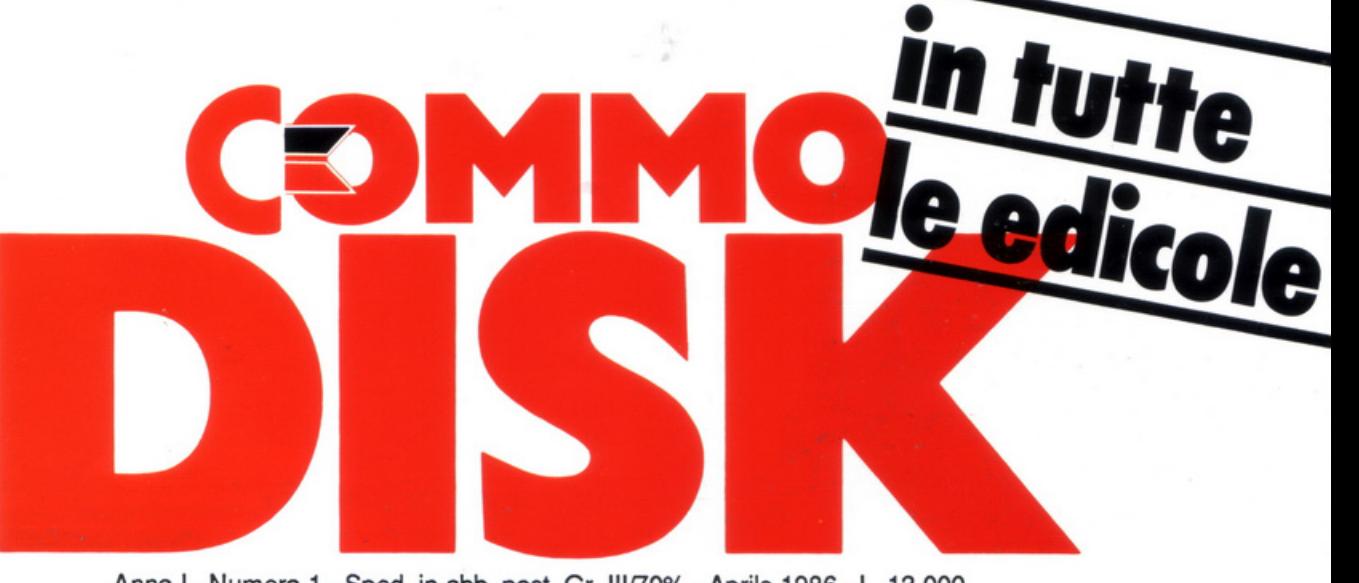

 $\sim$   $\sim$ 

————————————————————

 $\sum$ 

~&·

~.

-

Anno I - Numero 1 - Sped. in abb. post. Gr. III/70% - Aprile 1986 - L. 13.000

BRIDGE

Ecco come imparare<br>a giocarlo

senza fatica

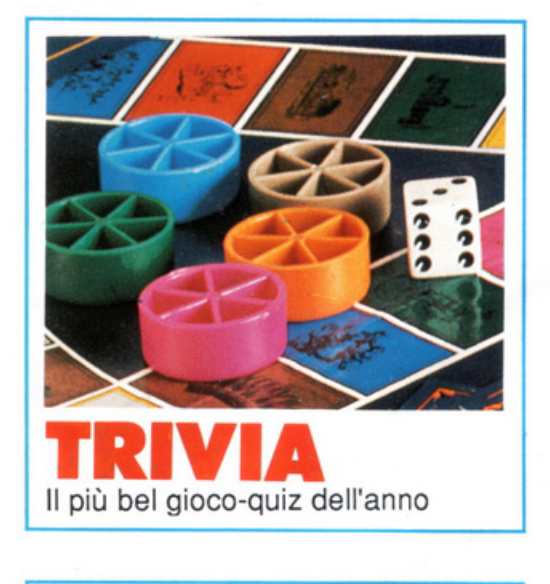

Uno psico-test per mig

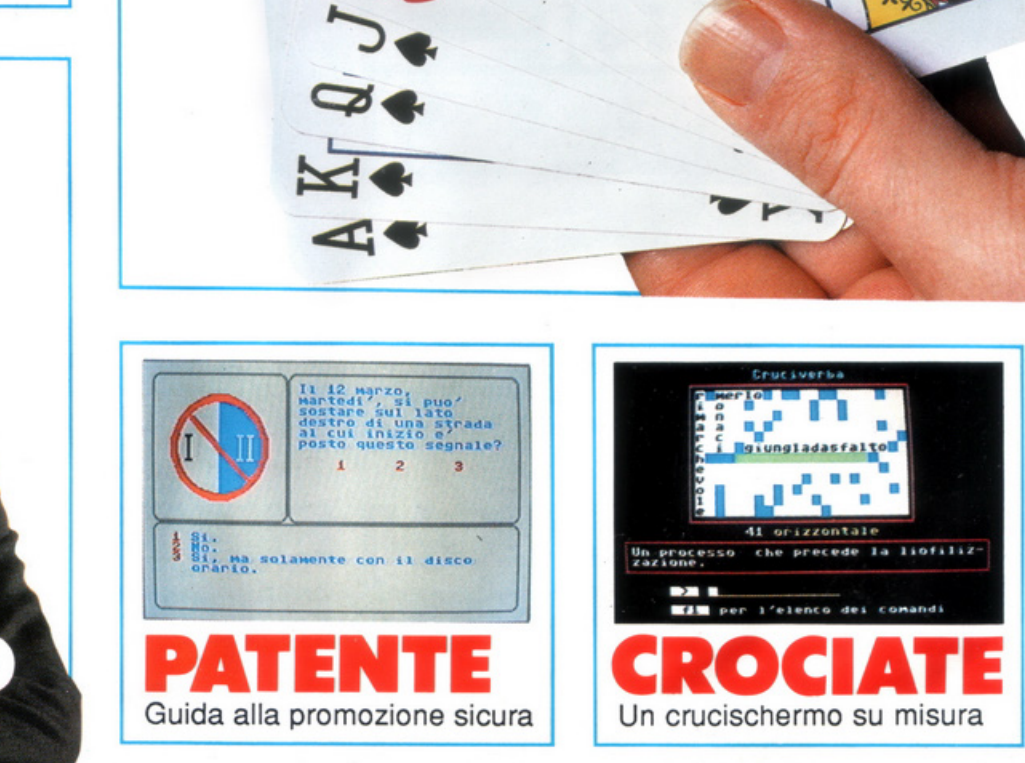

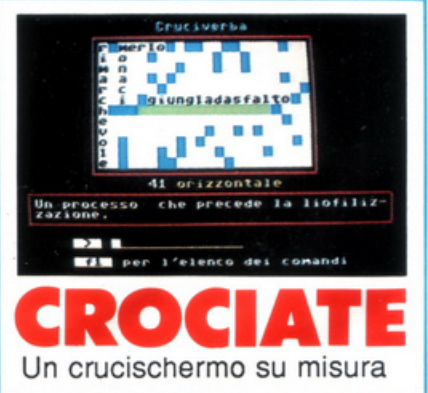

*<sup>r</sup>*'\1

### **PER NON ESSERE SOLI SULLA STRADA**

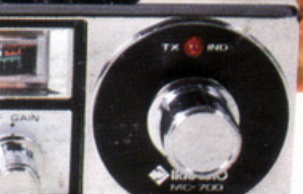

### **IRRADIO MC-700**

**FOUR STAR** 

Lo MC-700 è un ricetrasmettitore mobile realizzato con la tecnologia PLL. Offre i 34 canali (23+ <sup>11</sup> ) autorizzati nella banda CB dei 27 MHz. Opera nei modi AM e FM. E completo di RF gain e di filtro ANL. Lo MC-700 è omologato dal ministero delle PP.TT. Numero omologazione DCSR/2/4/144/06/79537/0129 19 del 12-4-83.

### **MELCHIONI ELETTRONICA**

20135 Milano - Via Colletta 37 - tel. 57941 Filiali, agenzie e punti vendita in tutta Italia Centro assistenza: DE LUCA(I2DLA) - Via Astura 4 - Milano - tel. (02) 5696797